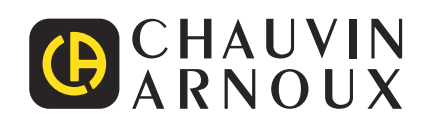

# **PEL 106**

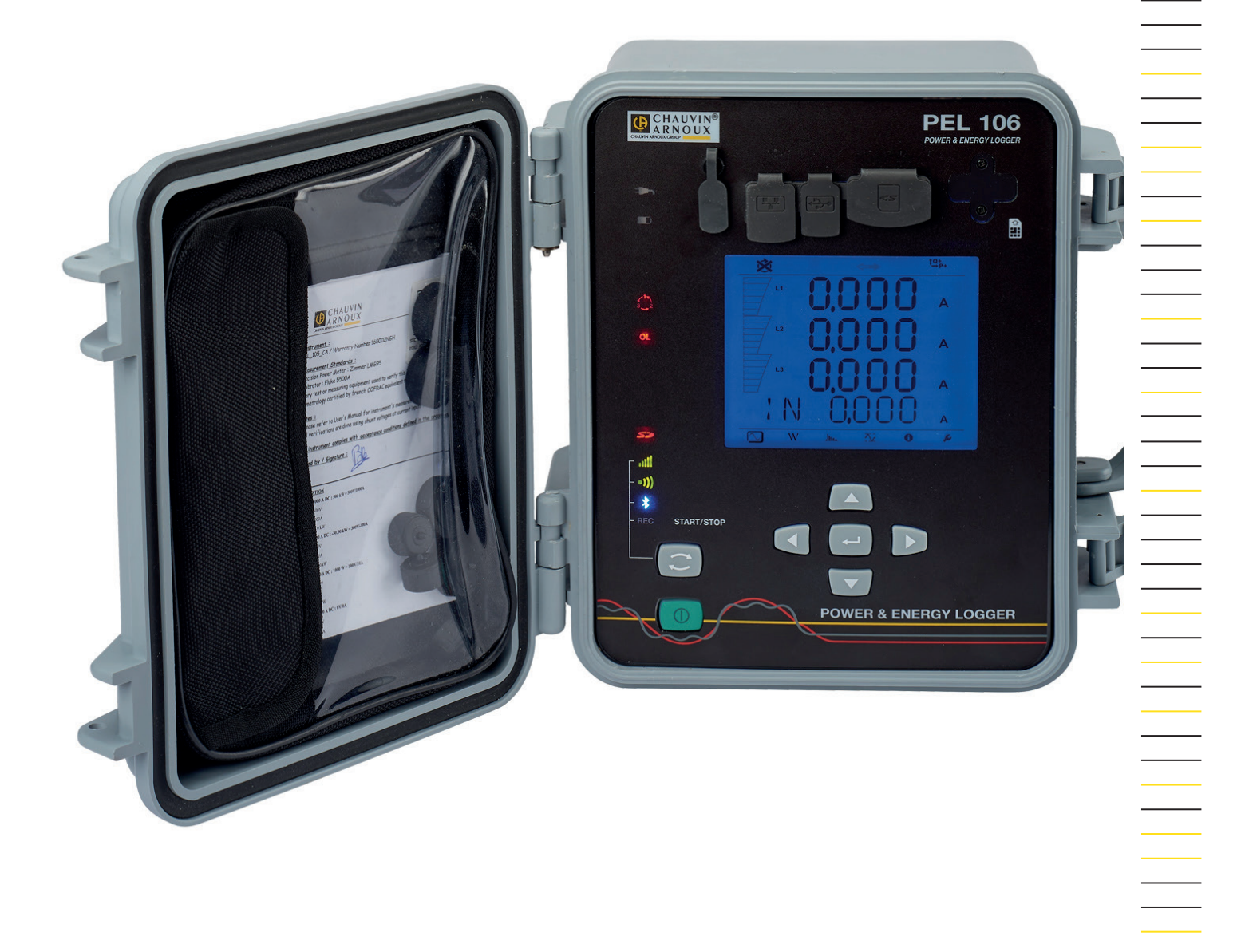

# **Leistungs- und Energie-Logger**

Distributed by:

dataTec

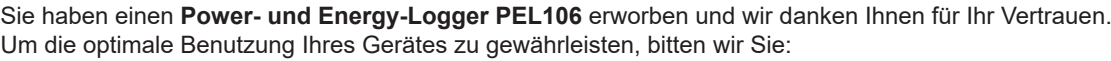

- diese Bedienungsanleitung **sorgfältig zu lesen**,
- die Benutzungshinweise **genau zu beachten.**

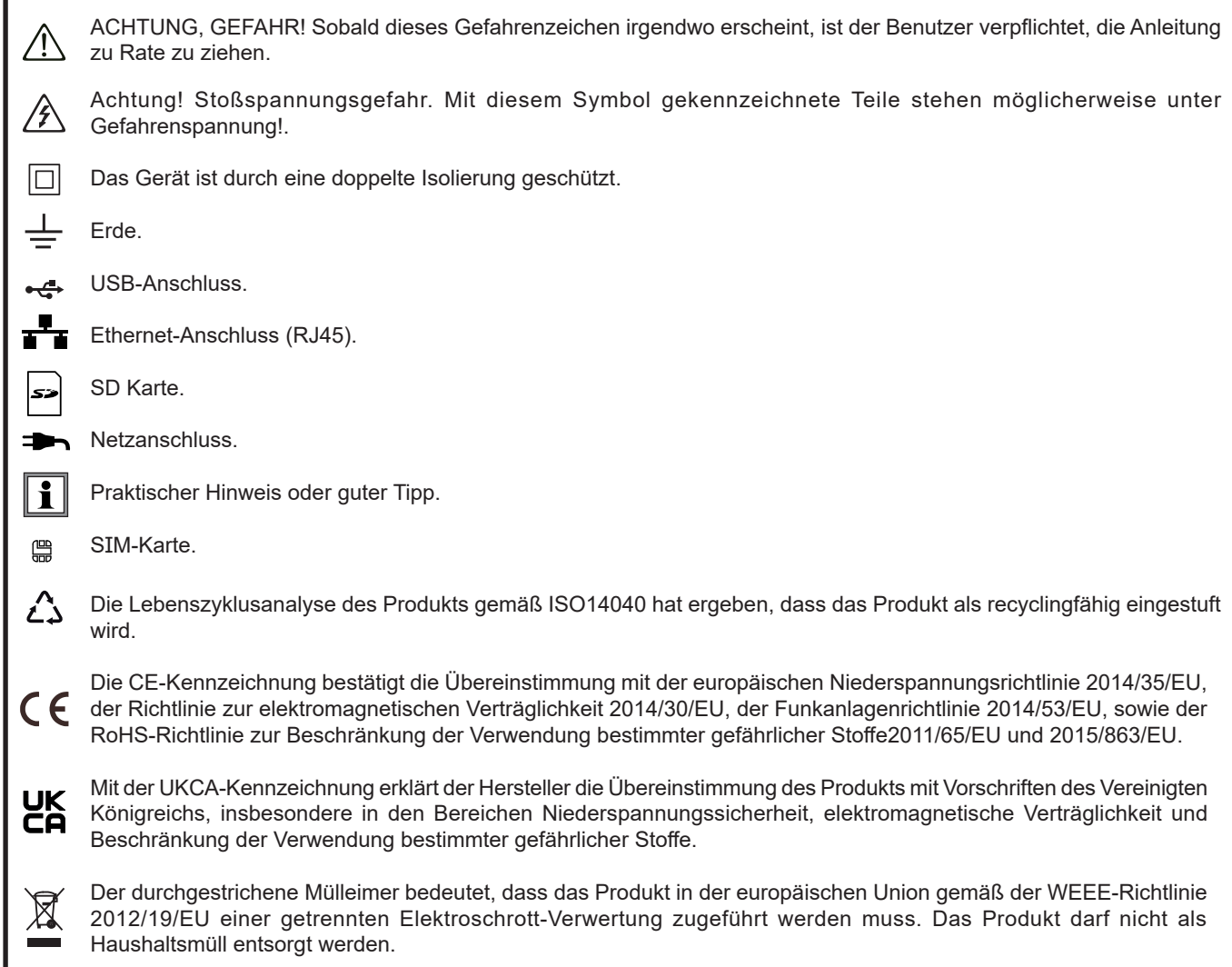

#### **Definition der Messkategorien**

- Die Kategorie IV bezieht sich auf Messungen, die an der Quelle von Niederspannungsinstallationen vorgenommen werden. Beispiele: Anschluss an das Stromnetz, Energiezähler und Schutzeinrichtungen.
- Die Kategorie III bezieht sich auf Messungen, die an der Elektroinstallation eines Gebäudes vorgenommen werden. Beispiele: Verteilerschränke, Trennschalter, stationäre industrielle Maschinen und Geräte.
- Die Kategorie II bezieht sich auf Messungen, die direkt an Kreisen der Niederspannungsinstallation vorgenommen werden. Beispiele: Stromanschluss von Haushaltsgeräten oder tragbaren Elektrowerkzeugen.

Dieses Gerät entspricht der Sicherheitsnorm IEC/EN 61010-2-030 oder BS EN 61010-2-030, die Leitungen der Norm IEC/EN 61010-031 oder BS EN 61010-031 und die Stromwandler der IEC/EN 61010-2-032 oder BS EN 61010-2-032 in der Messkategorie IV für Spannungen bis 1000 V.

Die Nichtbeachtung der Sicherheitshinweise kann zu Gefahren durch elektrische Schläge, durch Brand oder Explosion, sowie zur Zerstörung des Geräts und der Anlage führen.

- Der Benutzer bzw. die verantwortliche Stelle müssen die verschiedenen Sicherheitshinweise sorgfältig lesen und gründlich verstehen. Die umfassende Kenntnis und das Bewusstsein der elektrischen Gefahren sind bei jeder Benutzung dieses Gerätes unverzichtbar.
- Verwenden Sie ausschließlich das mitgelieferte Zubehör (Messleitungen, Prüfspitzen usw.…). Die Verwendung von Drähten bzw. Zubehör mit niedrigerer Bemessungsspannung oder Messkategorie verringert die zulässige Spannung bzw. Messkategorie auf den jeweils niedrigsten Wert des verwendeten Zubehörs.
- Prüfen Sie vor jedem Einsatz nach, ob die Isolierung der Drähte, des Gehäuses und des Zubehörs einwandfrei ist. Teile mit auch nur stellenweise beschädigter Isolierung müssen für eine Reparatur oder für die Entsorgung ausgesondert werden.
- Verwenden Sie das Gerät niemals an Netzen mit höheren Spannungen oder Messkategorien als den angegebenen.
- Verwenden Sie das Gerät niemals, wenn es beschädigt, unvollständig oder schlecht geschlossen erscheint.
- Verwenden Sie nur das vom Hersteller gelieferte Netzteil.
- Verwenden Sie stets die eine persönliche Schutzausrüstung.
- Fassen Sie Messleitungen, Prüfspitzen, Krokodilklemmen und ähnliches immer nur hinter dem Griffschutzkragen an.
- Wenn das Gerät feucht ist, muss es vor etwaigen Anschlüssen getrocknet werden.
- Das Gerät dient nicht dem Nachweis der Spannungsfreiheit in einem Netz. Für die Spannungsprüfung muss immer ein geeignetes Gerät (VAT) verwendet werden.
- Fehlerbehebung und Eichung darf nur durch zugelassenes Fachpersonal erfolgen.

## **INHALTSVERZEICHNIS**

**College** 

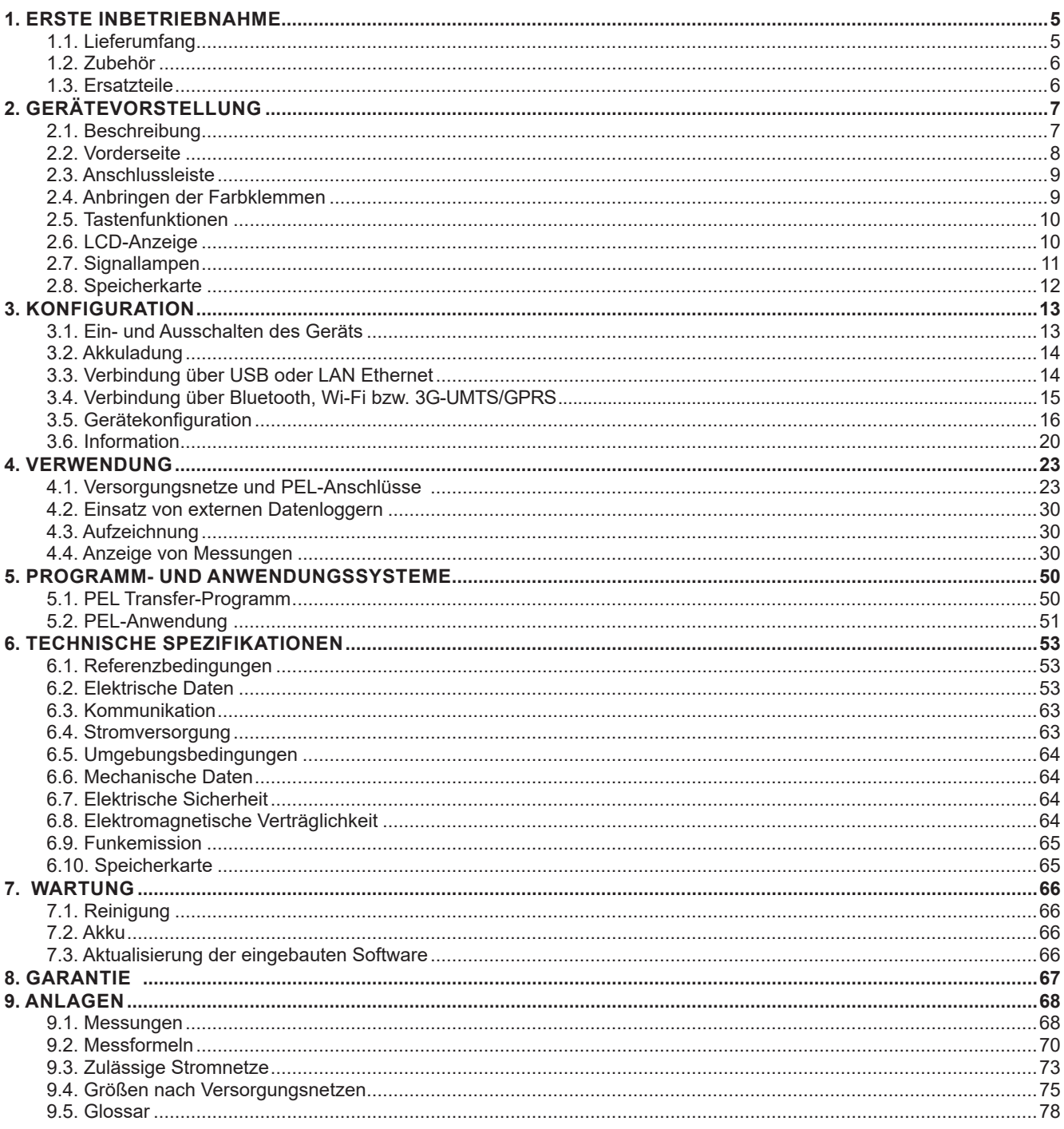

## <span id="page-4-0"></span>**1.1. LIEFERUMFANG**

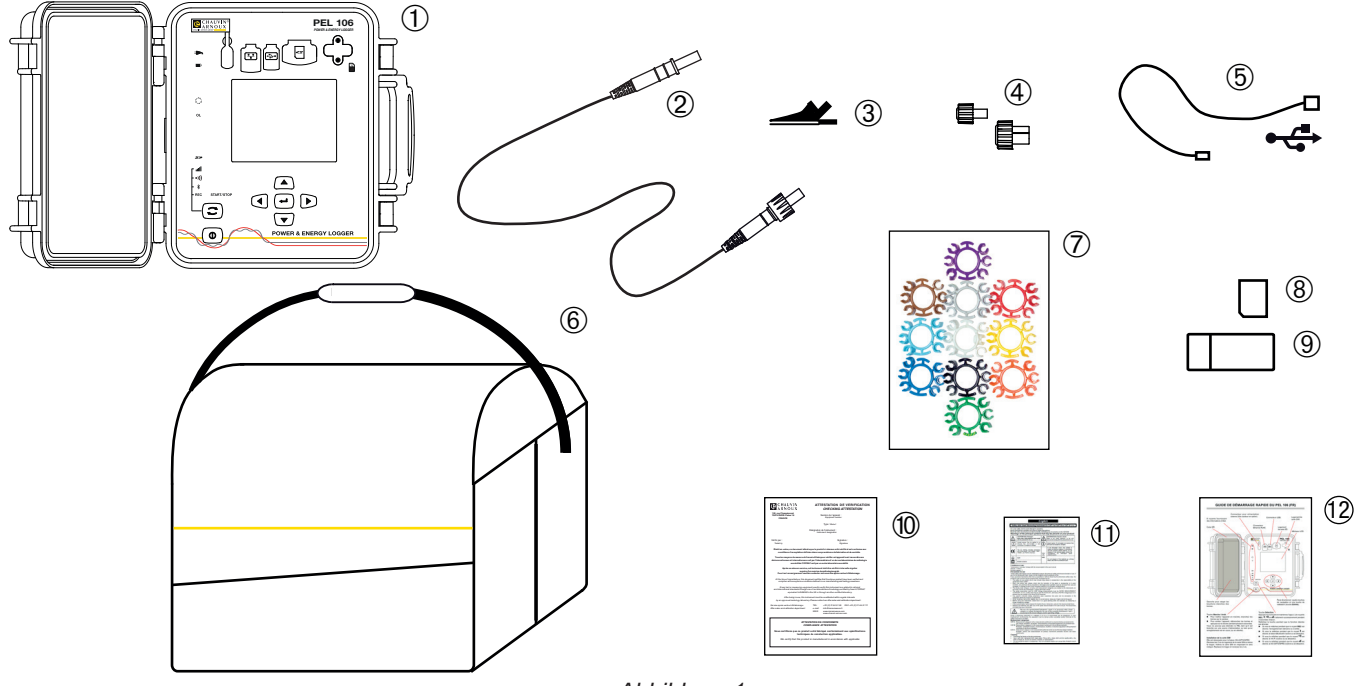

*Abbildung 1*

| Nr.            | <b>Bezeichnung</b>                                                                                       | <b>Menge</b> |
|----------------|----------------------------------------------------------------------------------------------------|--------------|
| $\mathbf{1}$   | PEL106.                                                                                                  |              |
| $\overline{2}$ | Sicherheitsleitungen, 3 m lang, Banane-Banane gerade-gerade, schwarz, dicht und<br>verschließbar.        | 5            |
| $3^{\circ}$    | Schwarze Sicherheits-Krokodilklemmen.                                                                    | 5            |
| 4              | Schutzstöpsel für die Buchsen (am Gerät angebracht).                                                     | 9            |
| $5^{\circ}$    | USB-Kabel Typ A-B, 1,5 m.                                                                                |              |
| 6)             | Transporttasche.                                                                                         |              |
| $\overline{7}$ | Satz Stifte und Ringe zur Kennzeichnung der einzelnen Phasen bei den Messleitungen und<br>Stromwandlern. | 12           |
| $\overline{8}$ | 8 Gb SD-Karte (im Gerät).                                                                                |              |
| 9 <sup>1</sup> | Adapter SD-Karte/USB.                                                                                    |              |
| (10)           | Prüfzertifikat.                                                                                          |              |
| (11)           | Mehrsprachiges Sicherheitsdatenblatt.                                                                    |              |
| 12             | Schnellstart-Anleitung.                                                                                  | 13           |

*Tabelle 1*

## <span id="page-5-1"></span><span id="page-5-0"></span>**1.2. ZUBEHÖR**

- $\blacksquare$  MiniFlex<sup>®</sup> MA193 250 mm
- $\blacksquare$  MiniFlex<sup>®</sup> MA193 350 mm
- MiniFlex<sup>®</sup> MA194 250 mm
- MiniFlex<sup>®</sup> MA194 350 mm<br>■ MiniFlex<sup>®</sup> MA194 1000 mm
- MiniFlex<sup>®</sup> MA194 1000 mm<br>■ MiniFlex<sup>®</sup> MA196 350 mm c
- MiniFlex<sup>®</sup> MA196 350 mm dichte<br>■ AmpFlex<sup>®</sup> A193 450 mm
- AmpFlex® A193 450 mm
- AmpFlex<sup>®</sup> A193 800 mm
- AmpFlex<sup>®</sup> A196 610 mm dichte
- Stromzange MN93
- Stromzange MN93A
- Stromzange C193<br>■ Stromzange PAC9
- Stromzange PAC93
- Stromzange E3N
- BNC-Adapter (für Stromzange E3N)
- Stromzange  $J93$ <br>Adapter 5A (drein
- Adapter 5A (dreiphasig)<br>Adapter 5 A Essailec<sup>®</sup>
- Adapter 5 A Essailec<sup>®</sup><br>■ Netzteil + Stromzange
- Netzteil + Stromzange E3N<br>■ Software DataView
- Software DataView<br>■ PEL-Netzadapter P
- PEL-Netzadapter PA30W
- Datenlogger L452

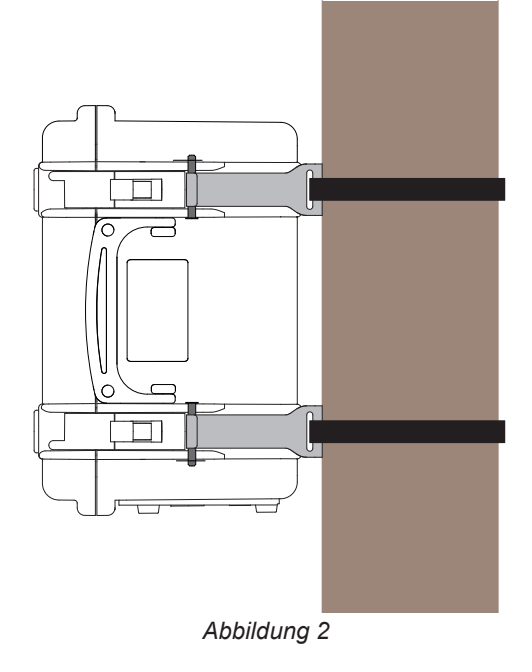

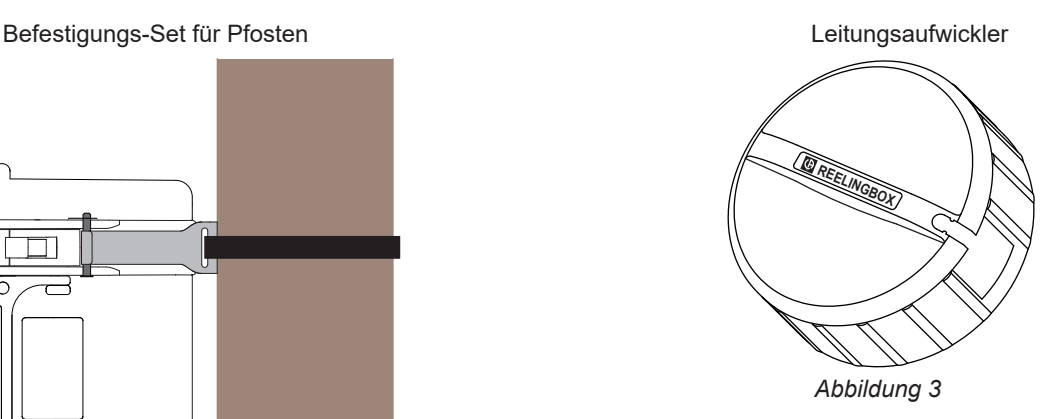

## **1.3. ERSATZTEILE**

- Satz mit 5 Sicherheitsleitungen, 3 m lang, Banane-Banane, gerade-gerade, schwarz, dicht und verschließbar.<br>■ Satz mit 5 schwarzen Sicherheits-Krokodilklemmen
- Satz mit 5 schwarzen Sicherheits-Krokodilklemmen.<br>E AmpFlex® A196A 610 mm dichte
- AmpFlex<sup>®</sup> A196A 610 mm dichte<br>■ USB-A USB-B-Kabel
- USB-A USB-B-Kabel<br>■ Transporttasche Nr. 23
- Transporttasche Nr. 23
- Satz mit 5 Sicherheitsleitungen Banane-Banane gerade-gerade schwarz, 5 Krokodilklemmen und 12 Stiften und Ringen zur Kennzeichnung der Phase, Spannungsleitungen und Stromwandler.

Für Zubehör und Ersatzteile besuchen Sie bitte unsere Website. [www.chauvin-arnoux.com](http://www.chauvin-arnoux.com)

## <span id="page-6-0"></span>**2.1. BESCHREIBUNG**

**PEL: P**ower & **E**nergy **L**ogger (Leistungs- und Energieregistriergerät)

PEL106 ist ein Leistungs- und DC-Energieregistriergerät (ein-, zwei- bzw. dreiphasig Y und ∆) in einem robusten, dichten Gehäuse.

Der PEL bietet alle Leistungs- und Energieregistrierfunktionen, wie sie für die meisten Versorgungsnetze (50Hz, 60Hz, 400Hz und DC) weltweit benötigt werden, sowie zahlreiche Anschlussmöglichkeiten für verschiedenste Anlagen. Der Logger ist für den Betrieb in 1 000V KAT IV Umgebungen in Innenräumen und im Freien ausgelegt.

Der Akku des PELs sorgt dafür, dass im Fall eines Stromausfalls das Gerät weiter funktionieren kann. Der Akku lädt sich beim Messen auf.

Der Logger bietet folgende Funktionen:

- Direkte Spannungsmessung bis 1 000V KAT IV.
- Direkte Strommessung von 5 mA bis 10.000 A je nach Stromsensoren.
- Messung des Neutralleiterstroms an der 4. Strombuchse.
- Messung der Spannung zwischen Null und Erde an der 5. Spannungsbuchse.
- Messung der Wirkleistung (W), Blindleistung (var) und Scheinleistung (VA).
- Messung der Wirkleistungen (Grundschwingung, Unsymmetrie und Oberschwingungen).
- Messung der Unsymmetrie der Spannung bzw. des Stroms nach IEEE 1459.
- Messung der Wirkenergie an Netz- und Lastseite (Wh), Blindenergie 4-Quadranten (varh) und Scheinenergie (VAh).
- **Leistungsfaktor (PF), cos**  $\varphi$  **und tan**  $\Phi$ **.**
- Scheitelfaktor.
- Gesamtverzerrungsfaktor (THD) der Spannungen und Ströme.
- Oberschwingungen von Spannung und Strom bis zur 50. Ordnung bei 50/60 Hz.
- Frequenzmessungen.
- RMS- und DC-Messungen gleichzeitig an jeder Phase.
- Blau beleuchtete LCD-Anzeige (gleichzeitige Anzeige von 4 Größen).
- Speicherung der Messwerte und Berechnungsergebnisse auf SD- oder SDHC-Karte.
- Automatische Erkennung der Stromwandler.
- Konfiguration der Übersetzungsverhältnisse für Ströme und Spannungen.
- Stützt 17 verschiedene Anschlüsse oder Stromversorgungsnetze.
- Kommunikation mit bis zu vier Datenloggern, Datenlogger L452 (optional) zur Aufzeichnung von Spannungen, Strömen, Ereignissen)
- 32 programmierbare Warnmeldungen für die Messungen oder für die analogen Eingänge zum Datenlogger L452 (optional), der über Bluetooth kommuniziert.
- USB-, LAN- (Ethernet), Bluetooth-, Wi-Fi- und 3G-UMTS/GPRS-Anschluss.
- PEL Transfer Software ermöglicht Daten einlesen, Konfiguration und Kommunikation durch PC-Koppelung in Echtzeit.
- Eine Android-Applikation zur Echtzeitkommunikation und zum Konfigurieren des PEL über Smartphone oder Tablet-PC.
- Ein IRD-Server zur Datenübertragung über private IP-Adressen.
- Versenden von regelmäßigen Berichten per E-Mail.

## <span id="page-7-0"></span>**2.2. VORDERSEITE**

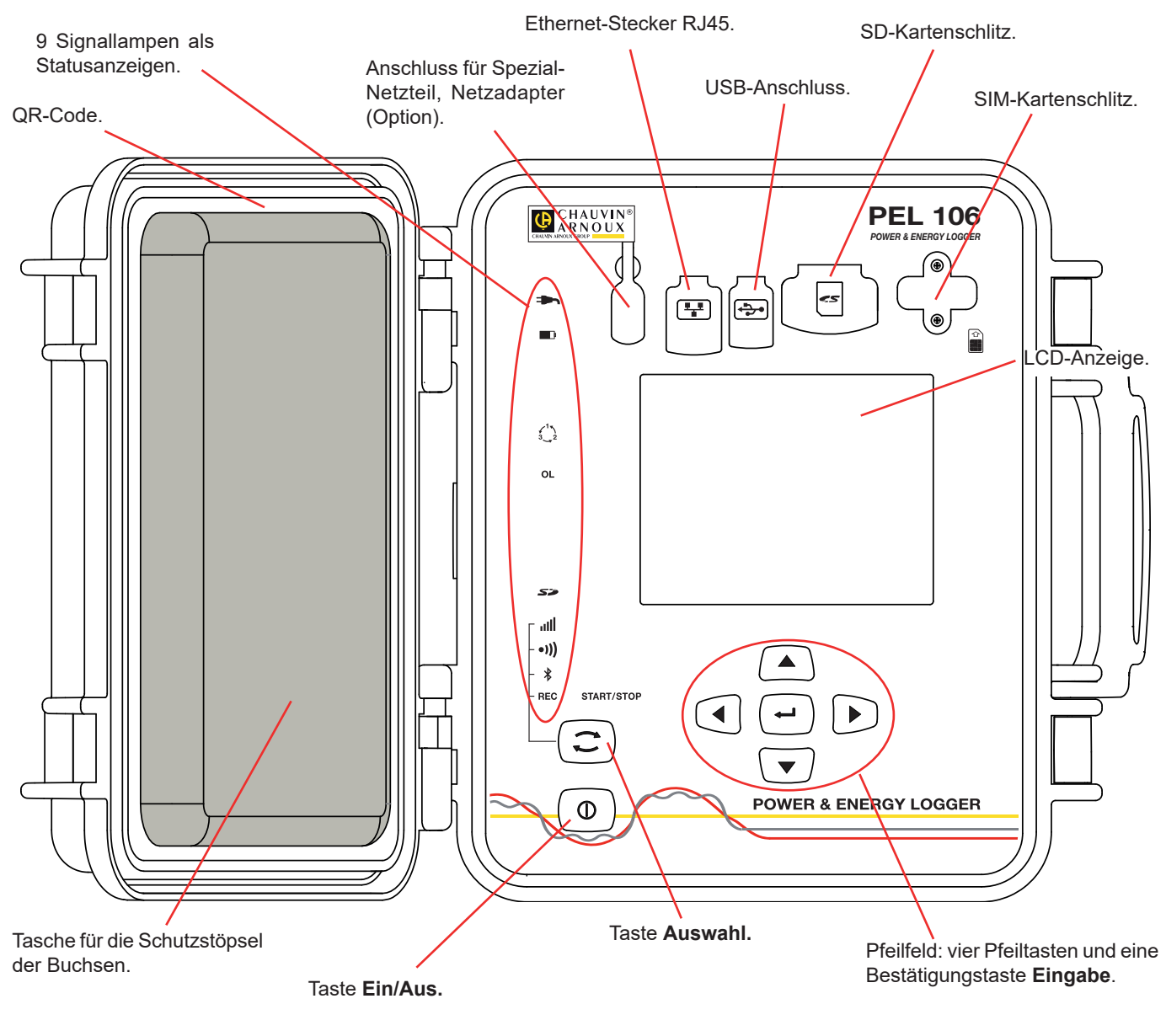

*Abbildung 4*

Elastomer-Schutzstöpsel für die Anschlüsse sorgen für Dichte (IP67).

Netzteil zum Aufladen des Akkus (Option). Das Netzteil ist nicht unbedingt erforderlich, weil der Akku jedes Mal aufgeladen wird, sobald das Gerät an das Stromnetz angeschlossen wird (insofern die Versorgung über die Eingangsbuchsen nicht deaktiviert wurde, siehe Abs. [3.1.3](#page-12-1)).

## <span id="page-8-0"></span>**2.3. ANSCHLUSSLEISTE**

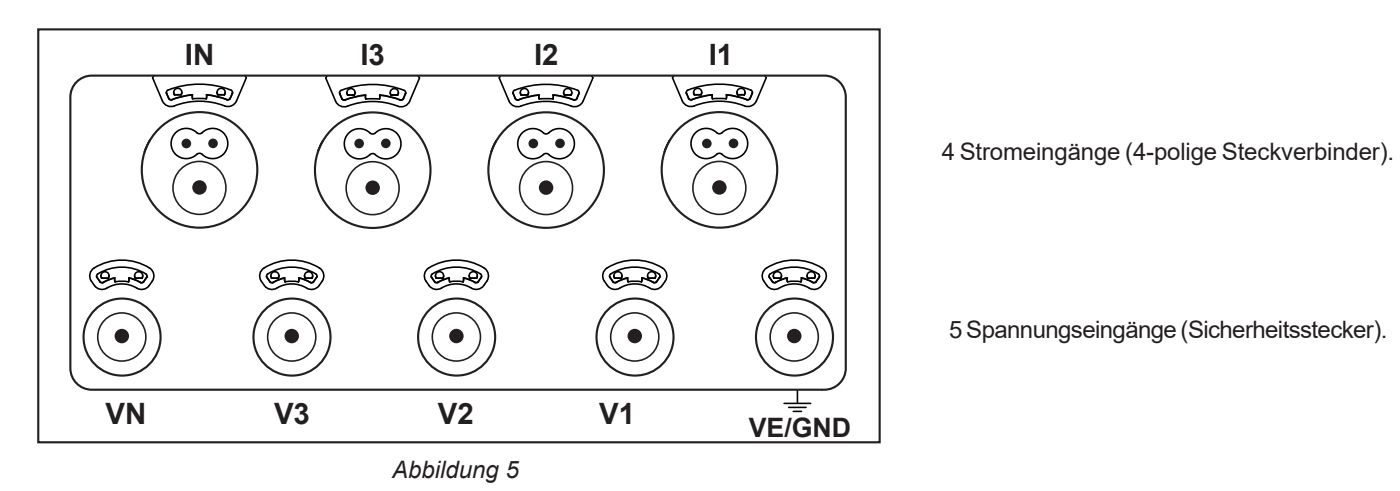

Wenn die Eingänge nicht belegt sind, werden sie mit den Stöpseln abgedichtet (IP67).

Beim Anschließen müssen Stromwandler bzw. Messleitungen ganz eingeschraubt werden, damit das Gerät dicht ist. Die Stöpsel werden in der Taschen am Gerätedeckel aufbewahrt.

Bevor die Stromwandler angeschlossen werden, sind die entsprechenden Sicherheitsdatenblätter zu lesen!

Die kleinen Löcher oberhalb der Buchsen sind für die Farbstifte bestimmt, mit denen die Strom- und Spannungseingänge gekennzeichnet werden.

## **2.4. ANBRINGEN DER FARBKLEMMEN**

Bei Mehrphasenmessung zuerst alles Zubehör und alle Anschlüsse mit Farbringen und Stiften kennzeichnen (im Lieferumfang inbegriffen), wobei jedem einzelnen Strom- und Spannungsanschluss eine Farbe zugeordnet wird.

- Dazu die Farbklemmen lösen und in die Löcher über den Buchsen stecken, die Großen in die Stromeingänge, die Kleinen in die Spannungseingänge.
- Dann den gleichfarbigen Ring an die Spitze stecken, die zum betreffenden Eingang gehört.

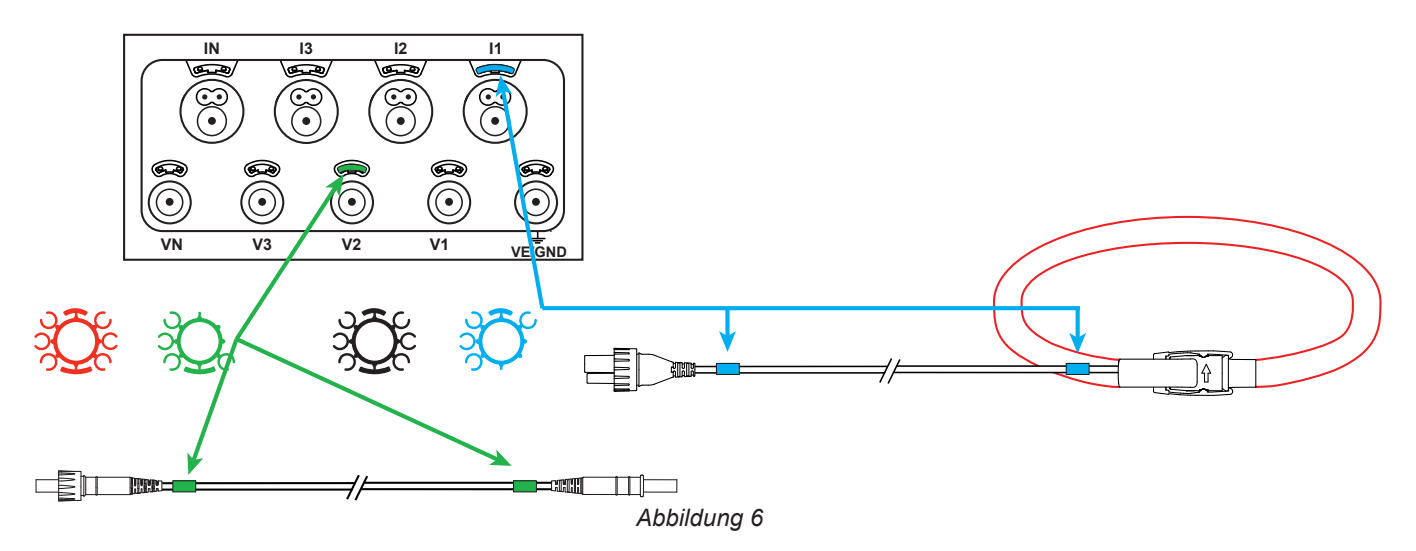

## <span id="page-9-0"></span>**2.5. TASTENFUNKTIONEN**

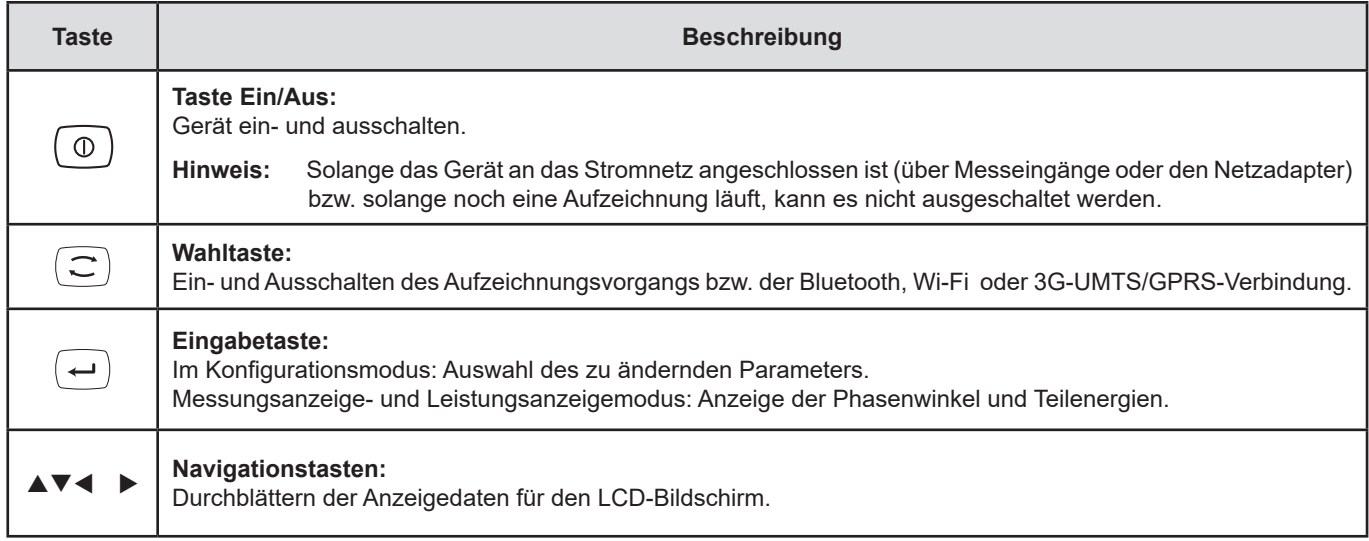

*Tabelle 2*

## **2.6. LCD-ANZEIGE**

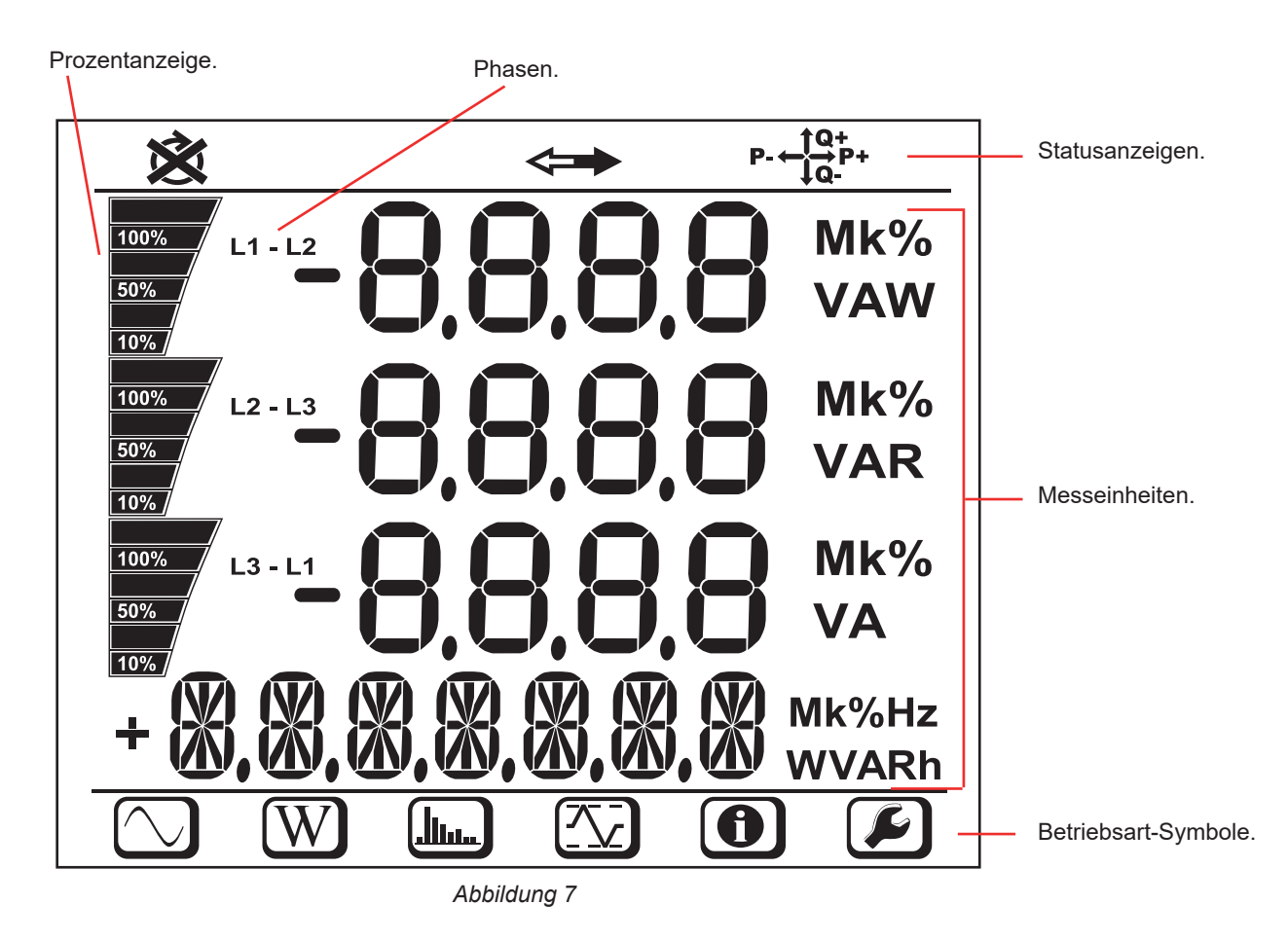

Wenn der Benutzer keine Tasten betätigt, wird die Beleuchtung nach 3 Minuten abgeschaltet. Zum Einschalten drückt man eine der Navigationstasten (▲▼◀▶).

<span id="page-10-0"></span>Die unteren und oberen Anzeigerahmen geben folgende Informationen:

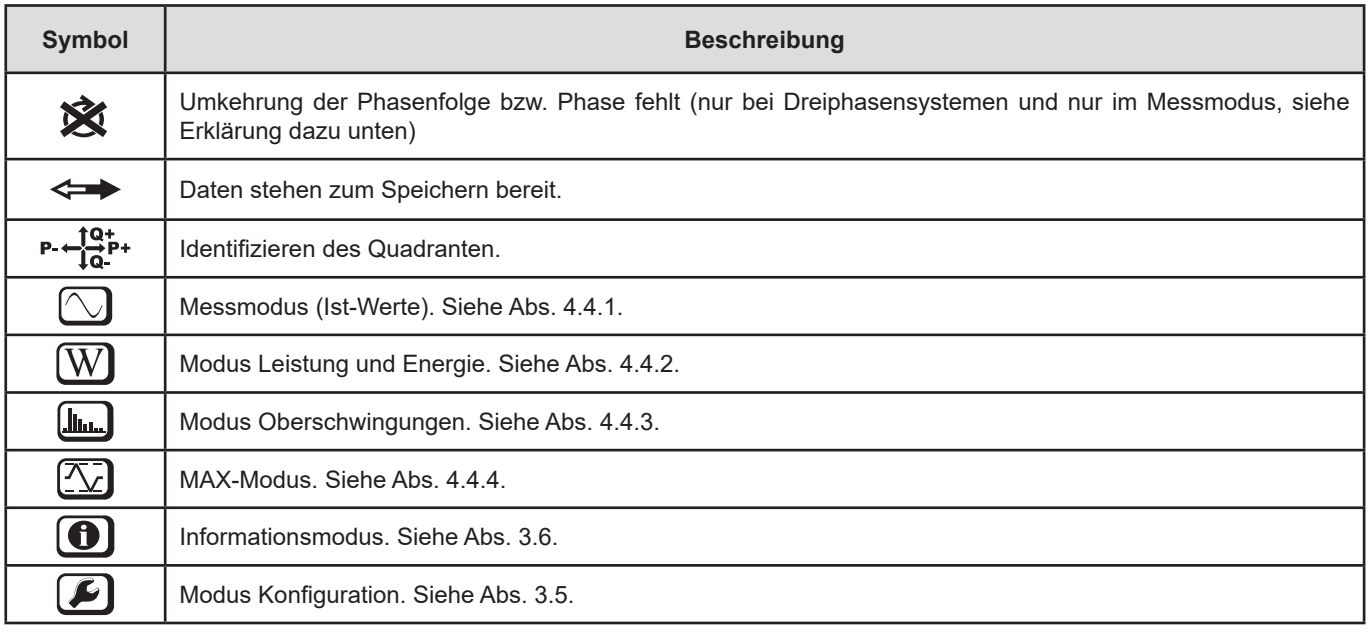

## *Tabelle 3*

#### **Phasenfolge**

Das Phasenfolge-Symbol wird nur dann angezeigt, wenn eine Messart gewählt ist.

Die Phasenfolge wird im Sekundentakt festgelegt. Bei Fehlern wird das Symbol  $\boxtimes$  angezeigt.

- Die Phasenfolge der Spannungseingänge wird nur dann angezeigt, wenn die Spannungen erscheinen.<br>■ Die Phasenfolge der Stromeingänge wird nur dann angezeigt. wenn die Ströme erscheinen.
- Die Phasenfolge der Stromeingänge wird nur dann angezeigt, wenn die Ströme erscheinen.<br>■ Die Phasenfolge der Spannungs- und Stromeingänge wird nur dann angezeigt, wenn die Lei
- Die Phasenfolge der Spannungs- und Stromeingänge wird nur dann angezeigt, wenn die Leistungen erscheinen.<br>■ Quelle und Last müssen mit PEL-Transfer eingestellt sein, damit die Energierichtung (importiert bzw. exportie
- Quelle und Last müssen mit PEL-Transfer eingestellt sein, damit die Energierichtung (importiert bzw. exportiert) definiert werden kann.

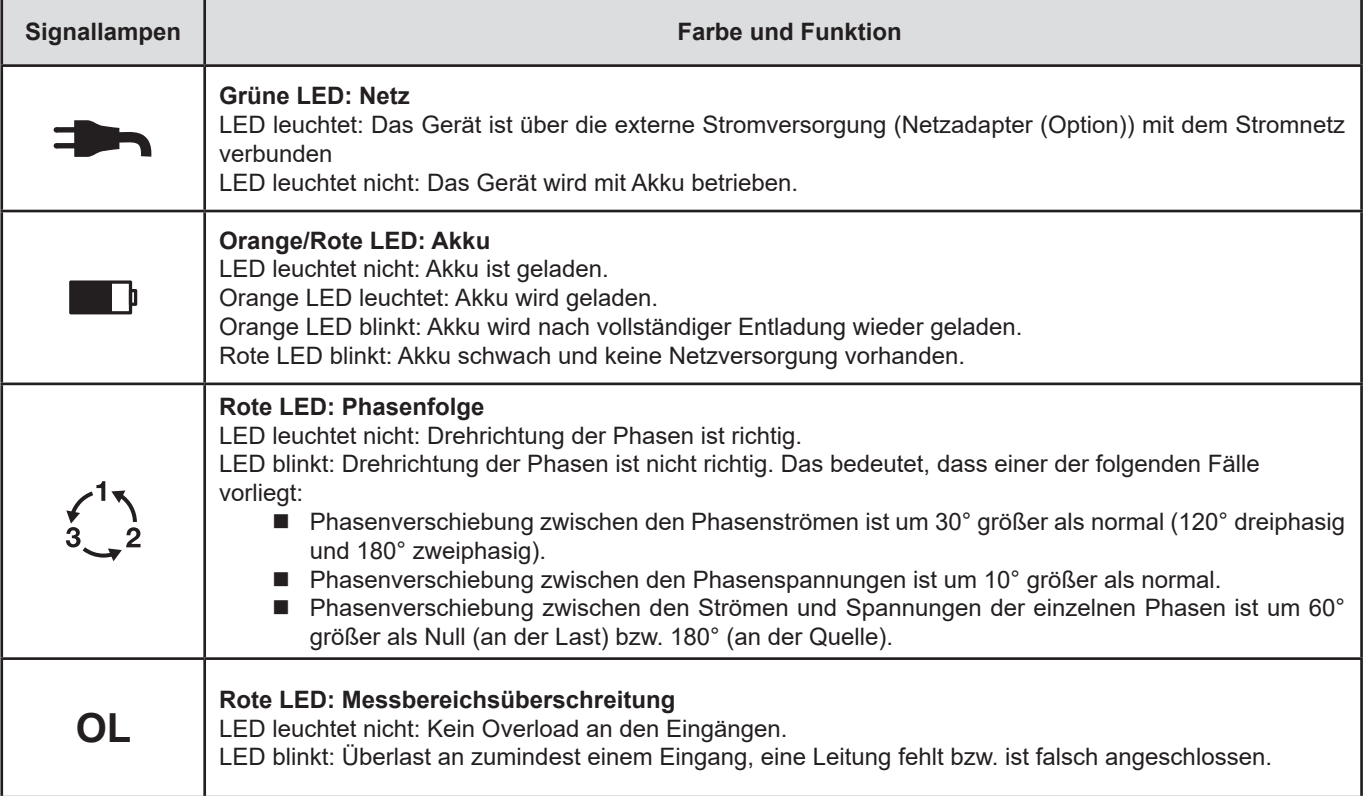

## **2.7. SIGNALLAMPEN**

<span id="page-11-0"></span>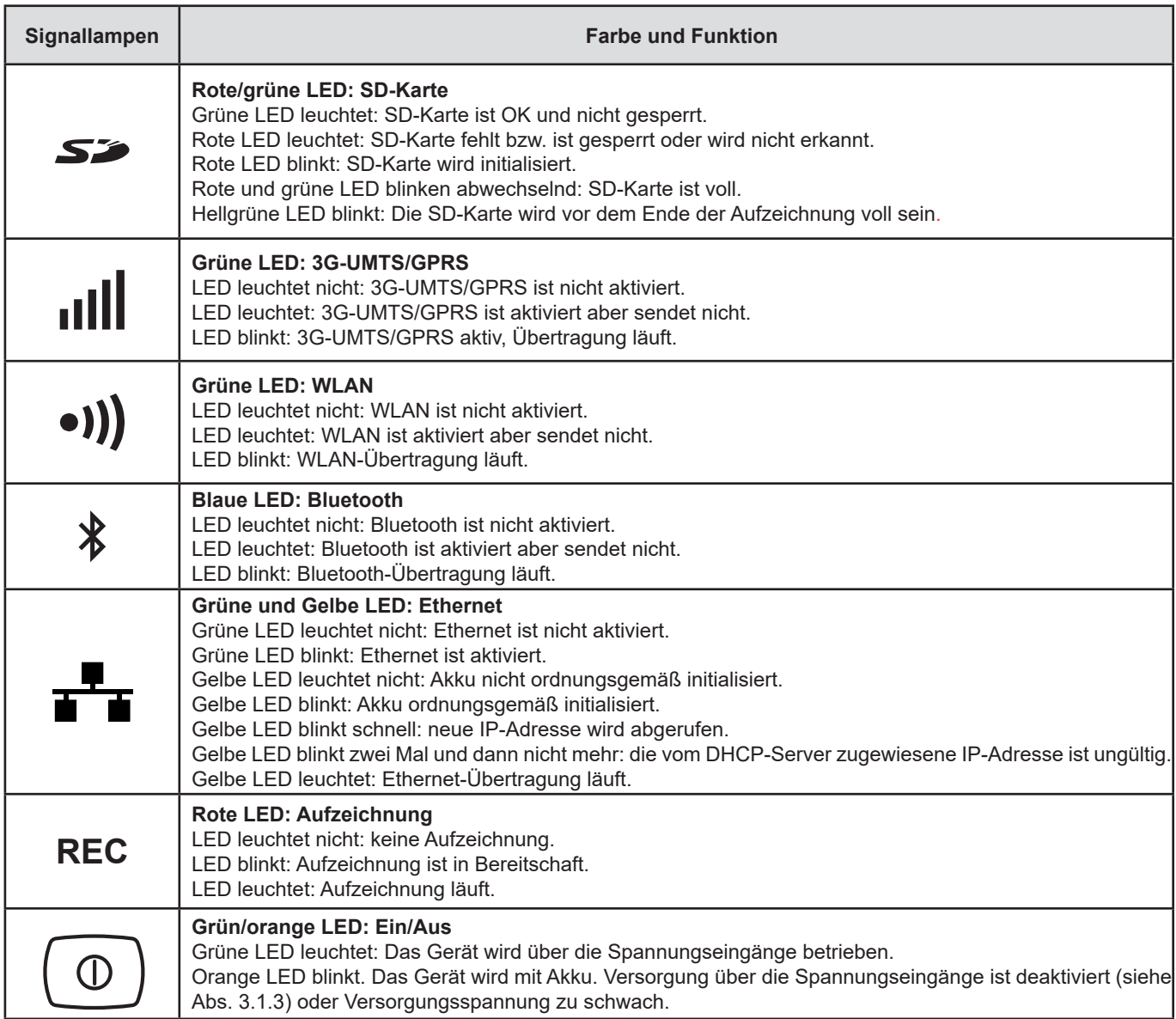

*Tabelle 4*

## **2.8. SPEICHERKARTE**

 $\overline{\mathbf{h}}$ 

Der PEL funktioniert mit FAT32-formatierten SD, SDHC und SDXC-Karten und mit bis zu 32 Gb Kapazität.

PEL wird mit einer formatierten SD-Karte geliefert. Wenn Sie eine neue SD-Karte installieren möchten:

- Elastomerabdeckung öffnen
- Die SD-Karte in das Gerät drücken und entfernen.

Achtung: SD-Karte nicht herausnehmen solange eine Aufzeichnung läuft.

Sicherstellen, dass die neue SD-Karte nicht gesperrt ist.

- Die SD-Karte vorzugsweise mit PEL-Transfer 'siehe Abs. [5](#page-49-1)) oder mit einem PC formatieren.
- Neue Karte bis zum Anschlag einschieben.
- Elastomerabdeckung wieder anbringen, damit das Gerät dicht bleibt.

 $\sum_{i=1}^{n}$ 

<span id="page-12-0"></span>Vor dem Aufzeichnen muss der Logger konfiguriert werden. Gehen Sie zur Programmierung eines PEL folgendermaßen vor:

- Zuerst stellen Sie eine Verbindung her, entweder mit USB, Ethernet, Bluetooth, Wi-Fi oder 3G-UMTS/GPRS.
- Der Anschluss hängt vom Versorgungsnetz ab.
- Die Stromwandler anschließen.
- Gegebenenfalls die Primär- und Sekundär-Nennspannungen festlegen.
- Gegebenenfalls Primär-Nennstrom und Neutralleiter-Primärnennstrom festlegen.
- Den Aggregationszeitraum wählen.

Diese Einstellungen werden im Konfigurationsmodus (siehe Abs. [3.5\)](#page-15-1) oder mit PEL-Transfer (siehe Abs. [5\)](#page-49-1) vorgenommen. Um ungewollte Änderungen zu vermeiden, kann der PEL während der Aufzeichnung bzw. solange Aufzeichnungen in Warteschleife sind nicht programmiert werden.

## **3.1. EIN- UND AUSSCHALTEN DES GERÄTS**

#### **3.1.1. EINSCHALTEN**

■ PEL an eine Steckdose anschließen (mind. 100 Vac bzw. 140 Vpc). Das Gerät schaltet sich automatisch ein (wenn die Versorgung

über die Spannungseingänge nicht deaktiviert ist, siehe Abs. [3.1.3](#page-12-1)). Andernfalls die **Ein/Aus**-Taste mindestens zwei Sekunden lang gedrückt halten**.** Die GRÜNE Signallampe unter der **Ein/Aus**-Taste leuchtet auf.

Der Akku lädt sich automatisch auf, wenn der PEL an eine Steckdose angeschlossen ist. Ein voll aufgeladener Akku bietet rund 1 Stunde Betriebsautonomie, bei kurzen Pannen und Stromausfällen kann das Gerät also weiterlaufen.

## **3.1.2. AUSSCHALTEN**

i

Der PEL kann nicht abgeschaltet werden, solange er an eine Stromversorgung angeschlossen ist und solange eine Aufzeichnung läuft bzw. programmiert ist. Diese Funktionsweise ist eine Vorsichtsmaßnahme, die verhindern soll, dass der Benutzer eine Aufzeichnung unabsichtlich oder fehlerbedingt beendet.

Der PEL schaltet je nach Einstellung nach 3, 10 oder 15 Minuten automatisch ab, wenn keine Stromversorgung mehr vorliegt und die Aufzeichnung beendet ist.

Ausschalten des PEL:

- Alle Eingangsanschlüsse entfernen und das Netzkabel vom Netzanschluss abnehmen.
- **Ein/Aus**-Taste länger als zwei Sekunden drücken, bis alle Signallampen aufleuchten, dann loslassen.
- Jetzt schaltet der PEL ab und alle Signallampen und die Anzeige erlöschen.

#### <span id="page-12-1"></span>**3.1.3. VERSORGUNG ÜBER DIE SPANNUNGSEINGÄNGE DEAKTIVIEREN**

Die Versorgung durch die Spannungseingänge verbraucht 10 bis 15 W. Manche Spannungsgeneratoren tragen diese Last nicht. Das gilt zum Beispiel für Spannungskalibratoren und kapazitive Spannungsteiler. Wenn Sie Messungen an solchen Geräten durchführen wollen, ist es notwendig, die Stromversorgung des Geräts durch die Spannungseingänge zu deaktivieren. So deaktivieren Sie die Stromversorgung des Gerätes durch die Spannungseingänge: Drücken Sie gleichzeitig die **Wahltaste**

und **Ein/Aus**-Taste für mehr als 2 Sekunden. Die **Ein/Aus**-Taste blinkt orange.

Um das Gerät zu versorgen und den Akku aufzuladen, ist es danach notwendig, das Netzteil (Option) zu verwenden (siehe Abs. [1.2](#page-5-1)).

## <span id="page-13-0"></span>**3.2. AKKULADUNG**

Der Akku lädt sich automatisch auf, wenn der PEL an eine Steckdose angeschlossen ist. Wenn die Versorgung über die Spannungseingänge deaktiviert wurde (siehe oben), muss das optionale Netzteil verwendet werden.

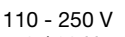

i

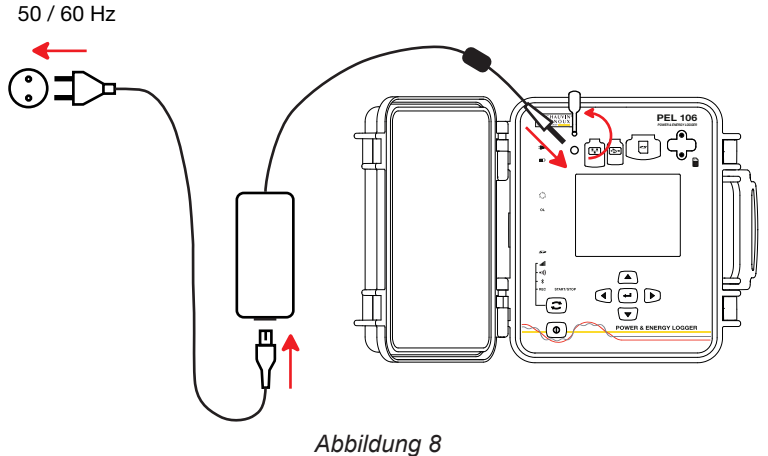

- Nehmen Sie zuerst den Elastomer-Schutzstöpsel vom Versorgungsanschluss ab.
- Schließen Sie das Netzteil an Gerät und Netz an.

Das Gerät startet.

Die Signallampe **Dieuchtet**, bis der Akku ganz aufgeladen ist.

## **3.3. VERBINDUNG ÜBER USB ODER LAN ETHERNET**

Über USB und Ethernet kann PEL mit einem Computer verbunden werden, wo man es mit der PEL-Transfer-Software konfigurieren, die Messungen anzeigen und Aufzeichnungsdaten herunterladen kann.

- Nehmen Sie zuerst den Elastomer-Schutzstöpsel vom Anschluss ab.<br>■ Stecken Sie das USB-Kabel oder ein Fthernet-Kabel (nicht mitgeliefe
- Stecken Sie das USB-Kabel oder ein Ethernet-Kabel (nicht mitgeliefert) am Gerät und dem PC an.

Vor dem Anschluss des USB-Kabels installieren Sie die Treiber, die mit der PEL-Transfer-Software (siehe Abs. [5](#page-49-1)) geliefert wurden.

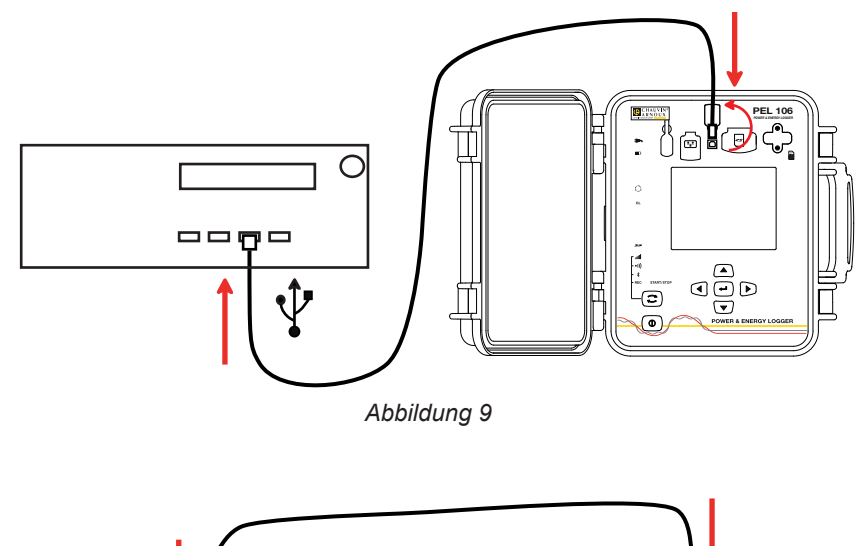

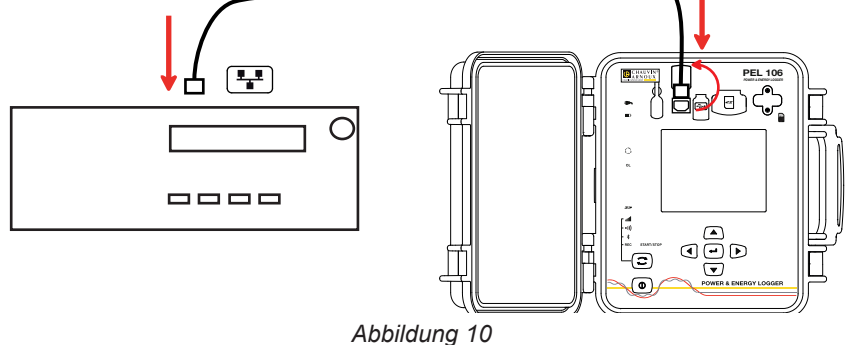

<span id="page-14-0"></span>Unabhängig von der gewählten Verbindung öffnen Sie die PEL-Transfer-Software (siehe Abs. 5), um das Gerät an den PC anzuschließen.

Durch den Anschluss eines USB- oder Ethernet-Kabels wird das Gerät weder eingeschaltet noch der Akku geladen.

Der PEL hat eine IP-Adresse für die LAN Ethernet Verbindung.

i

 $\mathbf i$ 

Wenn bei der Gerätekonfiguration mit PEL-Transfer das Feld "DHCP einschalten" (Dynamische IP-Adresse) angekreuzt ist, fordert das Gerät beim DHCP-Server des Netzes automatisch eine IP-Adresse an.

Internetprotokoll: UDP oder TCP. Standardmäßig wird Anschluss 3041 verwendet. Über PEL-Transfer kann zugelassen werden, dass der PC über einen Router an mehrere Geräte angeschlossen wird.

Wenn DHCP gewählt ist und der DHPC-Server nicht innerhalb von 60 Sekunden gefunden wird, steht auch ein Auto-Modus IP-Adresse zur Verfügung. Die Standardadresse des PEL ist 169.254.0.100. Der Auto-Modus IP-Adresse ist mit APIPA kompatibel. Allerdings kann dann ein Kreuzkabel erforderlich sein.

Wenn gerade eine LAN Ethernet-Verbindung aktiv ist, können die Netzwerkeinstellungen zwar geändert werden, allerdings wird dadurch die Verbindung unterbrochen. Verwenden Sie dazu am besten eine USB-Verbindung.

## **3.4. VERBINDUNG ÜBER BLUETOOTH, WI-FI BZW. 3G-UMTS/GPRS**

Über diese Verbindungen kann das Gerät an Computer, Smartphone oder Tablet angeschlossen werden, wo man es mit der PEL-Transfer-Software konfigurieren, die Messungen anzeigen und Aufzeichnungsdaten herunterladen kann.

Wenn Sie eine 3G-UMTS/GPRS-Verbindung herstellen möchten, setzen Sie eine SIM-Karte in das Gerät ein. Zuerst die beiden Schrauben vom Deckel lösen und diesen entfernen. Setzen Sie die SIM-Karte in der angegebenen Richtung ein. Setzen Sie die Abdeckung wieder auf und schrauben Sie die beiden Schrauben fest.

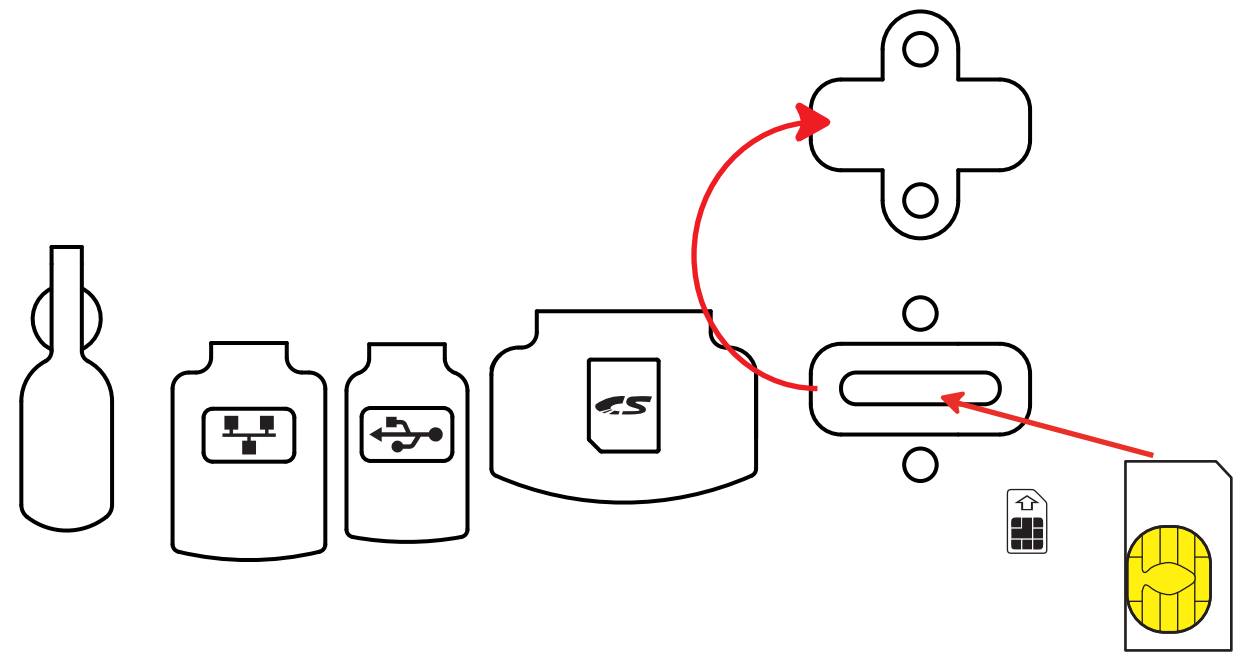

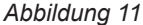

Außerdem müssen Sie unter Konfiguration / Kommunikation / 3G den APN (Access Point Name) und den PIN-Code der SIM-Karte über die PEL Transfer-Software angeben. Der IRD-Server wird automatisch aktiviert.

- **■** Drücken Sie die Wahltaste  $\Box$  und halten Sie sie. Die Signallampen **REC**,  $\hat{\mathcal{X}}$ , •I) und lill leuchten hintereinander je 3 Sek. lang.
- Lassen Sie die Wahltaste<sup>(</sup>C) los, während die Signallampe der gewünschten Funktion leuchtet.
	- Wenn Sie also loslassen, während REC leuchtet, dann wird die Aufzeichnung gestartet bzw. gestoppt.
	- Wenn Sie loslassen, während <sup>\$</sup> leuchtet, dann wird die Bluetooth-Verbindung aktiviert bzw. deaktiviert.
	- Wenn Sie loslassen, während <sup>●)</sup>) leuchtet, dann wird Wi-Fi aktiviert bzw. deaktiviert.
	- Wenn Sie loslassen, während **ıill** leuchtet, dann wird 3G-UMTS/GPRS aktiviert bzw. deaktiviert.

<span id="page-15-0"></span>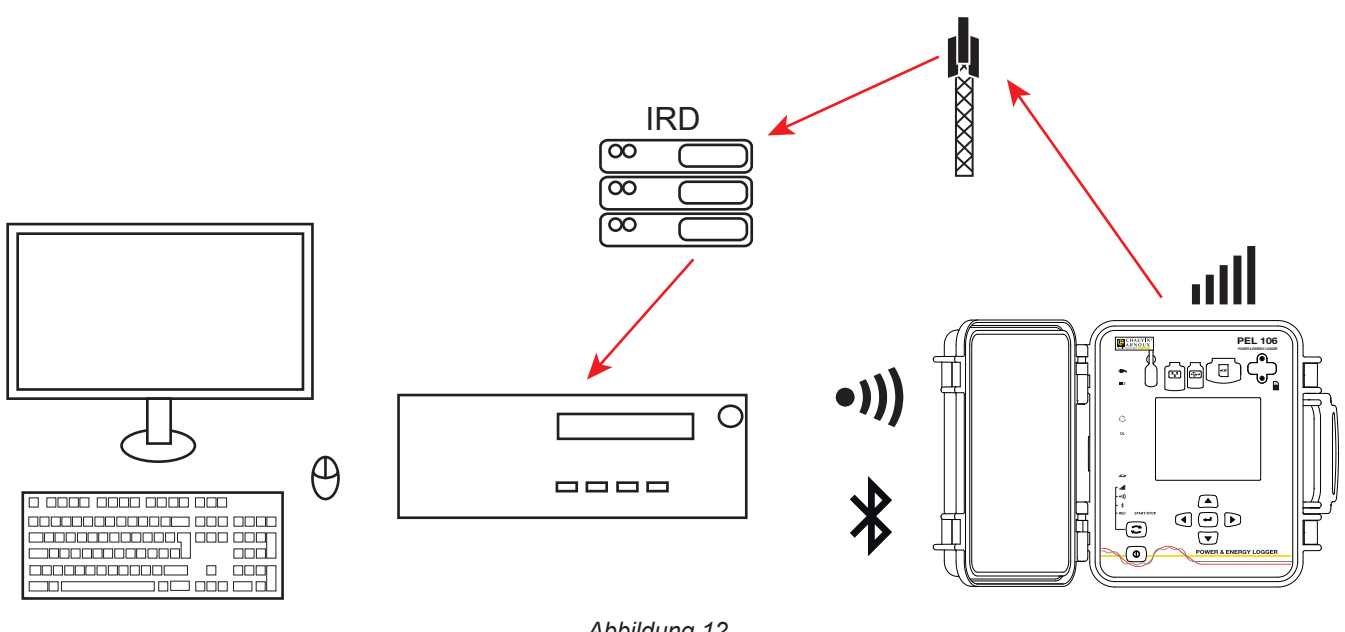

*Abbildung 12*

Sollte Ihr Computer kein Bluetooth-Modul besitzen, benötigen Sie einen Adapter PC USB/Bluetooth. Sollte kein Treiber dafür installiert sein, installiert Windows automatisch einen.

Der Kopplungsvorgang hängt vom Betriebssystem, dem Bluetooth-System und dem Driver ab. Bei Bedarf, der Hauptschlüssel ist 0000. Dieser Code lässt sich nicht über PEL-Transfer ändern.

Für die 3G-UMTS/GPRS-Verbindung werden die vom Gerät gesendeten Daten über einen von Chauvin Arnoux gehosteten IRD-Server übertragen. Um sie auf Ihrem PC empfangen zu können, müssen Sie den IRD-Server in PEL Transfer aktivieren.

## <span id="page-15-1"></span>**3.5. GERÄTEKONFIGURATION**

Es ist möglich, einige wichtige Funktionen direkt am Gerät zu konfigurieren. Für eine umfassende Konfiguration verwenden Sie die PEL-Transfer-Software (siehe Abs. [5](#page-49-1)).

Um den Konfigurationsmodus am Gerät aufzurufen drücken Sie die Tasten ◀ oder ▶ bis das Symbol ۞ markiert ist.

Der folgende Bildschirm wird angezeigt.

i

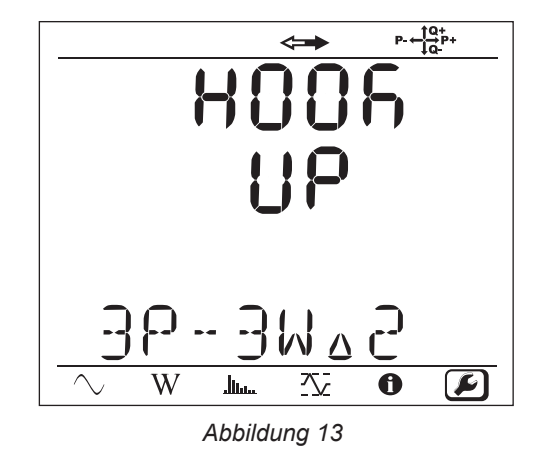

Wenn der PEL gerade über die PEL-Transfer-Software konfiguriert wird, ist es nicht möglich, den Konfigurationsmodus auf dem Gerät aufzurufen. Sollte man es dennoch versuchen, wird auf dem Gerät LOCK angezeigt.

## **3.5.1. NETZTYPE**

Um das Netzwerk zu ändern drücken Sie die **Eingabetaste** . Der Name des Versorgungsnetzes blinkt. Verwenden Sie Tasten  $\triangle$  und  $\nabla$ , um ein anderes Netz aus der folgenden Liste zu wählen.

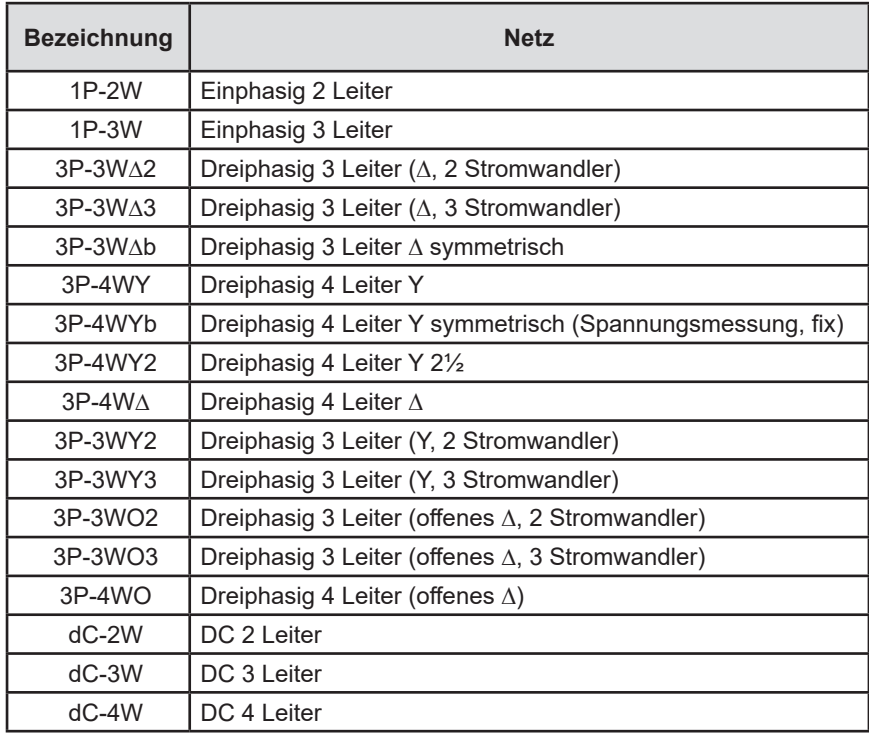

*Tabelle 5*

Bestätigen Sie Ihre Wahl mit der Taste **Eingabe** .

## **3.5.2. STROMWANDLER**

Stromwandler an das Gerät anschließen.

Diese werden vom Gerät automatisch erkannt. Gesucht wird der Stromwandler zuerst an Buchse I1. Wenn diese unbelegt ist, wird der Stromwandler an Buchse I2, dann an Buchse I3 erfasst. Wenn das gewählte Netzwerk über einen Stromwandler an N verfügt, wird auch an Buchse IN erfasst.

Sobald die Stromwandler erfasst sind, zeigt das Gerät ihr Verhältnis an.

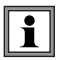

Alle Stromwandler müssen vom selben Typ sein, nur der Stromwandler für den Neutralstrom darf abweichen. Andernfalls wird nur das Modell an I1 zur Auswahl der Stromwandler verwendet.

## **3.5.3. PRIMÄR-NENNSPANNUNG**

Übergang zum nächsten Bildschirm mit der Taste  $\nabla$ .

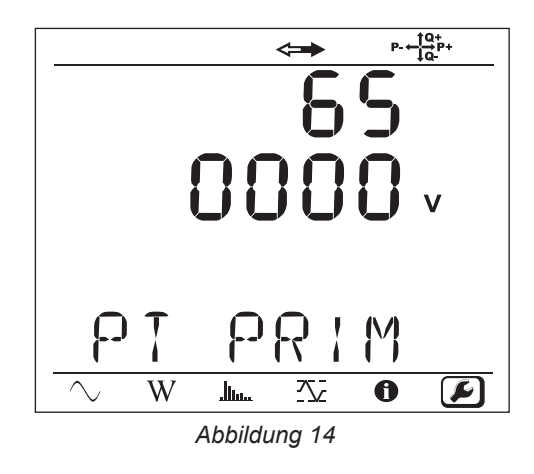

Ändern der Primär-Nennspannung mit der **Eingabetaste** ( **← inder Tasten ▲, ▼, ▲** und ▶ den Spannungswert zwischen 50 und 650 000 V einstellen. Bestätigen Sie Ihre Wahl mit der **Eingabetaste** .

## **3.5.4. SEKUNDÄR-NENNSPANNUNG**

Übergang zum nächsten Bildschirm mit der Taste .

Ändern der Sekundär-Nennspannung mit der **Eingabetaste ...** Mit den Tasten ▲, ▼, ▲ und ▶ den Spannungswert zwischen 50 und 1 000V einstellen. Bestätigen Sie Ihre Wahl mit der **Eingabetaste** .

## **3.5.5. PRIMÄR-NENNSTROM**

Übergang zum nächsten Bildschirm mit der Taste ▼.

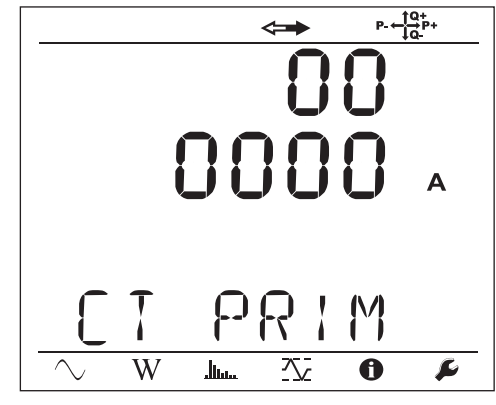

*Abbildung 15*

Geben Sie den Primär-Nennstrom ein, der ihrem Stromwandlertyp (MiniFlex®/AmpFlex®, MN-Zange, Adapter) entspricht. Dazu

drücken Sie die **Eingabetaste** (<del>△△</del>). Mit den Tasten ▲, ▼, ▲ und ▶ wird der Stromwert geändert.

- AmpFlex® A196A oder A193 und MiniFlex® MA193, MA194 oder MA196: 100, 400, 2 000 oder 10 000A (je nach Stromwandler)
- Zange PAC93 und Zange C193: automatisch (1 000A)
- Zange MN93A Messbereich 5A, Adapter 5A: 5 bis 25 000A
- Zange MN93A Messbereich 100A: automatisch (100A)
- Zange MN93: automatisch (200A)
- Zange E3N: 10 oder 100A
- Zange J93: automatisch (3 500 A)

Bestätigen Sie den Wert mit der **Eingabetaste** .

## **3.5.6. NEUTRALLEITER-PRIMÄRNENNSTROM**

Übergang zum nächsten Bildschirm mit der Taste ▼. Wenn an der Neutralstrombuchse ein Stromwandler angeschlossen ist, geben Sie wie oben beschrieben den entsprechenden Primärnennstrom ein.

## **3.5.7. AGGREGATIONSZEITRAUM**

Übergang zum nächsten Bildschirm mit der Taste ▼.

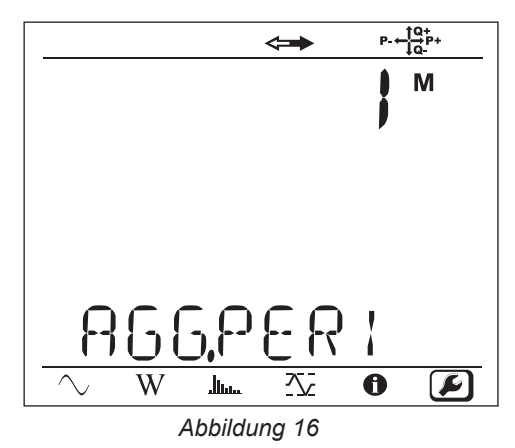

Ändern Sie den Aggregationszeitraum mit der **Eingabetaste** . Mit den Tasten und wird der Wert geändert (1, 2, 3, 4, 5, 6, 10, 12, 15, 20, 30 und 60 min).

Bestätigen Sie Ihre Wahl mit der **Eingabetaste** .

## <span id="page-19-1"></span><span id="page-19-0"></span>**3.6. INFORMATION**

Um den Informationsmodus am Gerät aufzurufen drücken Sie die Tasten < oder  $\blacktriangleright$  bis das Symbol  $\bigcirc$  markiert ist.

Mit den Tasten ▲ und ▼ scrollen Sie durch die Geräteinformationen:

**Netztype** 

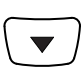

**Primär-Nennspannung** 

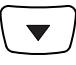

■ Sekundär-Nennspannung

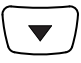

**Primär-Nennstrom** 

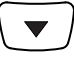

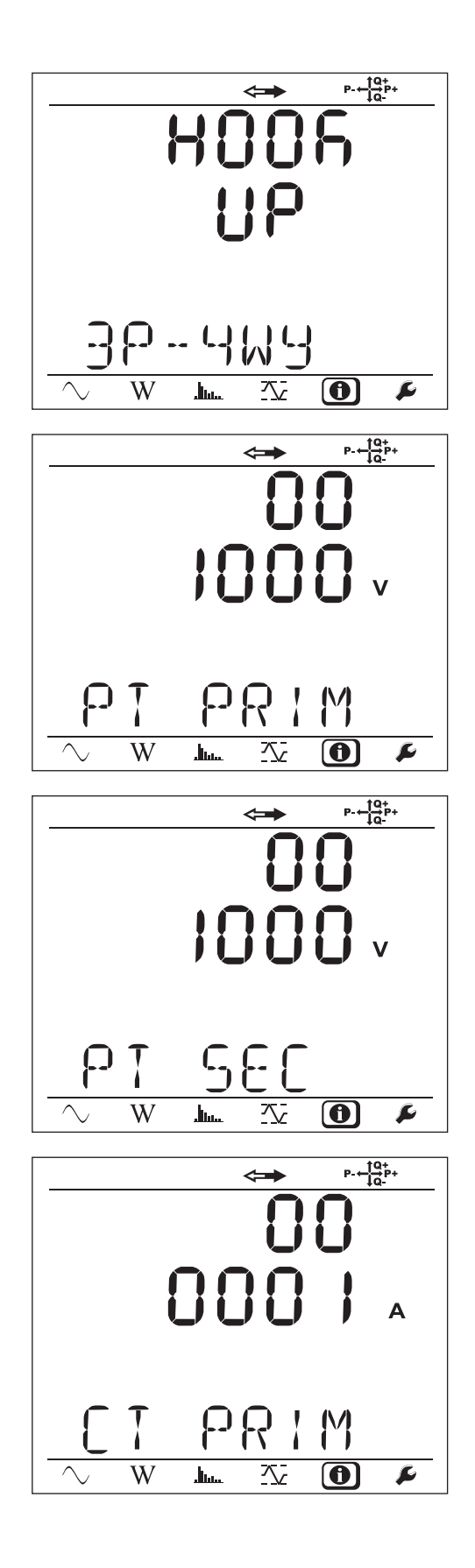

Neutralleiter-Primärnennstrom (wenn ein Stromwandler an I<sub>N</sub> angeschlossen ist)

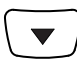

**Aggregationszeitraum** 

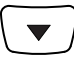

Datum und Uhrzeit

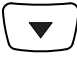

■ IP-Adresse (ablaufend)

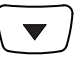

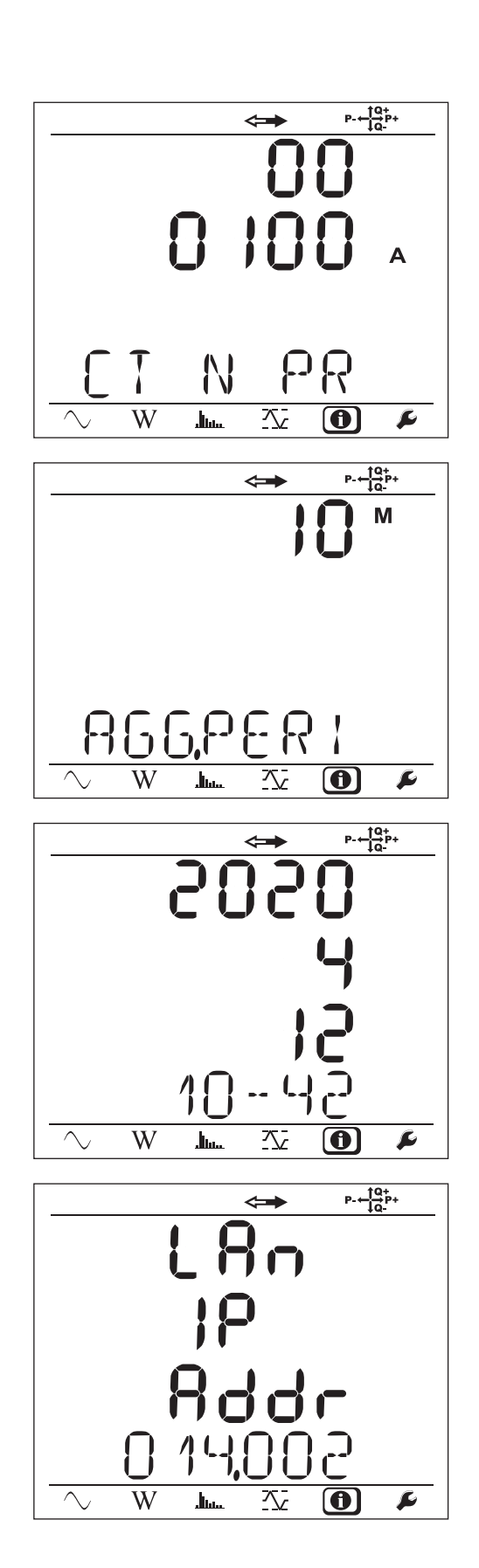

■ Wi-Fi-Adresse (ablaufend)

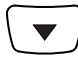

■ 3G-Adresse (ablaufend)

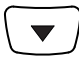

- **Programmversion** 
	- 1. Zahl = Software-Version 'DSP'
	- 2. Zahl = Software-Version 'Mikroprozessor'
	- Seriennummer (ablaufend) (auch auf dem QR-Code-Etikett des Gerätes innen im PEL-Deckel zu finden)

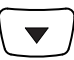

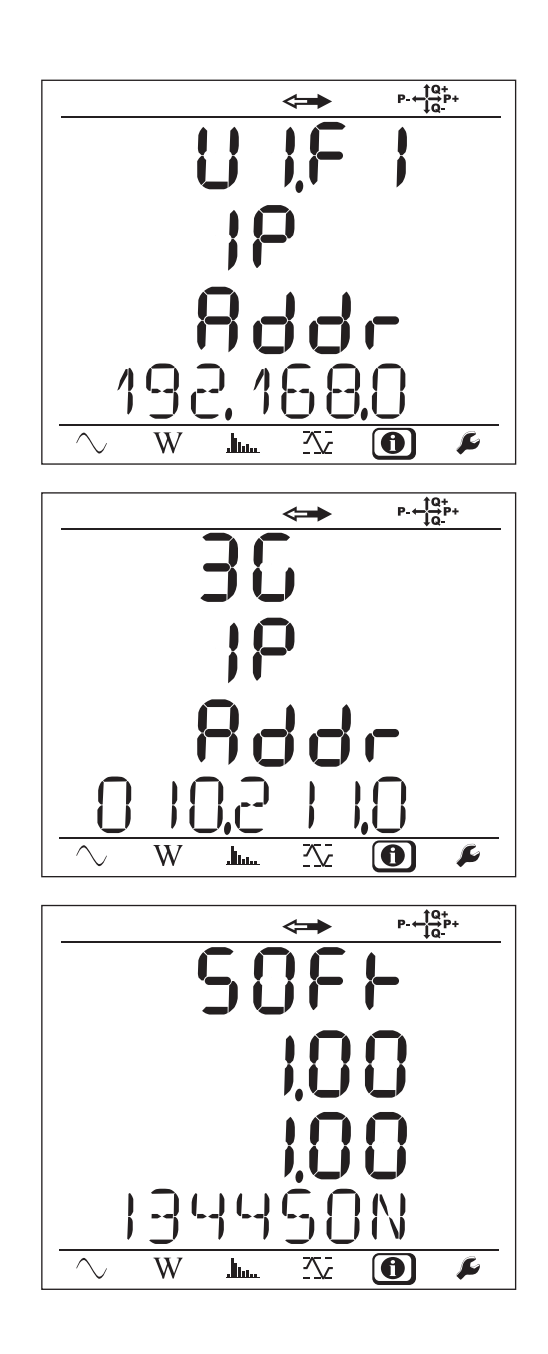

Wenn die **Eingabetaste** und **Navigationstaste** 3 Minuten lang nicht betätigt werden, stellt die Anzeige auf den Messbildschirm zurück  $\boxed{\smile}$ 

<span id="page-22-0"></span>Das Gerät ist einsatzbereit, sobald es fertig konfiguriert ist;

## **4.1. VERSORGUNGSNETZE UND PEL-ANSCHLÜSSE**

Wie Messleitungen für Spannung und Stromwandler an die Anlage angeschlossen werden, hängt vom jeweiligen Versorgungsnetz ab, und wird hier beschrieben. Auch muss der PEL für das gewählte Versorgungsnetz konfiguriert werden (siehe Abs. [3.5\)](#page-15-1).

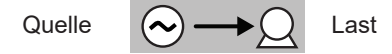

Am Wandler die Pfeilrichtung prüfen, der Pfeil muss zur Last (Load) weisen. Dadurch wird der richtige Phasenwinkel für die Leistungsmessung und sonstige phasenabhängige Messungen sichergestellt.

Die Stromrichtung (I1, I2 oder I3) kann man jedoch nach Abschluss und Übertragen der Aufzeichnung auf einen PC mit Hilfe der PEL-Transfer-Software ändern. Dadurch ist es möglich, die Leistungsberechnungen zu korrigieren.

Die Krokodilklemmen können auf die Spannungsdrähte angeschraubt werden, um die Dichtheit der Gruppe (Gerät und Leitungen) zu gewährleisten.

Bei Messungen mit Neutralleiter kann der Strom mit einem Stromwandler gemessen bzw. berechnet werden, wenn kein Wandler vorhanden ist..

## **4.1.1. EINPHASIG 2 LEITER: 1P-2W**

i

- Messleitung N an Neutralleiter anschließen.
- Messleitung VE/GND an Erde anschließen (optional bei dieser Netztype).
- Messleitung V1 an Phasenleiter L1 anschließen.
- Stromwandler I1 an Phasenleiter L1 anschließen.
- Stromwandler IN an den gemeinsamen Leiter anschließen (optional bei dieser Netztype).

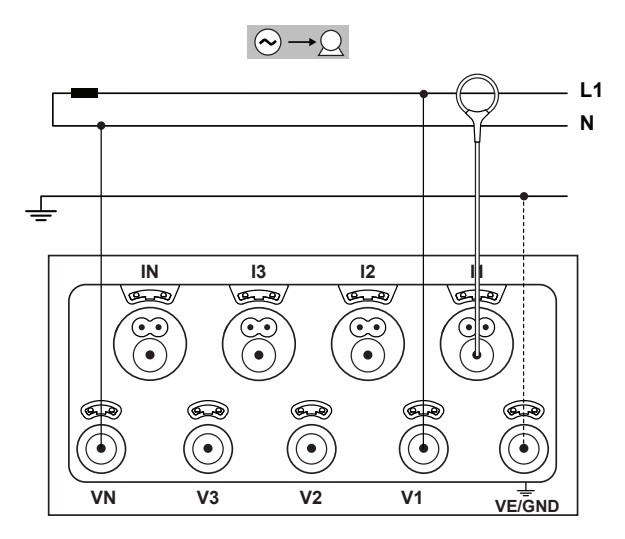

*Abbildung 17*

#### **4.1.2. ZWEIPHASIG 3 LEITER (ZWEIPHASIG AB TRANSFORMATOR MIT MITTELANZAPFUNG): 1P-3W**

- Messleitung N an Neutralleiter anschließen.
- Messleitung VE/GND an Erde anschließen (optional bei dieser Netztype).
- Messleitung V1 an Phasenleiter L1 anschließen.
- Messleitung V2 an Phasenleiter L2 anschließen.
- Stromwandler IN an Neutralleiter anschließen (optional bei dieser Netztype).
- Stromwandler I1 an Phasenleiter L1 anschließen.
- Stromwandler I2 an Phasenleiter L2 anschließen.

Am Wandler die Pfeilrichtung prüfen, der Pfeil muss zur  $\mathbf i$ Last (Load) weisen. Dadurch wird der richtige Phasenwinkel für die Leistungsmessung und sonstige phasenabhängige Messungen sichergestellt.

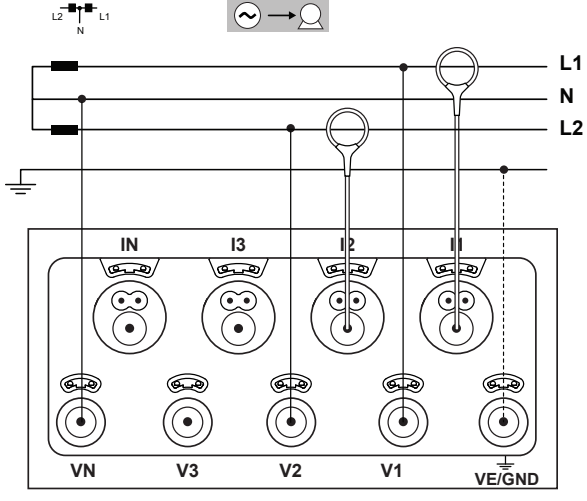

*Abbildung 18*

## **4.1.3. DREIPHASENNETZE MIT 3 LEITERN**

#### **4.1.3.1. Dreiphasig 3 Leiter (∆, 2 Stromwandler): 3P-3W∆2**

■ Messleitung VE/GND an Erde anschließen.

 $\mathbf{ii}$ 

- Messleitung V1 an Phasenleiter L1 anschließen.
- Messleitung V2 an Phasenleiter L2 anschließen.
- Messleitung V3 an Phasenleiter L3 anschließen.
- Stromwandler I1 an Phasenleiter L1 anschließen.
- Stromwandler I3 an Phasenleiter L3 anschließen.

Am Wandler die Pfeilrichtung prüfen, der Pfeil muss zur Last (Load) weisen. Dadurch wird der richtige Phasenwinkel für die Leistungsmessung und sonstige phasenabhängige Messungen sichergestellt.

#### **4.1.3.2. Dreiphasig 3 Leiter (∆ 3 Stromwandler): 3P-3W∆3**

- Messleitung VE/GND an Erde anschließen.
- Messleitung V1 an Phasenleiter L1 anschließen.
- Messleitung V2 an Phasenleiter L2 anschließen.
- Messleitung V3 an Phasenleiter L3 anschließen.
- Stromwandler I1 an Phasenleiter L1 anschließen.
- Stromwandler I2 an Phasenleiter L2 anschließen.
- Stromwandler I3 an Phasenleiter L3 anschließen.

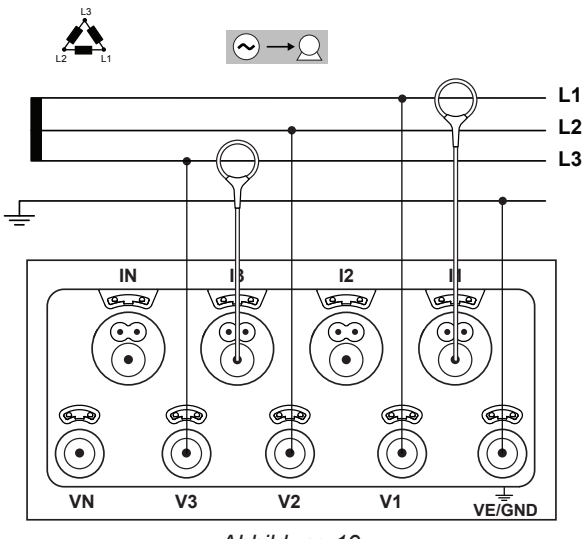

*Abbildung 19*

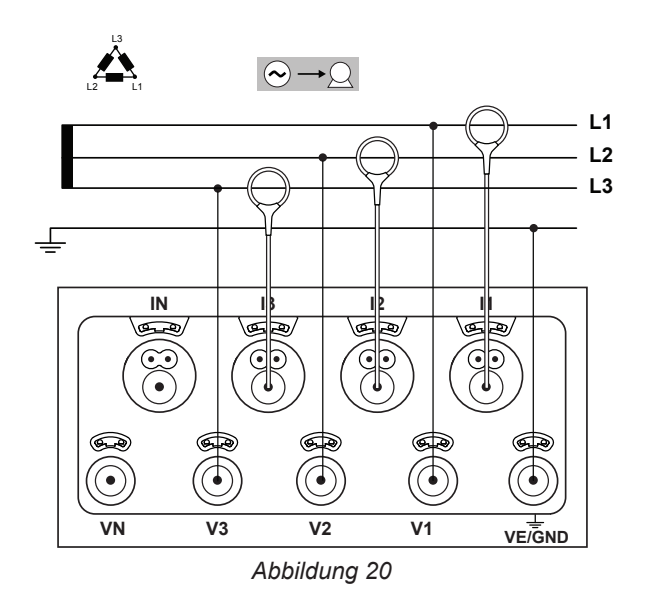

#### **4.1.3.3. Dreiphasig 3 Leiter (offenes ∆, 2 Stromwandler): 3P-3W02**

- Messleitung VE/GND an Erde anschließen.
- Messleitung V1 an Phasenleiter L1 anschließen.
- Messleitung V2 an Phasenleiter L2 anschließen.
- Messleitung V3 an Phasenleiter L3 anschließen.
- Stromwandler I1 an Phasenleiter L1 anschließen.
- Stromwandler I3 an Phasenleiter L3 anschließen.

 $|\mathbf{i}|$ 

 $\overline{\mathbf{i}}$ 

Am Wandler die Pfeilrichtung prüfen, der Pfeil muss zur Last (Load) weisen. Dadurch wird der richtige Phasenwinkel für die Leistungsmessung und sonstige phasenabhängige Messungen sichergestellt.

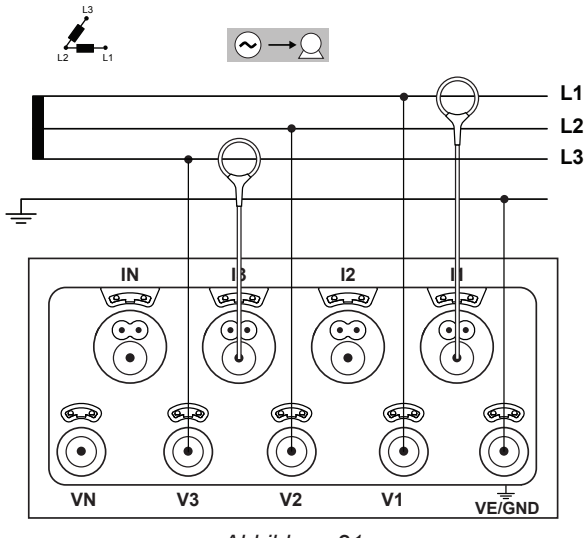

*Abbildung 21*

## **4.1.3.4. Dreiphasig 3 Leiter (offenes ∆, 3 Stromwandler): 3P-3W03**

- Messleitung VE/GND an Erde anschließen.
- Messleitung V1 an Phasenleiter L1 anschließen.
- Messleitung V2 an Phasenleiter L2 anschließen.
- Messleitung V3 an Phasenleiter L3 anschließen.
- Stromwandler I1 an Phasenleiter L1 anschließen.
- Stromwandler I2 an Phasenleiter L2 anschließen.
- Stromwandler I3 an Phasenleiter L3 anschließen.

Am Wandler die Pfeilrichtung prüfen, der Pfeil muss zur Last (Load) weisen. Dadurch wird der richtige Phasenwinkel für die Leistungsmessung und sonstige phasenabhängige Messungen sichergestellt.

## **4.1.3.5. Dreiphasig 3 Leiter Y (2 Stromwandler): 3P-3WY2**

- Messleitung VE/GND an Erde anschließen.
- Messleitung V1 an Phasenleiter L1 anschließen.
- Messleitung V2 an Phasenleiter L2 anschließen.
- Messleitung V3 an Phasenleiter L3 anschließen.
- Stromwandler I1 an Phasenleiter L1 anschließen.
- Stromwandler I3 an Phasenleiter L3 anschließen.

Am Wandler die Pfeilrichtung prüfen, der Pfeil muss zur  $\mathbf i$ Last (Load) weisen. Dadurch wird der richtige Phasenwinkel für die Leistungsmessung und sonstige phasenabhängige Messungen sichergestellt.

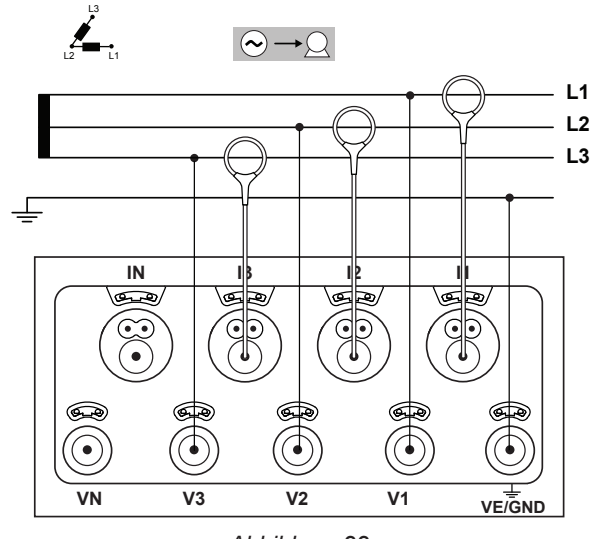

*Abbildung 22*

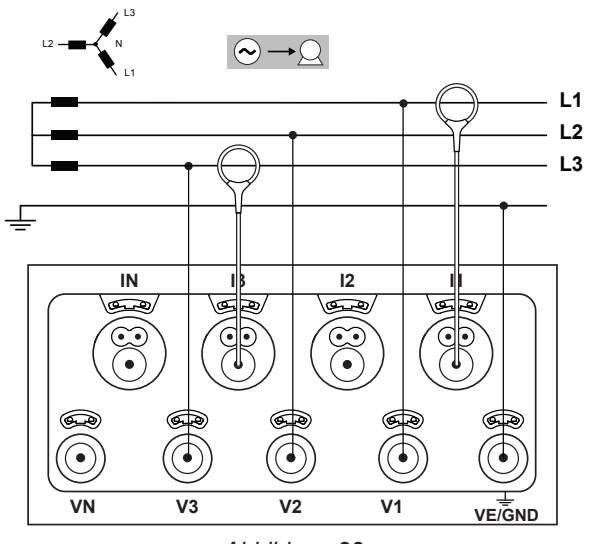

*Abbildung 23*

#### **4.1.3.6. Dreiphasig 3 Leiter Y (3 Stromwandler): 3P-3WY**

- Messleitung VE/GND an Erde anschließen.
- Messleitung V1 an Phasenleiter L1 anschließen.
- Messleitung V2 an Phasenleiter L2 anschließen.
- Messleitung V3 an Phasenleiter L3 anschließen.
- Stromwandler I1 an Phasenleiter L1 anschließen.
- Stromwandler I2 an Phasenleiter L2 anschließen.
- Stromwandler I3 an Phasenleiter L3 anschließen.

 $\mathbf i$ 

Am Wandler die Pfeilrichtung prüfen, der Pfeil muss zur Last (Load) weisen. Dadurch wird der richtige Phasenwinkel für die Leistungsmessung und sonstige phasenabhängige Messungen sichergestellt.

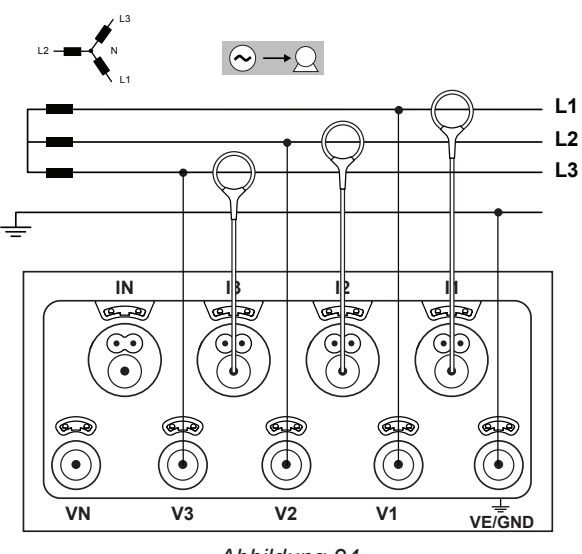

*Abbildung 24*

## **4.1.3.7. Dreiphasig 3 Leiter (offenes ∆, symmetrisch, 1 Stromwandler): 3P-3W03**

- Messleitung VE/GND an Erde anschließen.
- Messleitung V1 an Phasenleiter L1 anschließen.
- Messleitung V2 an Phasenleiter L2 anschließen.
- Stromwandler I3 an Phasenleiter L3 anschließen.
- Am Wandler die Pfeilrichtung prüfen, der Pfeil muss zur  $\mathbf i$ Last (Load) weisen. Dadurch wird der richtige Phasenwinkel für die Leistungsmessung und sonstige phasenabhängige Messungen sichergestellt.

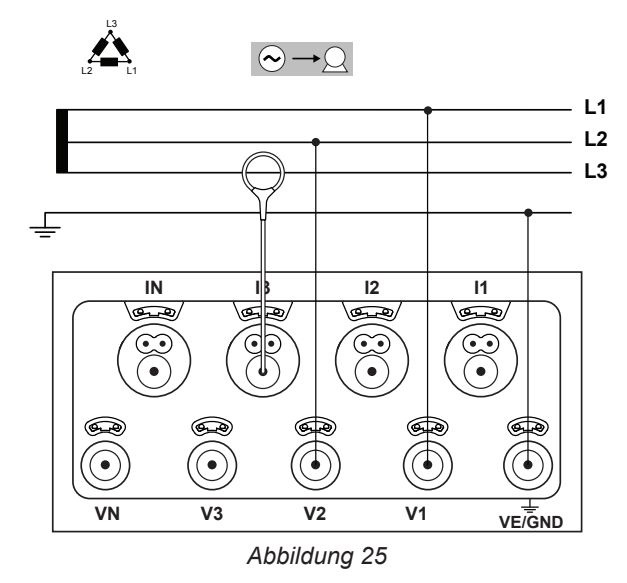

#### **4.1.4. DREIPHASENNETZE MIT 4 LEITERN Y**

#### **4.1.4.1. Dreiphasig 4 Leiter Y (4 Stromwandler): 3P-4WY**

- Messleitung N an Neutralleiter anschließen.
- Messleitung VE/GND an Erde anschließen.
- Messleitung V1 an Phasenleiter L1 anschließen.
- Messleitung V2 an Phasenleiter L2 anschließen.
- Messleitung V3 an Phasenleiter L3 anschließen.
- Stromwandler IN an Neutralleiter anschließen.
- Stromwandler I1 an Phasenleiter L1 anschließen.
- Stromwandler I2 an Phasenleiter L2 anschließen.
- Stromwandler I3 an Phasenleiter L3 anschließen.

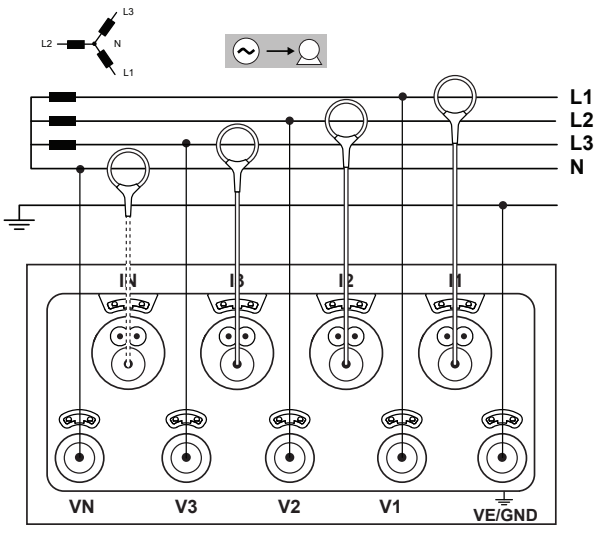

*Abbildung 26*

## **4.1.4.2. Dreiphasig 4 Leiter Y symmetrisch (2 Stromwandler): 3P-4WYB**

- Messleitung N an Neutralleiter anschließen.
- Messleitung VE/GND an Erde anschließen.
- Messleitung V1 an Phasenleiter L1 anschließen.
- Stromwandler IN an Neutralleiter anschließen.
- Stromwandler I1 an Phasenleiter L1 anschließen.

Am Wandler die Pfeilrichtung prüfen, der Pfeil muss zur  $\mathbf{1}$ Last (Load) weisen. Dadurch wird der richtige Phasenwinkel für die Leistungsmessung und sonstige phasenabhängige Messungen sichergestellt.

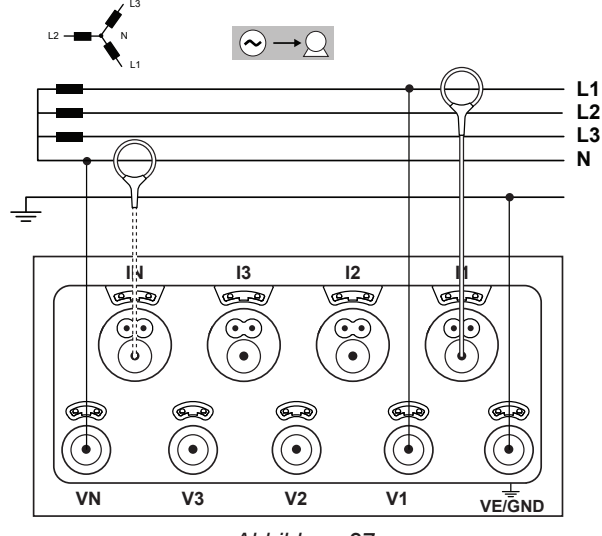

*Abbildung 27*

## **4.1.4.3. Dreiphasig 4 Leiter Y (2,5 Elemente) (4 Stromwandler): 3P-4WY2**

- Messleitung N an Neutralleiter anschließen.
- Messleitung VE/GND an Erde anschließen.
- Messleitung V1 an Phasenleiter L1 anschließen.
- Messleitung V3 an Phasenleiter L3 anschließen.
- Stromwandler IN an Neutralleiter anschließen.
- Stromwandler I1 an Phasenleiter L1 anschließen.
- Stromwandler I2 an Phasenleiter L2 anschließen.
- Stromwandler I3 an Phasenleiter L3 anschließen.

 $\lceil \pmb{\cdot} \rceil$ 

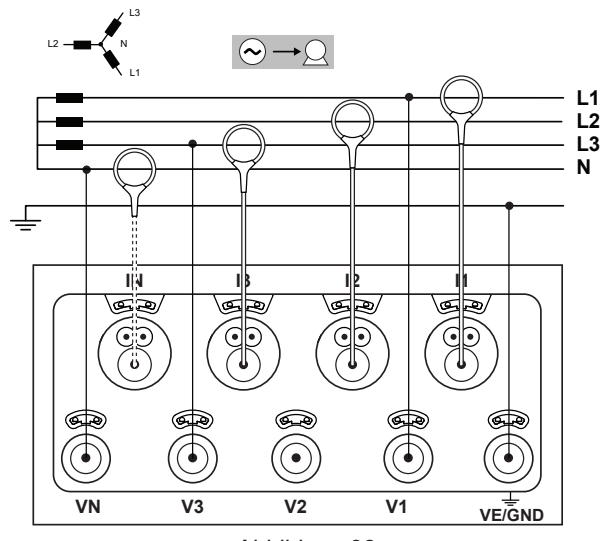

*Abbildung 28*

#### **4.1.5. DREIPHASIG 4 LEITER ∆**

4-Leiter-Dreiphasen-Anordnung ∆ (Dreieck "High Leg"). denn bei den gemessenen Anlagen sollte es sich um NS-Netze handeln (Niederspannung).

#### **4.1.5.1. Dreiphasig 4 Leiter ∆ (4 Stromwandler): 3P-4W∆**

- Messleitung N an Neutralleiter anschließen.
- Messleitung VE/GND an Erde anschließen.
- Messleitung V1 an Phasenleiter L1 anschließen.
- Messleitung V2 an Phasenleiter L2 anschließen.
- Messleitung V3 an Phasenleiter L3 anschließen.
- Stromwandler IN an Neutralleiter anschließen.
- Stromwandler I1 an Phasenleiter L1 anschließen.
- Stromwandler I2 an Phasenleiter L2 anschließen.
- Stromwandler I3 an Phasenleiter L3 anschließen.

Am Wandler die Pfeilrichtung prüfen, der Pfeil muss zur  $\mathbf i$ Last (Load) weisen. Dadurch wird der richtige Phasenwinkel für die Leistungsmessung und sonstige phasenabhängige Messungen sichergestellt.

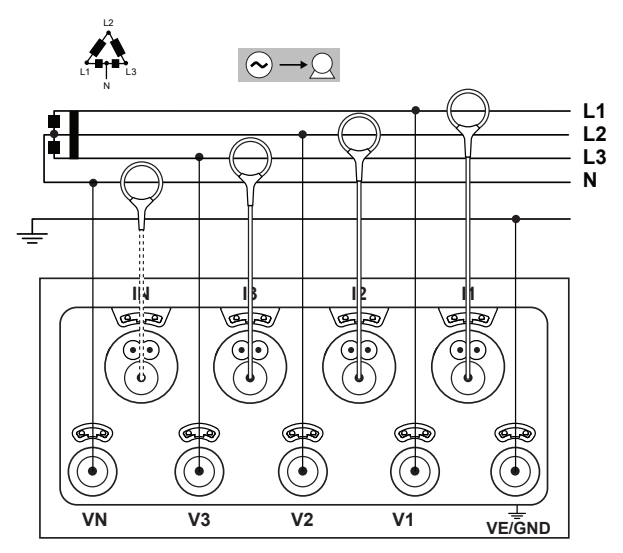

*Abbildung 29*

#### **4.1.5.2. Dreiphasig 4 Leiter (offenes ∆) (4 Stromwandler): 3P-4WO**

- Messleitung N an Neutralleiter anschließen.
- Messleitung VE/GND an Erde anschließen.
- Messleitung V1 an Phasenleiter L1 anschließen.
- Messleitung V2 an Phasenleiter L2 anschließen.
- Messleitung V3 an Phasenleiter L3 anschließen.
- Stromwandler IN an Neutralleiter anschließen.
- Stromwandler I1 an Phasenleiter I 1 anschließen.
- Stromwandler I2 an Phasenleiter L2 anschließen.
- Stromwandler I3 an Phasenleiter L3 anschließen.

 $\mathbf{ii}$ 

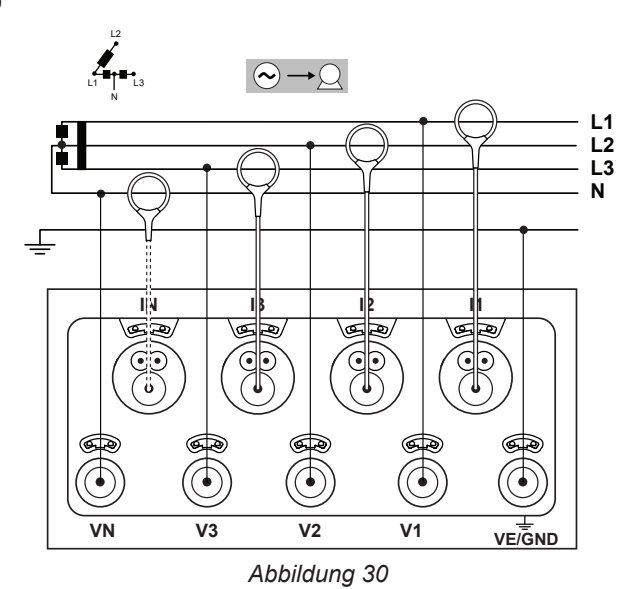

## **4.1.6. DC-NETZE**

## **4.1.6.1. DC 2 Leiter: DC-2W**

- Messleitung N an den gemeinsamen Leiter anschließen.
- Messleitung VE/GND an Erde anschließen.
- Messleitung V1 an den Leiter +1 anschließen.
- Stromwandler IN an den gemeinsamen Leiter anschließen.
- Stromwandler I1 an den Leiter +1 anschließen.

Am Wandler die Pfeilrichtung prüfen, der Pfeil muss zur I î Last (Load) weisen. Dadurch wird der richtige Phasenwinkel für die Leistungsmessung und sonstige phasenabhängige Messungen sichergestellt.

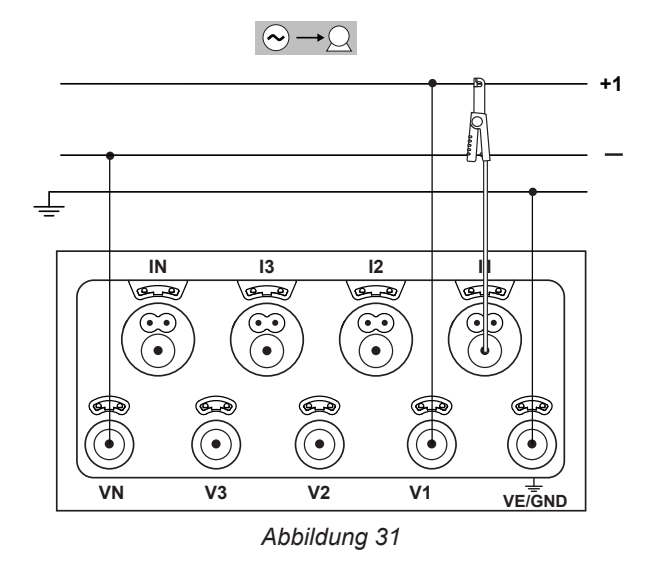

## **4.1.6.2. DC 3 Leiter: DC-3W**

- Messleitung N an den gemeinsamen Leiter anschließen.
- Messleitung VE/GND an Erde anschließen.
- Messleitung V1 an den Leiter +1 anschließen.
- Messleitung V2 an den Leiter +2 anschließen.
- Stromwandler IN an den gemeinsamen Leiter anschließen.
- Stromwandler I1 an den Leiter +1 anschließen.
- Stromwandler I2 an den Leiter +2 anschließen.

Am Wandler die Pfeilrichtung prüfen, der Pfeil muss zur Last (Load) weisen. Dadurch wird der richtige Phasenwinkel für die Leistungsmessung und sonstige phasenabhängige Messungen sichergestellt.

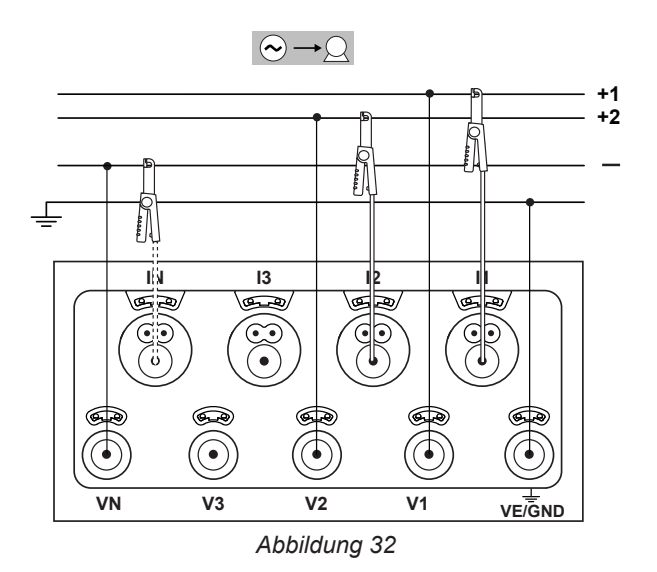

## **4.1.6.3. DC 4 Leiter: DC-4W**

 $\mathbf i$ 

 $\mathbf i$ 

- Messleitung N an den gemeinsamen Leiter anschließen.
- Messleitung VE/GND an Erde anschließen.
- Messleitung V1 an den Leiter +1 anschließen.
- Messleitung V2 an den Leiter +2 anschließen.
- Messleitung V3 an den Leiter +3 anschließen.
- Stromwandler IN an den gemeinsamen Leiter anschließen.
- Stromwandler I1 an den Leiter +1 anschließen.
- Stromwandler I2 an den Leiter +2 anschließen.
- Stromwandler I3 an den Leiter +3 anschließen.

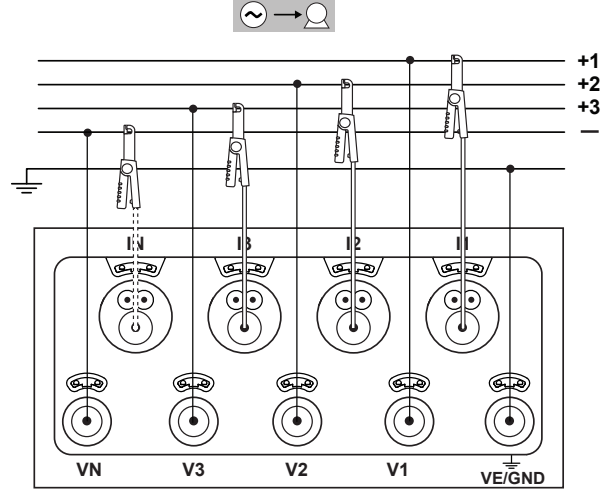

*Abbildung 33*

## <span id="page-29-0"></span>**4.2. EINSATZ VON EXTERNEN DATENLOGGERN**

Der PEL106 kann mit bis zu vier L452 Datenloggern verbunden werden. Die Verbindung erfolgt über Bluetooth, die Konfiguration erfolgt über die PEL Transfer Software.

Der L452 Datenlogger dient zum:

- Aufzeichnen von Gleichspannungen bis zu 10 V,
- Aufzeichnen von Gleichströmen von 4 bis 20 mA.
- Zählen von Impulsen.
- Erkennen von Ereignissen an den Ein/Aus-Eingängen (TOR).

Sobald sie mit dem PEL106 verbunden sind, werden ihre Daten an ihn übertragen. Sie werden dann in den Echtzeitdaten angezeigt und mit den Datensätzen aufgezeichnet.

Zur Verwendung des Datenloggers L452 beachten Sie bitte die Bedienungsanleitung.

## **4.3. AUFZEICHNUNG**

Aufzeichnung starten:

- Die nicht gesperrte SD-Karte mit freiem Speicherplatz muss im PEL-Gerät sein.
- Drücken Sie die Wahltaste<sup>(</sup>○und halten Sie sie. Die Signallampen **REC, •I)** und \$ leuchten hintereinander je 3 Sek. lang.
- Lassen Sie die Wahltaste<sup>(</sup>C) los, während die Signallampe REC leuchtet. Daraufhin startet die Aufzeichnung und die Signallampe **REC** blinkt alle 5 sec zwei Mal.

Beendet wird die Aufzeichnung auf dieselbe Weise. Die Signallampe **REC** blinkt alle 5 sec ein Mal.

Die Aufzeichnungen können auch mit Hilfe der PEL-Transfer-Software gesteuert werden (siehe Abs. [5\)](#page-49-1).

Im Falle eines Stromausfalls bei dem das Gerät abgeschaltet wird, wird beim nächsten Anschalten des Gerätes die Messkampagne neu gestartet.

## **4.4. ANZEIGE VON MESSUNGEN**

Der PEL bietet vier verschiedene Anzeigearten, die unten auf der Anzeige als Symbole dargestellt sind. Zum Umschalten zwischen den Anzeigeformen verwenden Sie die Tasten < oder ▶.

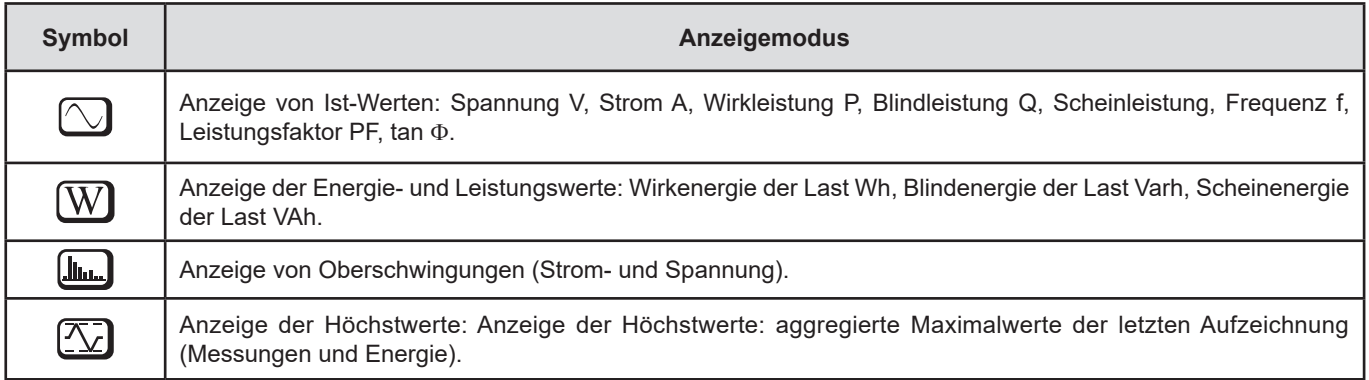

Zur Verfügung stehen die Anzeigen sofort beim Einschalten des PEL, die Werte liegen jedoch bei Null. Sobald Spannung oder Strom an den Eingängen erfasst wird, werden die entsprechenden Werte angezeigt.

# <span id="page-30-0"></span>4.4.1. MESSMODUS  $\boxed{\bigcirc}$

Die Anzeige hängt vom Versorgungsnetz ab. Übergang zum nächsten Bildschirm mit der Taste ▼.

## Einphasig 2 Leiter (1P-2W)

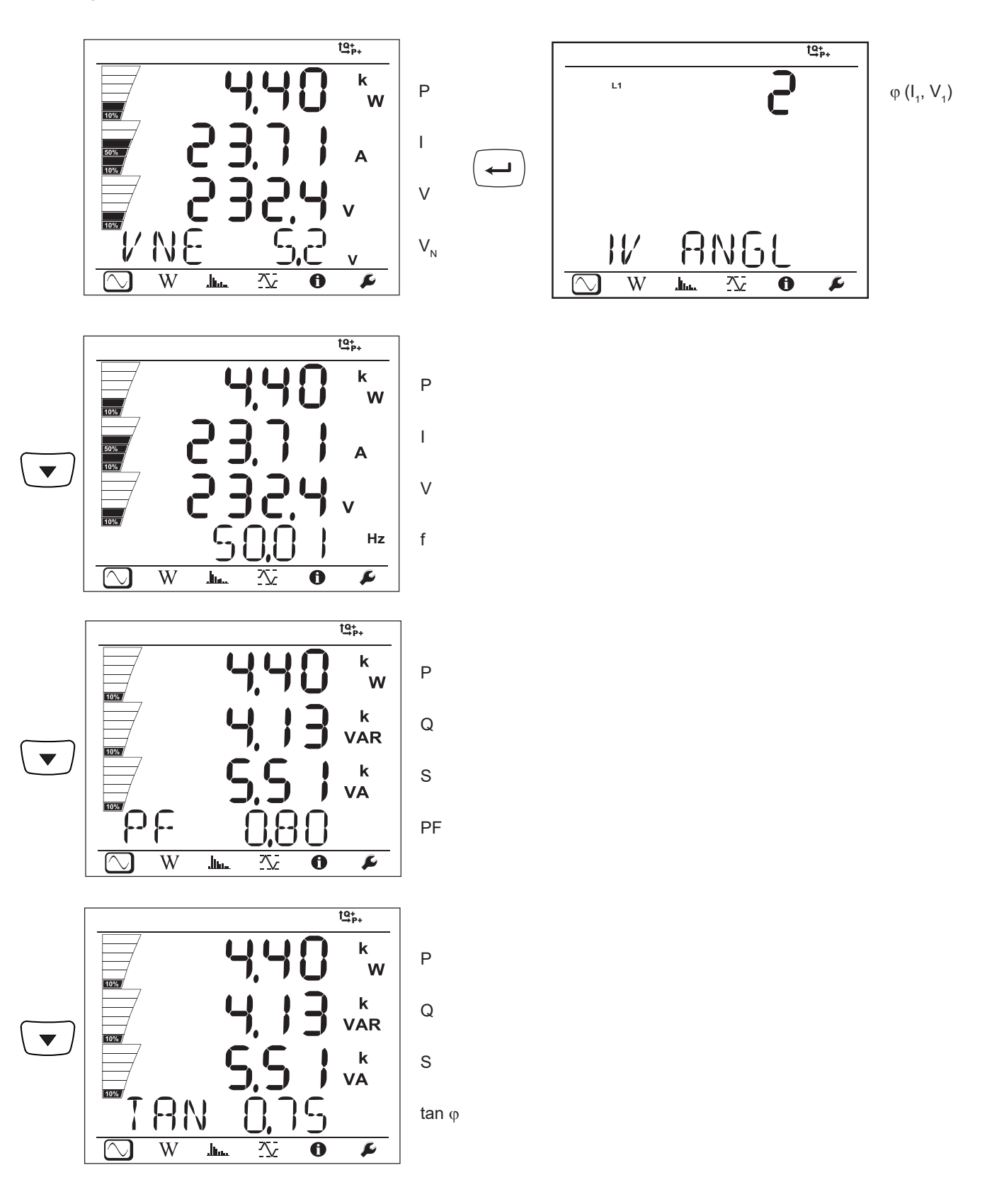

**RN** 

عسال

 $\overline{W}$ 

 $\infty$ 

 $\mathfrak{c}_{\mathfrak{q}}$ 

 $\overline{\bf{6}}$ 

乀

 $\overline{\mathbf{r}}$ 

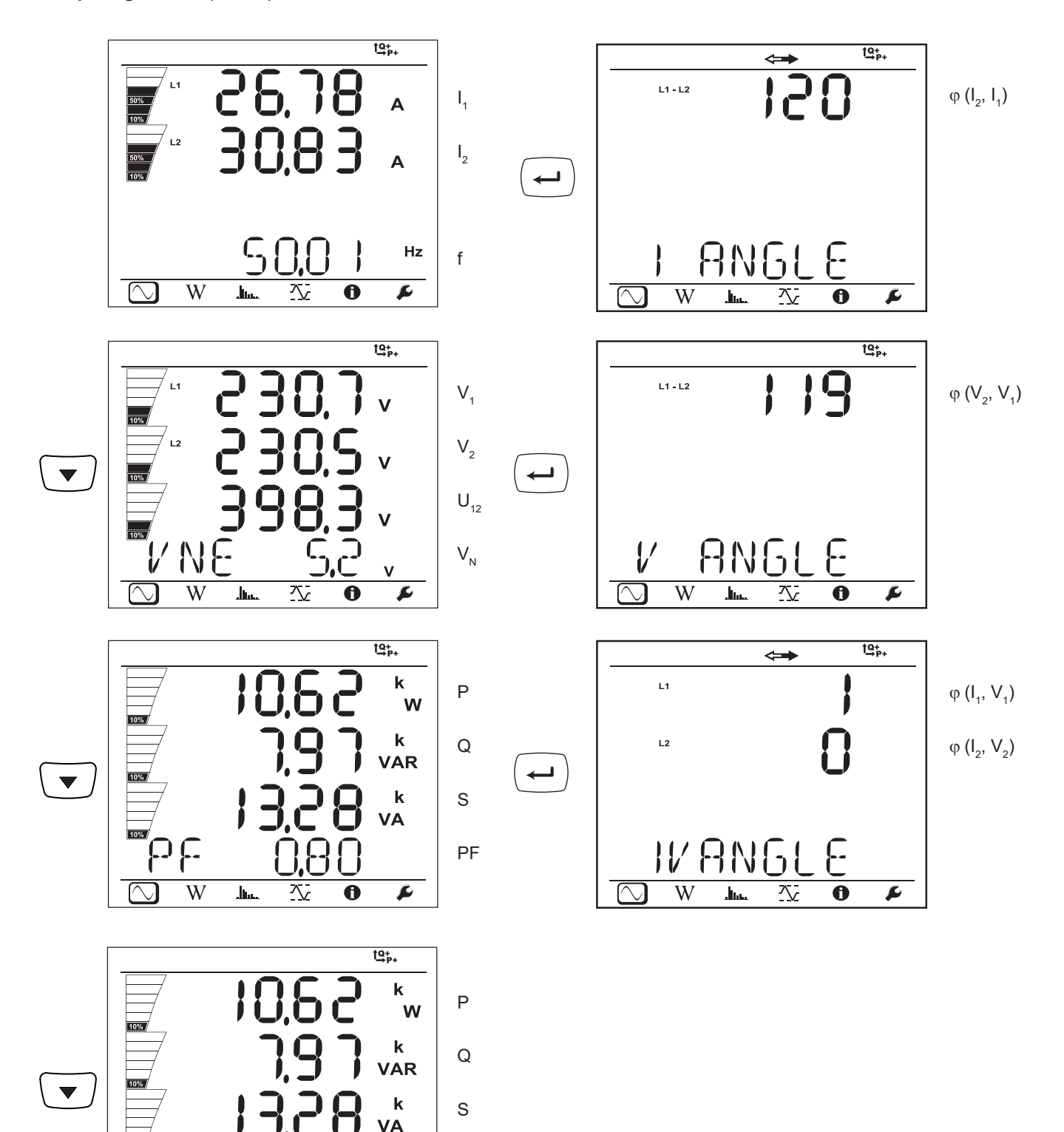

 $32$ 

 $tan \varphi$ 

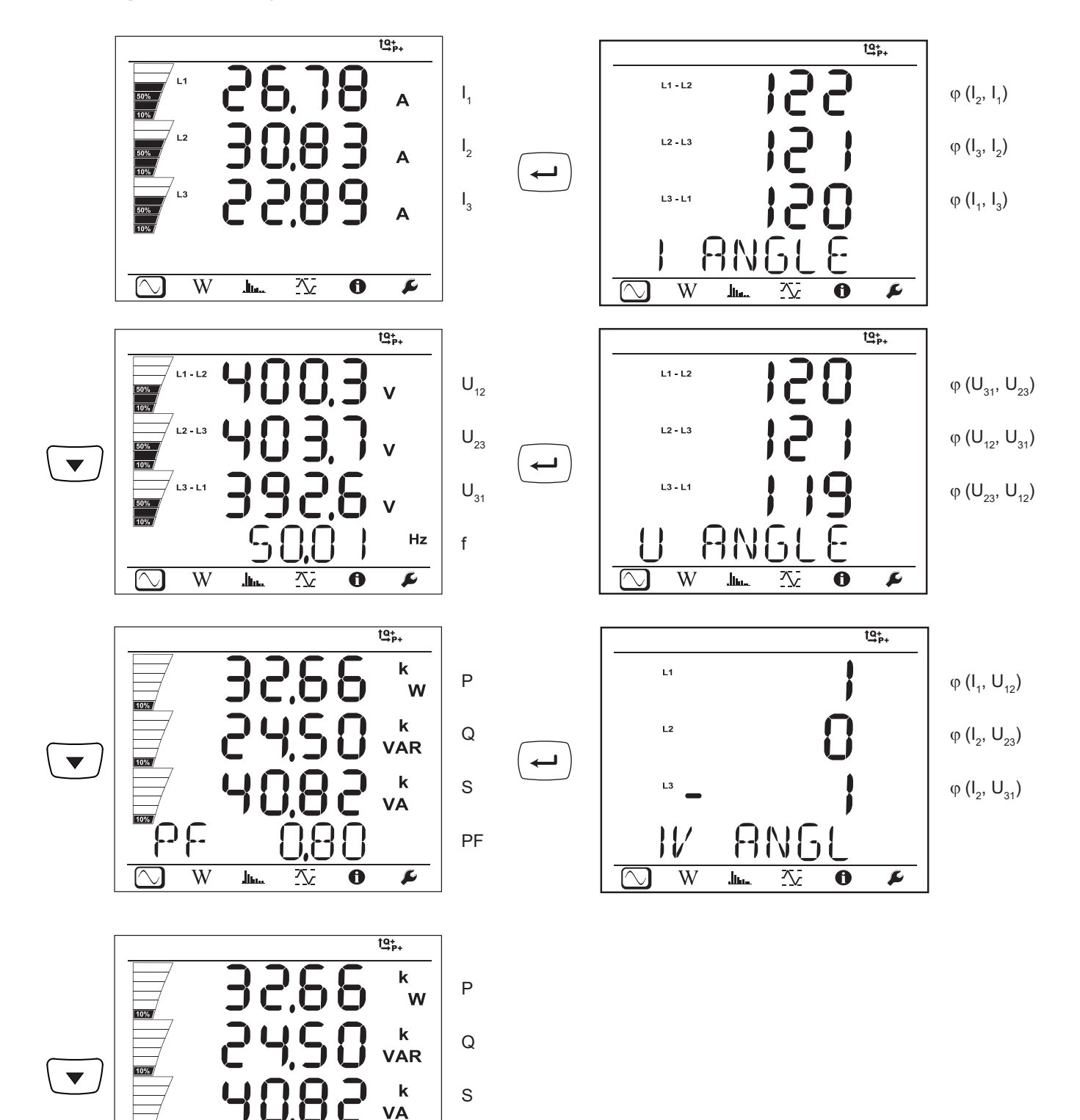

 $tan \varphi$ 

 $C_{1}$ 

 $\overline{\mathbf{0}}$ 

交

 $\overline{\mathbf{r}}$ 

**AN** 

 $\overline{\ln}$ 

 $\overline{W}$ 

 $\overline{\bigcirc}$ 

33

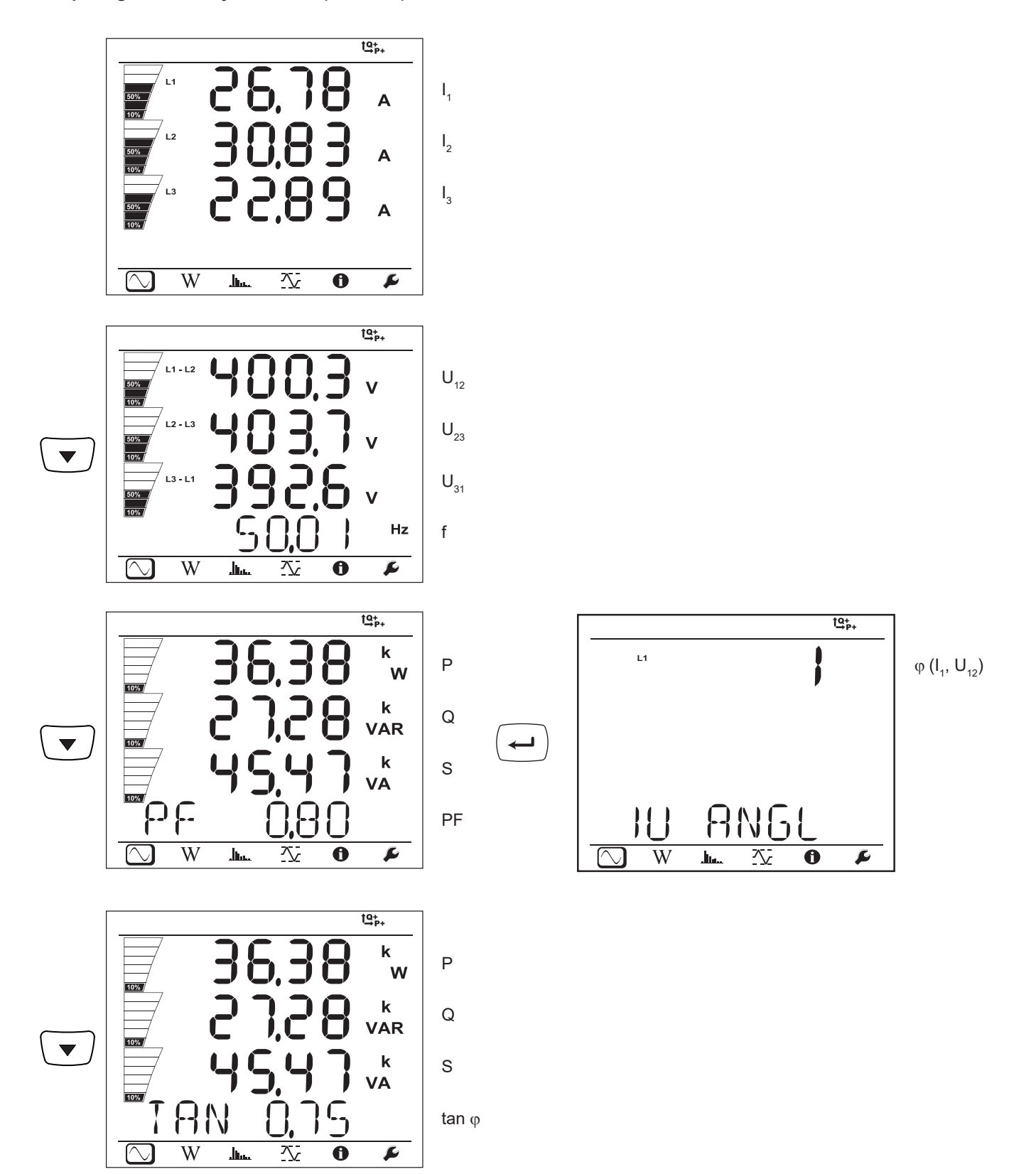

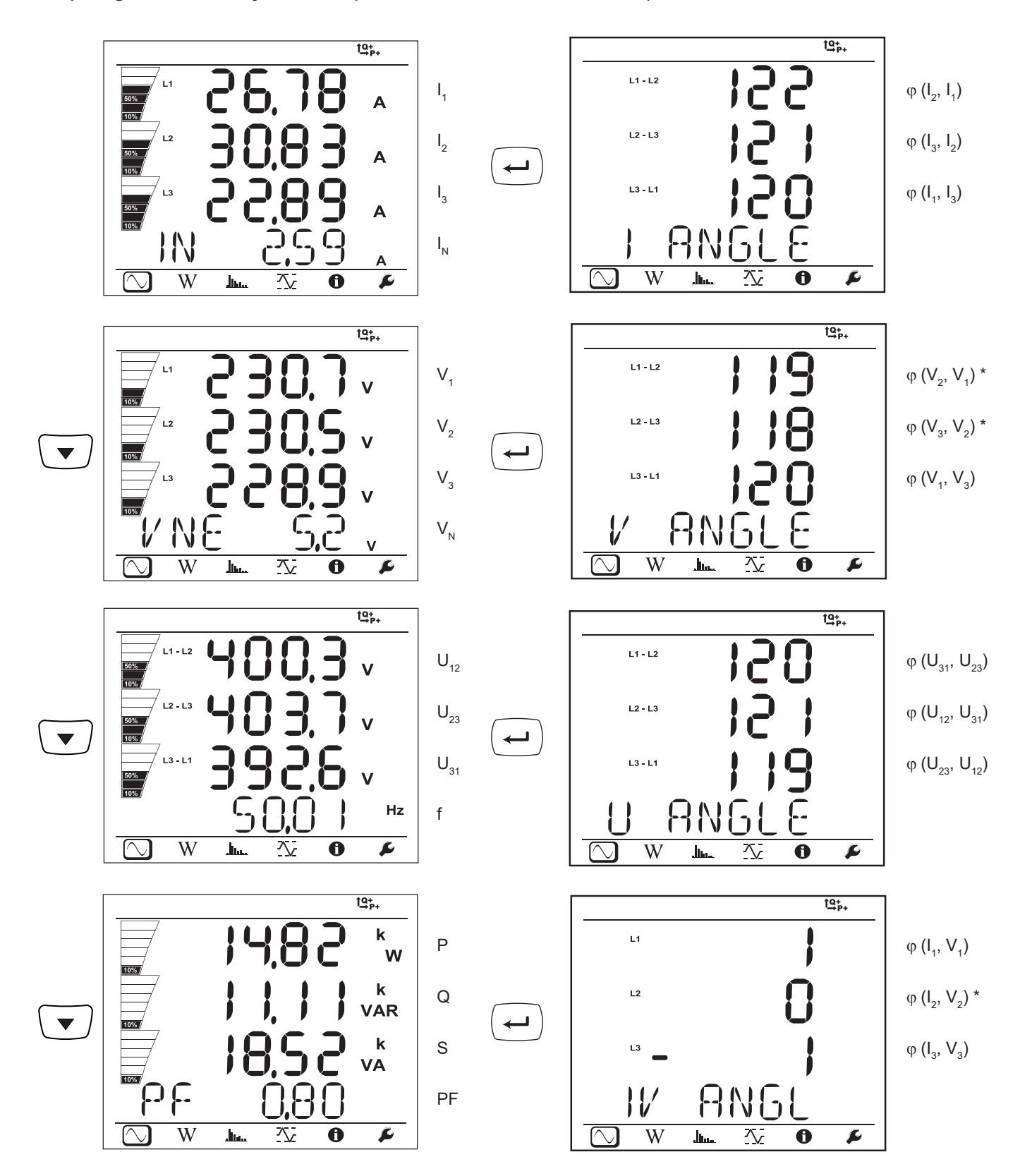

\*: Für Versorgungsnetze 3P-4W∆ und 3P-4WO

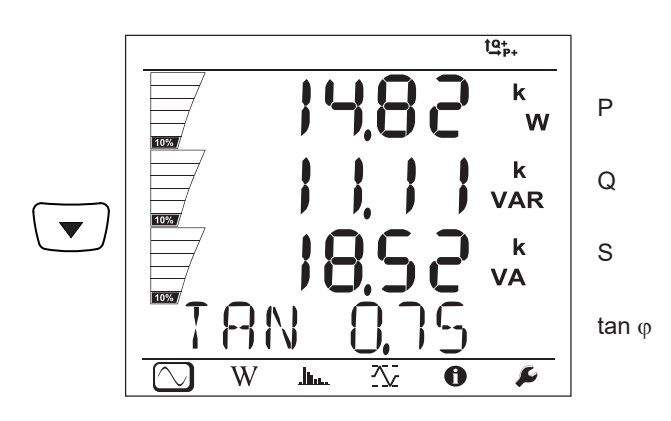

Dreiphasig 4 Leiter Y symmetrisch (3P-4WYb)

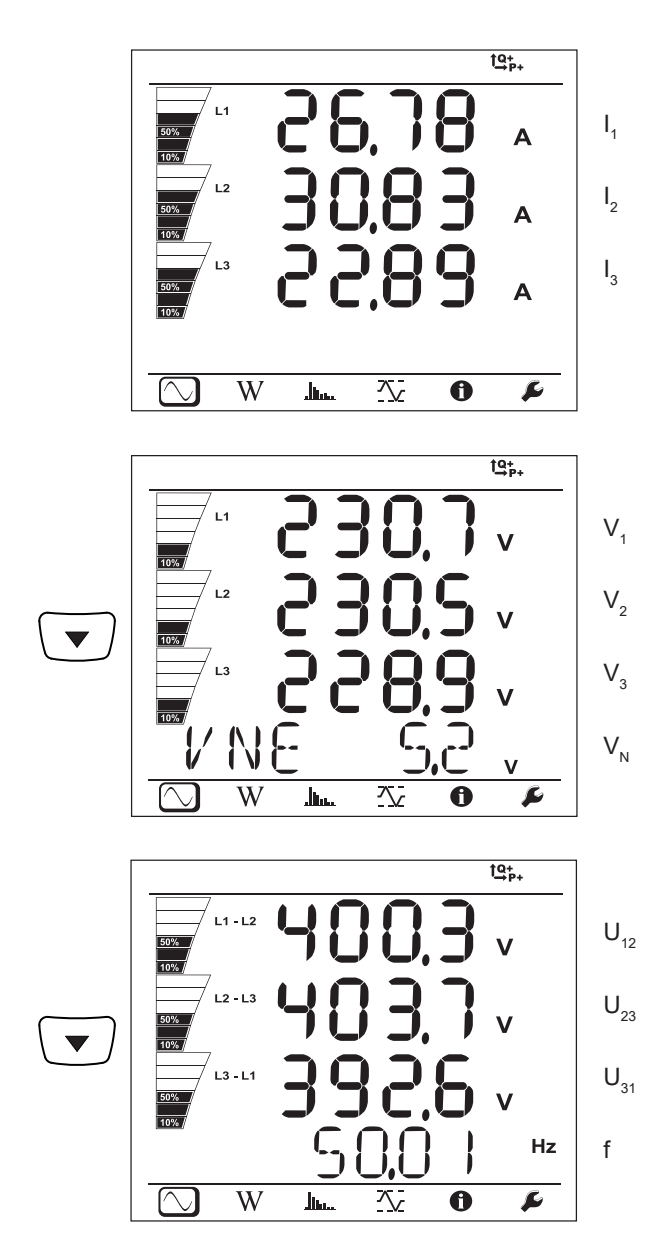
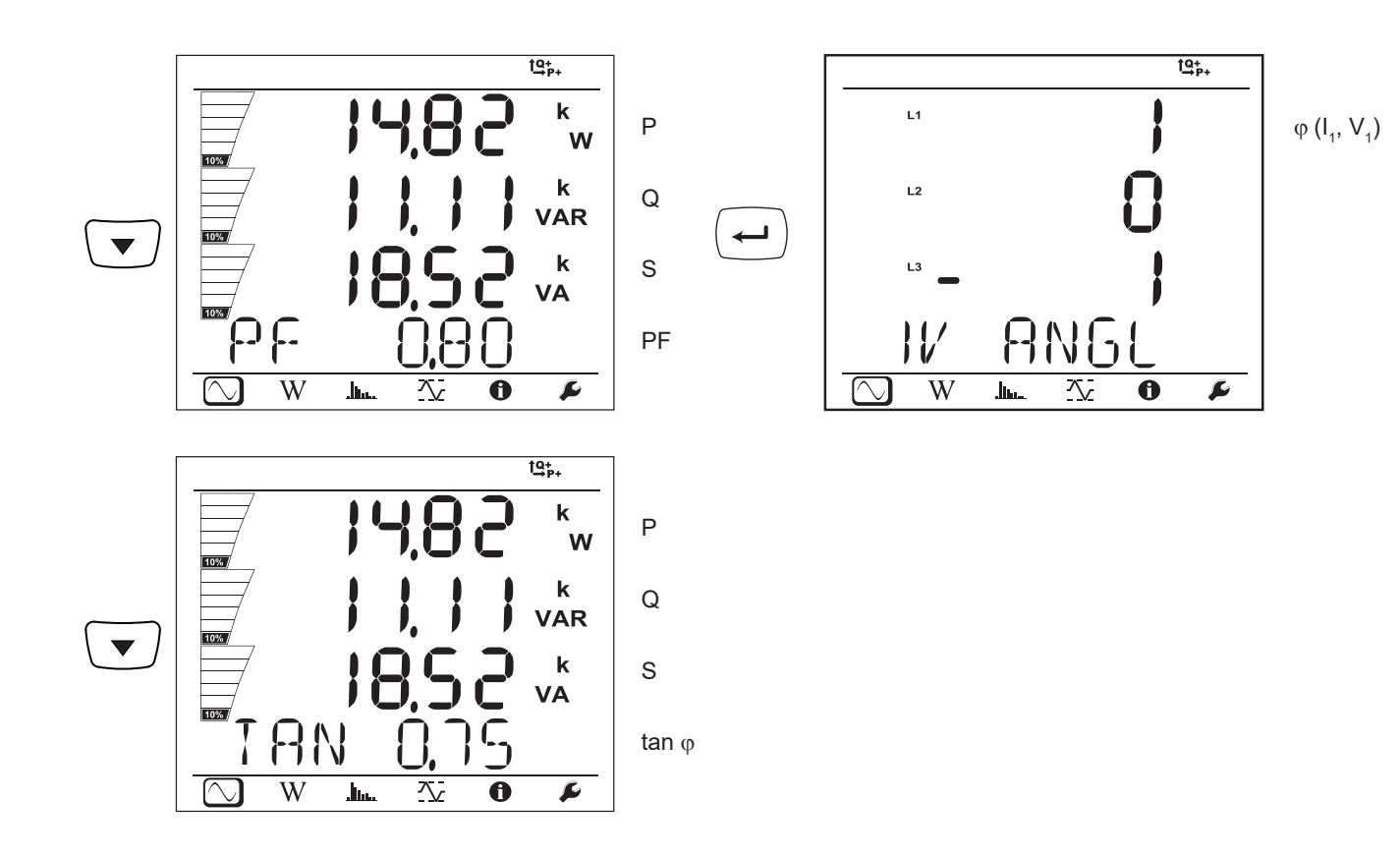

**DC 2 Leiter (dC-2W)**

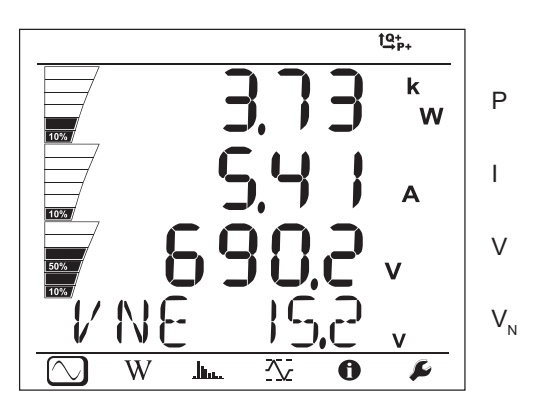

**DC 3 Leiter (dC-3W)**

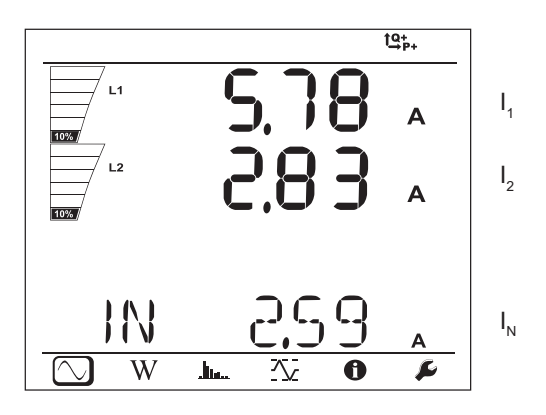

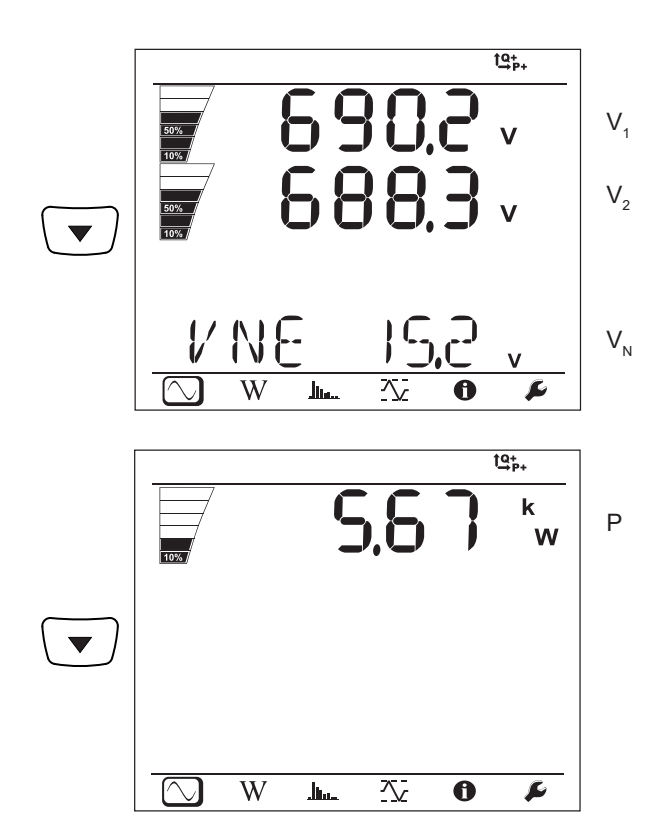

**DC 4 Leiter (dC-4W)**

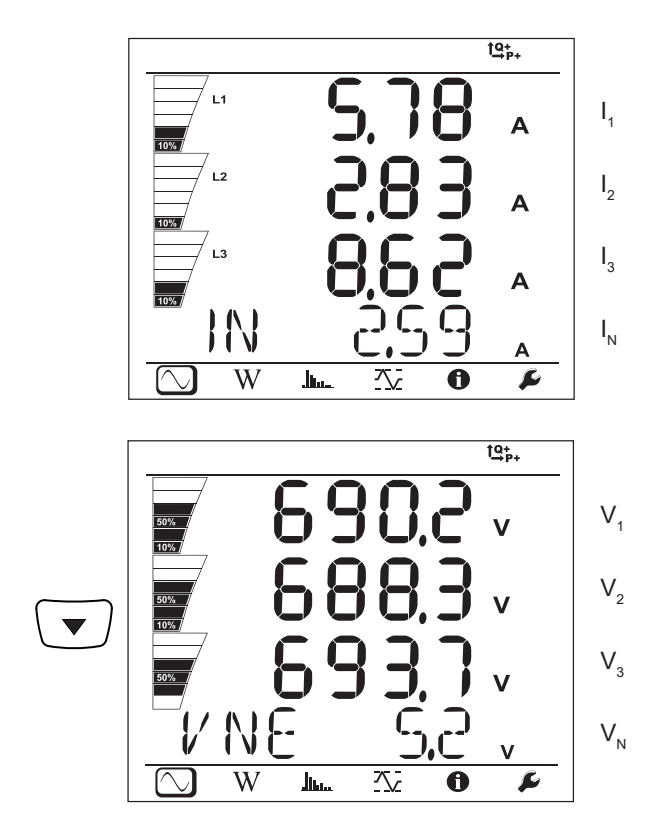

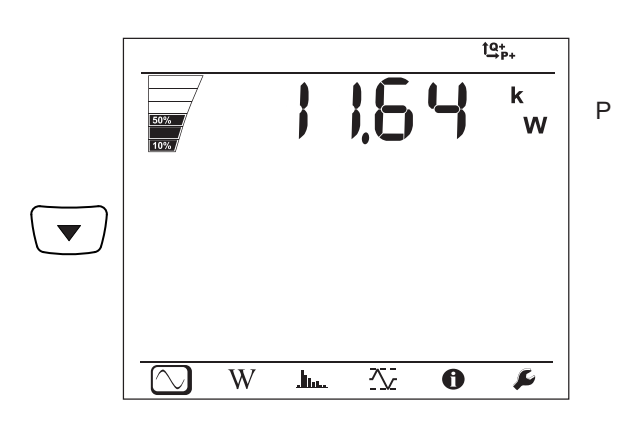

#### $\widehat{\mathbb{W}}$ **4.4.2. ENERGIEMODUS**

Angezeigt werden die Gesamtleistungen. Energiemessungen sind zeitbezogen, üblicherweise stehen sie nach 10 oder 15 Minuten bzw. nach dem Aggregationszeitraum verfügbar.

Aufrufen der Leistungen nach Quadranten (IEC62053-23): Die **Eingabetaste** mindestens zwei Sekunden lang gedrückt halten. Der Hinweis **PArt** auf der Anzeige bedeutet, dass es sich um Teilwerte handelt.

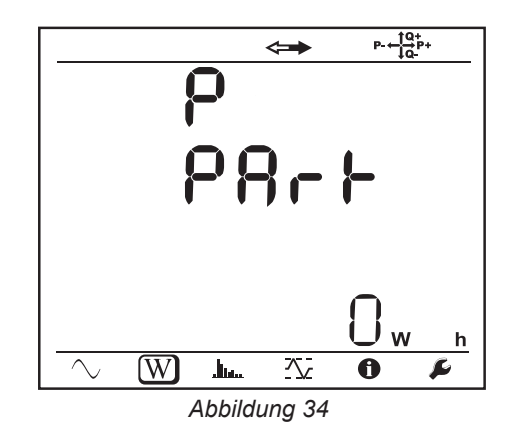

Mit der Taste ▼ schalten Sie zurück zu den Gesamtleistungen.

Die Anzeigebildschirme sind bei AC- und DC-Netzen unterschiedlich.

#### **Wechselstromnetze**

Ep+: Gesamtwirkenergie-Verbrauch (von der Last) in kWh

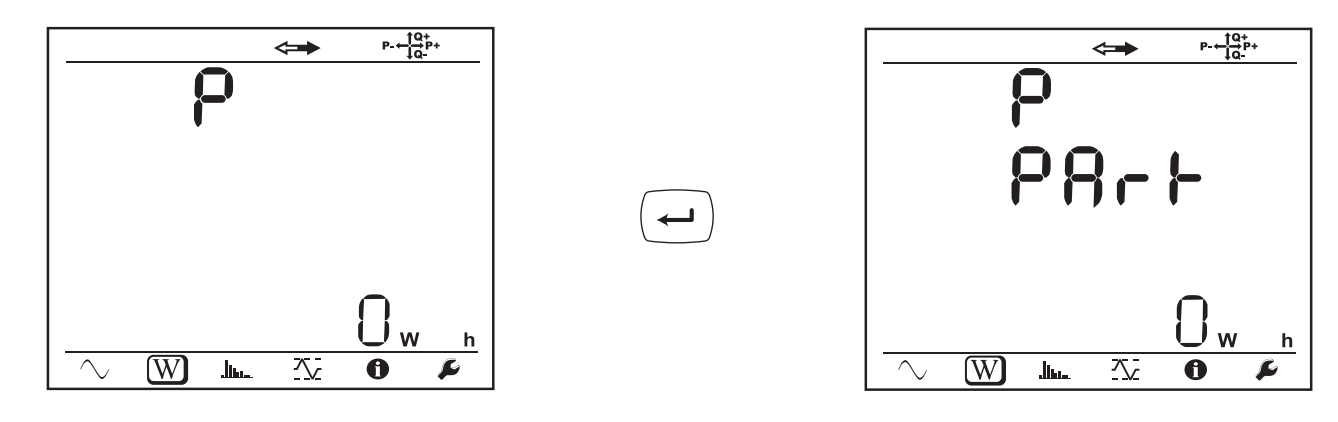

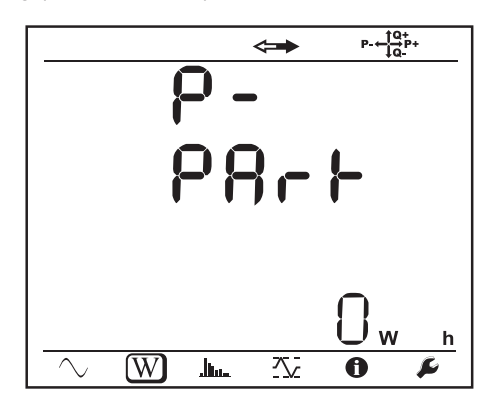

Eq1: Blindenergie-Verbrauch (von der Last) im Quadranten 1 in kvarh

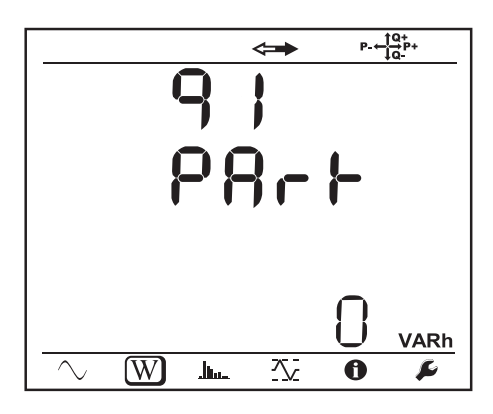

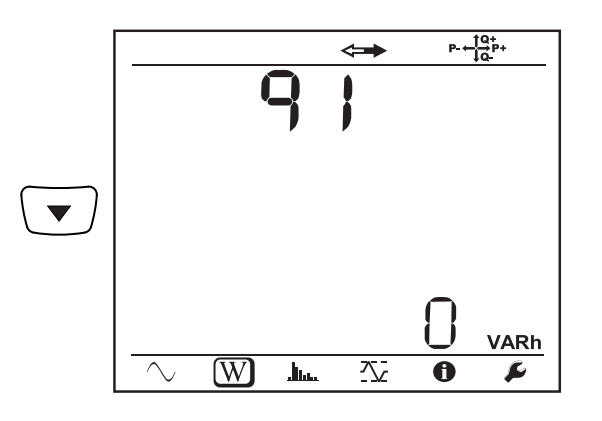

<u>Juan</u>

 $P + \frac{10}{10}P +$ 

 $\mathsf{W}$ 

 $\overline{\bm{6}}$ 

 $\frac{h}{h}$ 

 $\overline{\mathbf{r}}$ 

 $\Longleftrightarrow$ 

 $\overline{\mathcal{N}}$ 

 $\blacktriangledown$ 

 $\overline{\sim}$ 

 $\sqrt{\mathbf{W}}$ 

Eq2: Blindenergie-Lieferung (von der Quelle) im Quadranten 2 in kvarh

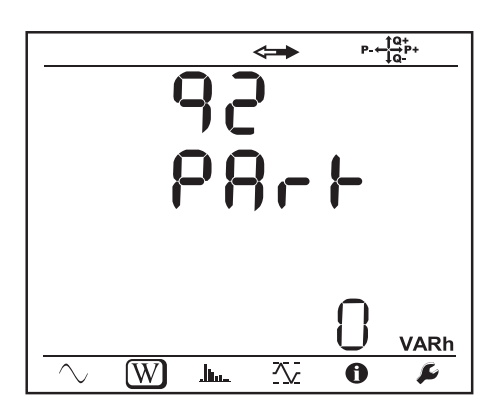

 $P + \frac{10}{10}P +$  $\blacktriangledown$ VARh  $\overline{W}$  $\overline{\mathcal{N}}$  $\overline{\mathbf{0}}$  $\sim$  $\mathbf{h}_{\mathbf{h}}$  $\boldsymbol{\mu}$ 

Eq3: Blindenergie-Lieferung (von der Quelle) im Quadranten 3 in kvarh

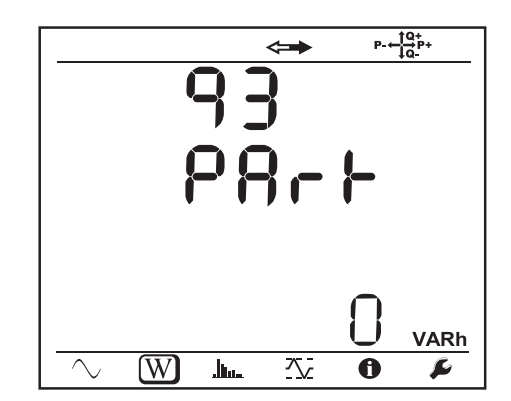

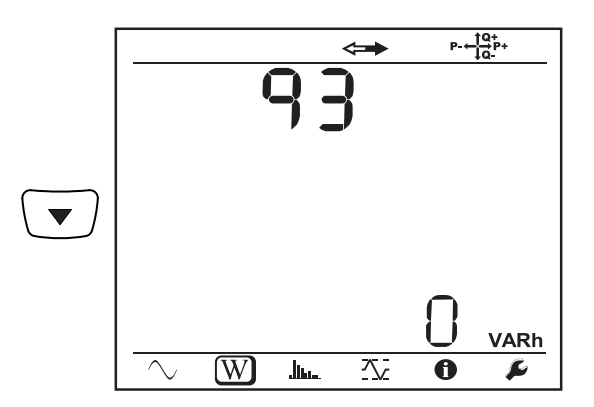

 $\leftarrow$ 

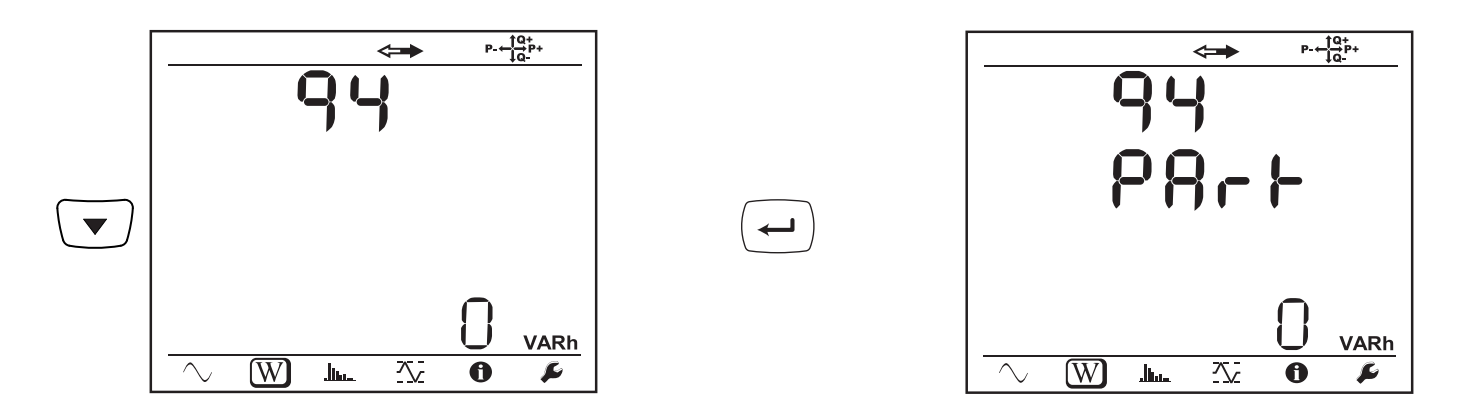

Es+: Gesamtscheinenergie-Verbrauch (von der Last) in kVAh

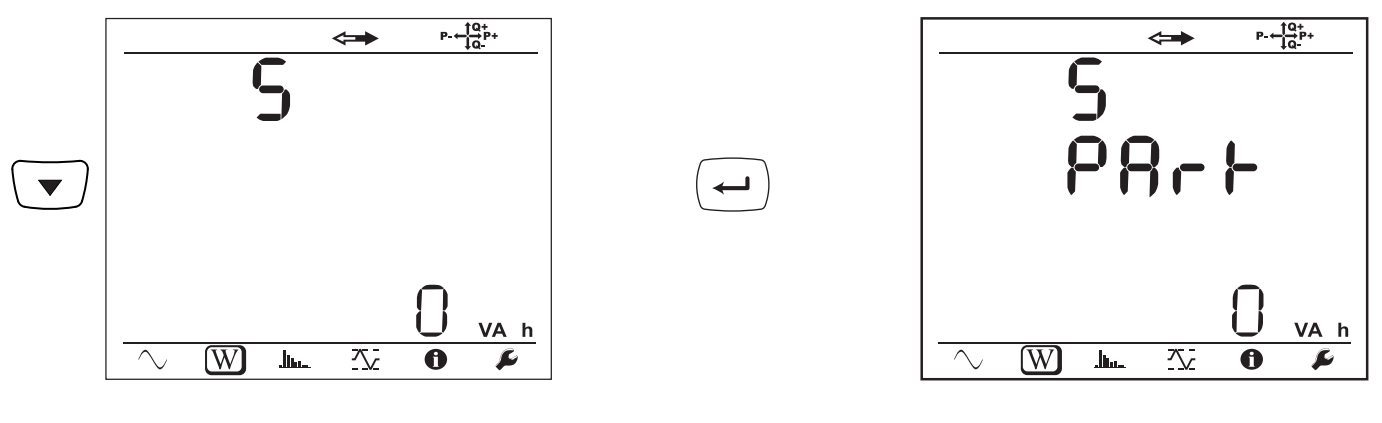

Es-: Gesamtscheinenergie-Lieferung (von der Quelle) in kVAh

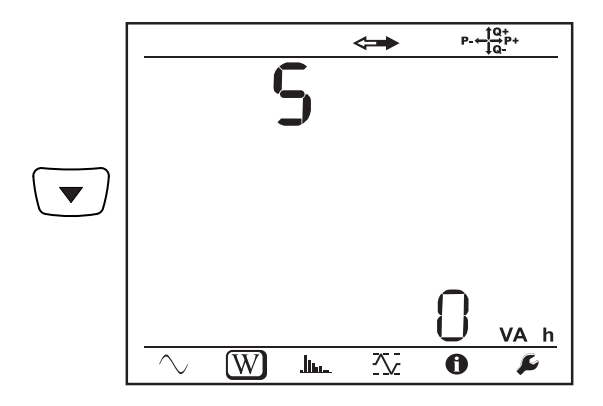

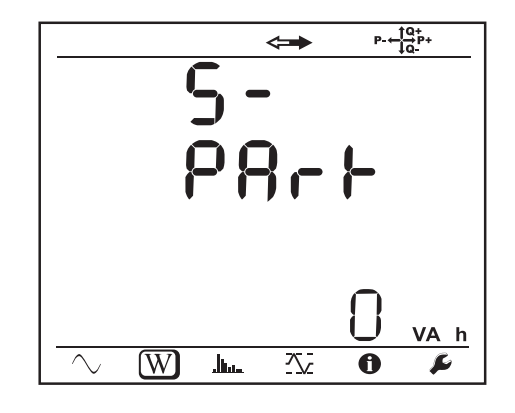

**Gleichstromnetze**

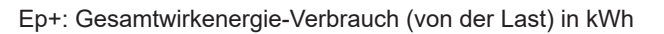

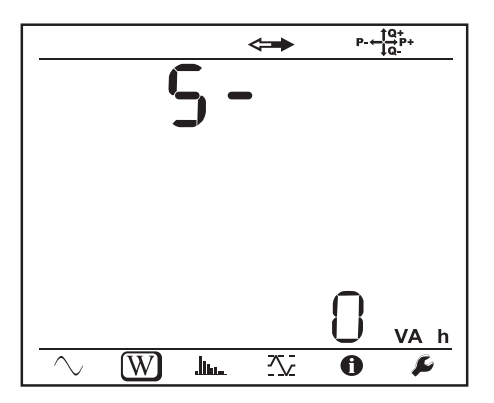

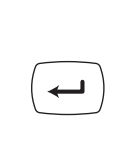

 $\leftarrow$ 

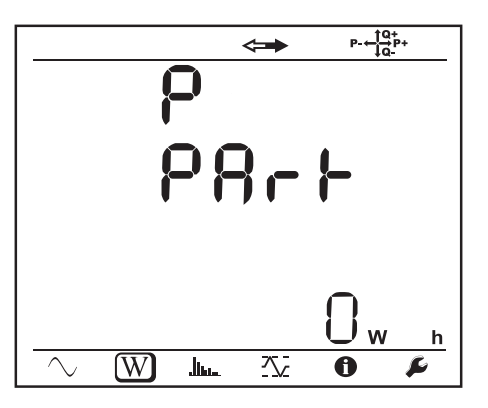

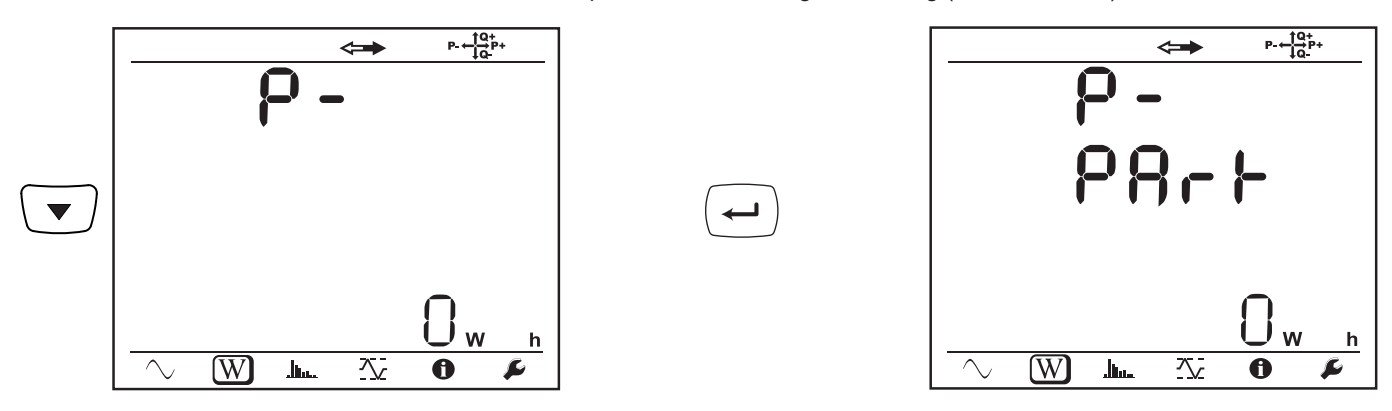

# **4.4.3. OBERSCHWINGUNGSMODUS**

Die Anzeige hängt vom Versorgungsnetz ab.

Die Oberschwingungsanzeige ist in Gleichstromnetzen nicht möglich. Auf der Anzeige erscheint "No THD in DCMode".

## **Einphasig 2 Leiter (1P-2W)**

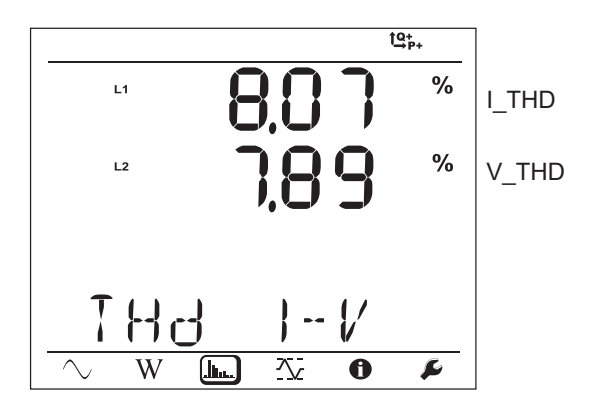

**Zweiphasig 3 Leiter (1P-3W)**

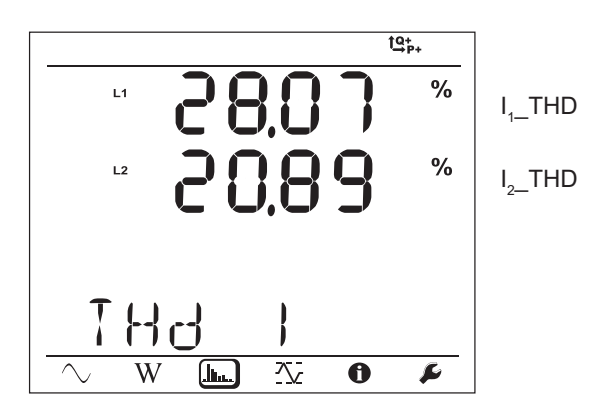

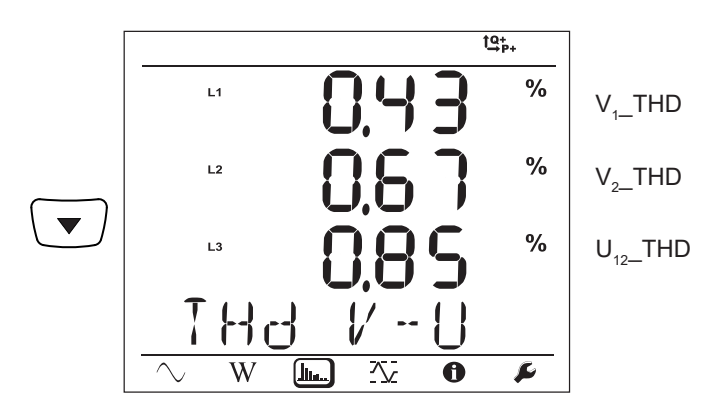

**Dreiphasig 3 Leiter, nicht symmetrisch (3P-3W**∆**2, 3P-3W**∆**3, 3P-3WO2, 3P-3WO3, 3P-3WY2, 3P-3WY3)**

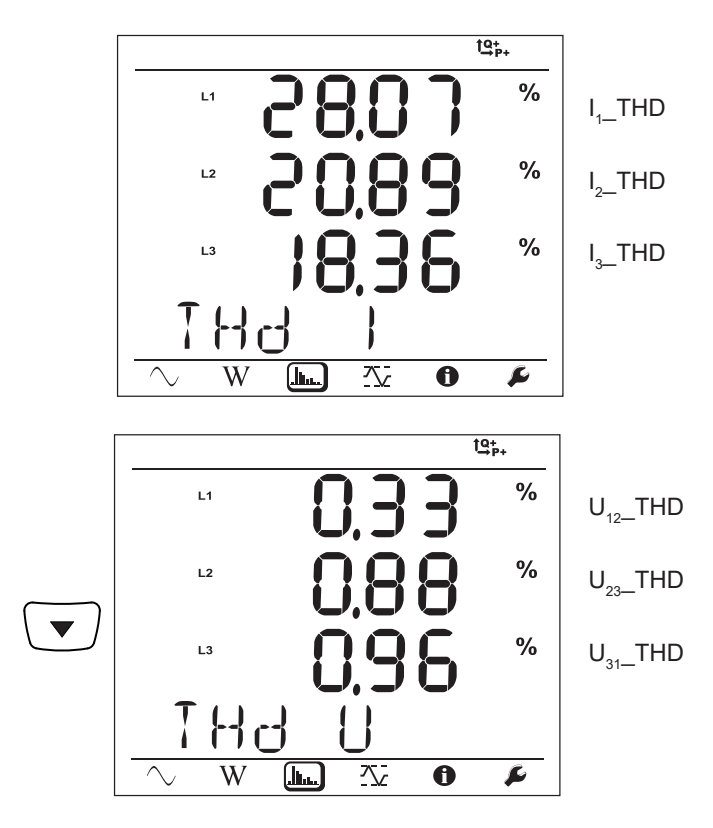

**Dreiphasig 3 Leiter ∆ symmetrisch (3P-3W∆b)**

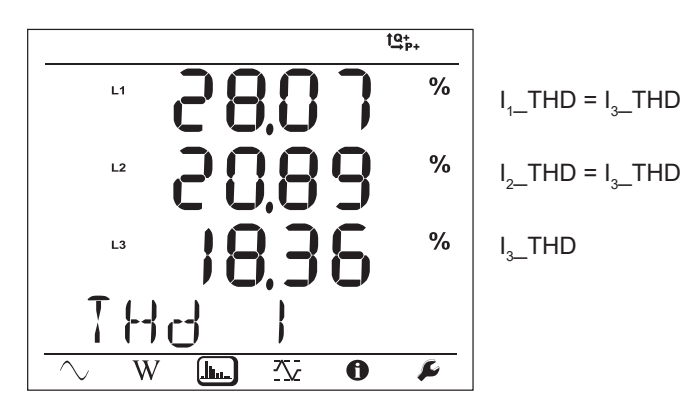

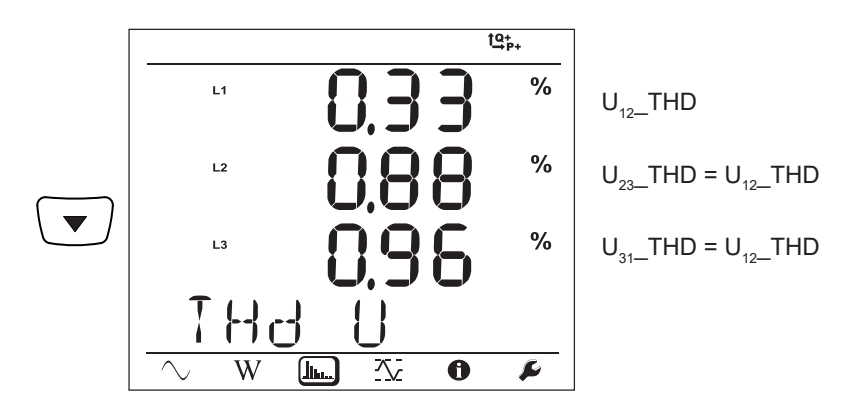

**Dreiphasig 4 Leiter, nicht symmetrisch (3P-4WY, 3P-4WY2, 3P-4W**∆**, 3P-4WO)**

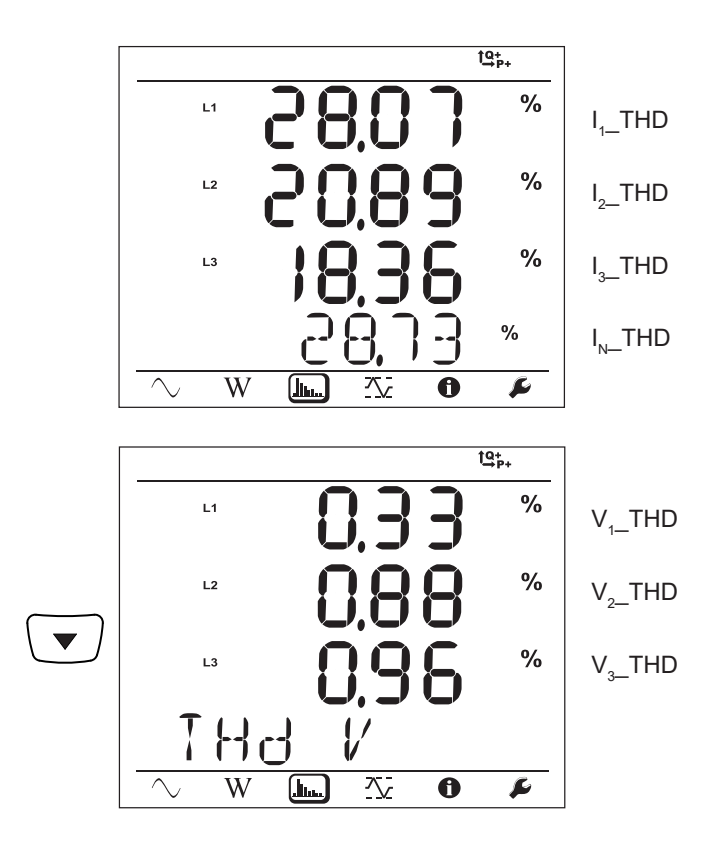

### **Dreiphasig 4 Leiter Y symmetrisch (3P-4WYb)**

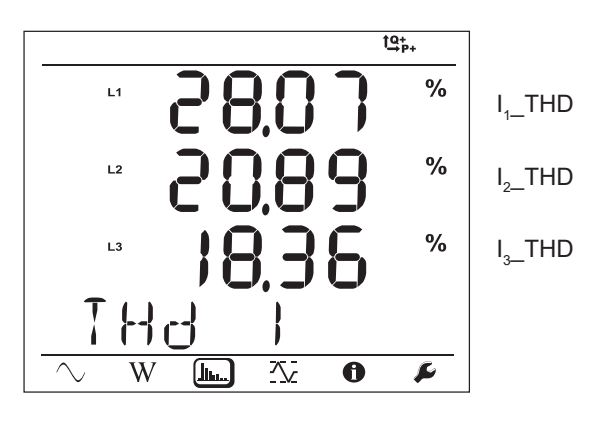

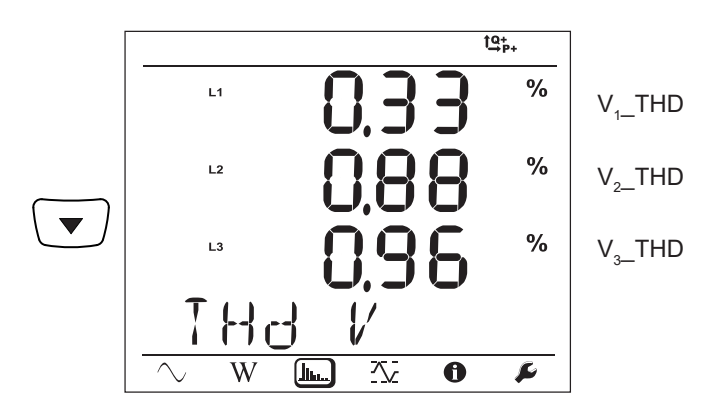

# **4.4.4. MAX.-MODUS**

Dabei handelt es sich entweder um die aggregierten Maximalwerte der laufenden bzw. der letzten Aufzeichnung, oder es handelt sich um die aggregierten Maximalwerte seit dem letzten Rücksetzen, je nachdem, welche Option in PEL-Transfer gewählt wurde.

Die Max.-Anzeige ist in Gleichstromnetzen nicht möglich. Auf der Anzeige erscheint "No Max in DCMode".

### **Einphasig 2 Leiter (1P-2W)**

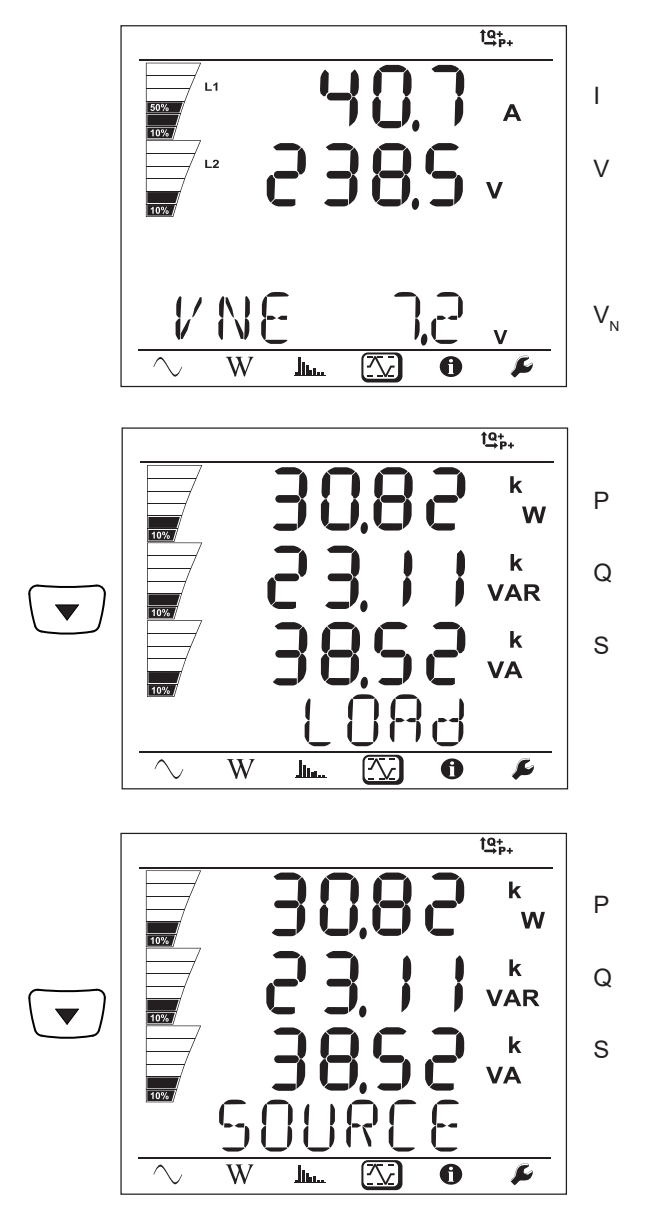

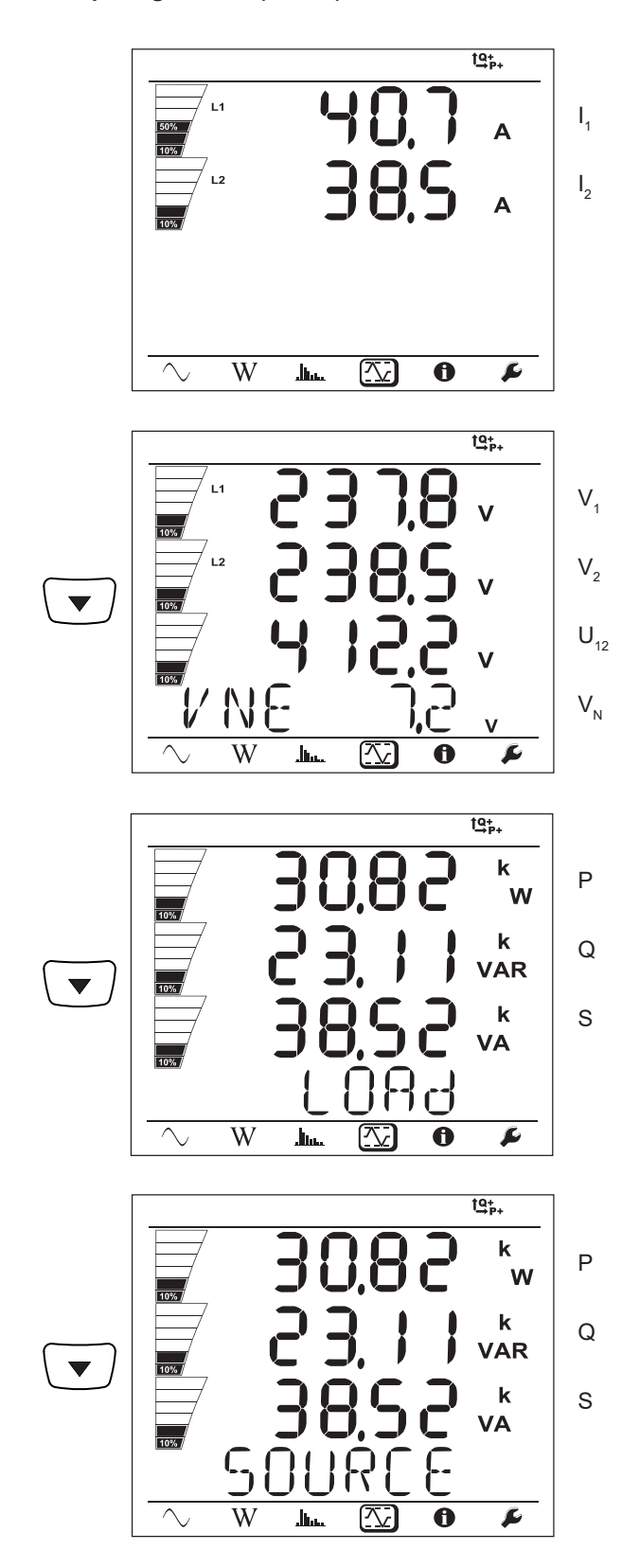

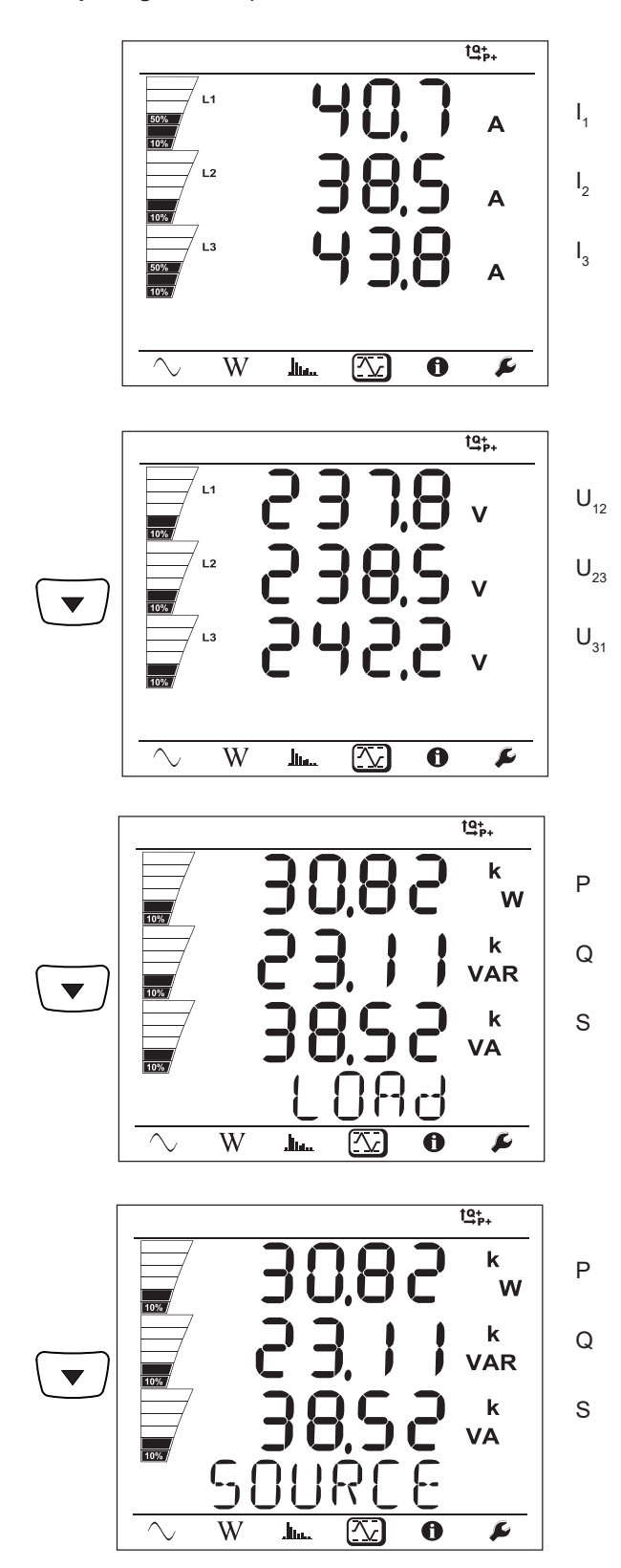

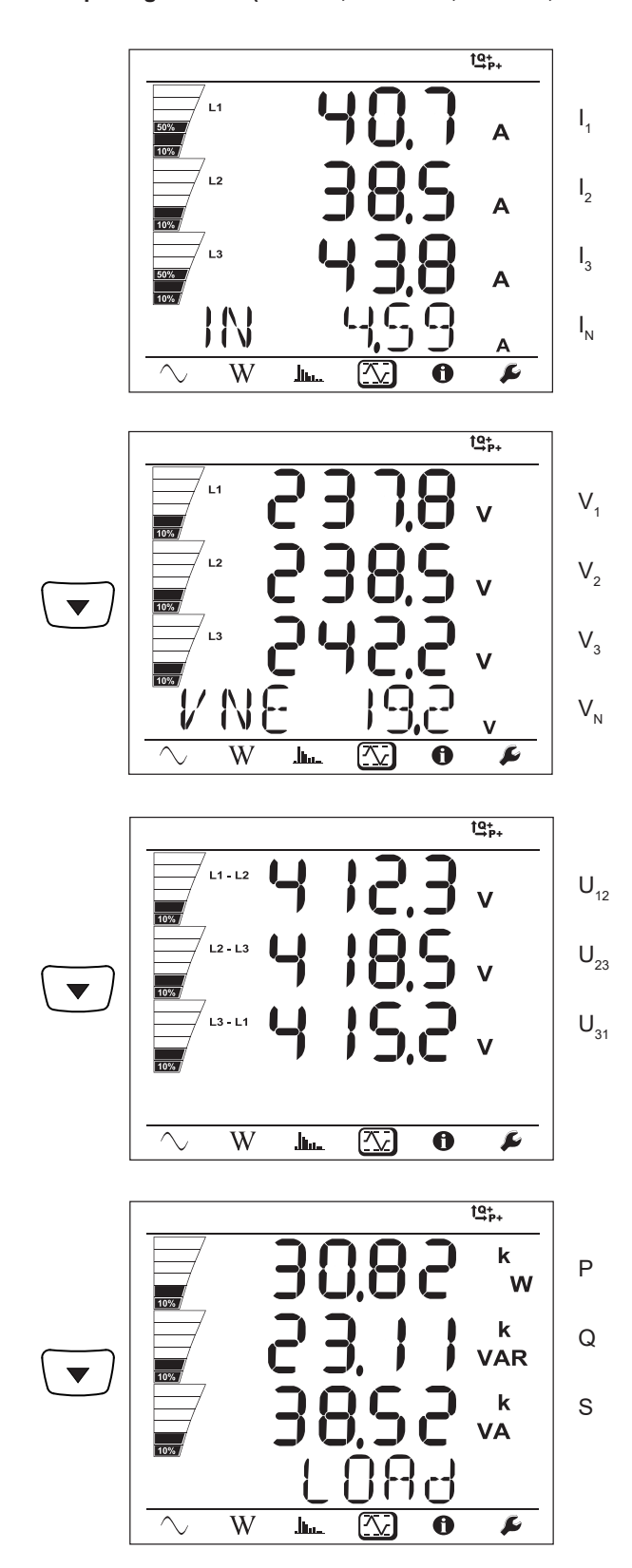

Im symmetrischen Netz (3p-4WYb) wird  $I<sub>N</sub>$  nicht angezeigt.

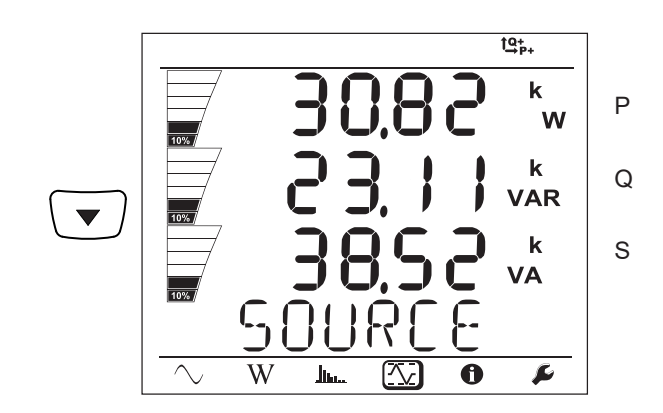

# <span id="page-49-0"></span>**5.1. PEL TRANSFER-PROGRAMM**

### **5.1.1. FUNKTIONALITÄTEN**

Die PEL-Transfer-Software ermöglicht:

- Anschluss des Geräts an den PC über Wi-Fi, Bluetooth, USB, Ethernet oder 3G-UMTS/GPRS.
- Auswahl der Geräte-Einstellung: Namen für das Gerät, Helligkeit und Kontrast der Anzeige, **Wahltaste**<sup>(</sup>ニ) sperren und freigeben, Datum und die Uhrzeit, SD-Karte formatieren usw.
- Konfiguration der Kommunikation zwischen dem Gerät und dem PC.
- Konfiguration der Messung: Vertriebsnetz, Übersetzungsverhältnis, Frequenz, und Übersetzungsverhältnisse der Stromwandler.
- Konfiguration der Aufzeichnungen: Namen, Dauer, Beginn- und Endzeitpunkt, Aggregationszeitraum, Aufzeichnung (oder nicht) der "1s"-Werte und Oberschwingungen.
- Verwalten der Energie- und Zeitzähler (Betriebszeit des Gerätes, Spannung an den Messeingängen, Strom an Messeingänge usw.).
- Anschließen der L452 Datenlogger an den PEL106.
- Verwalten von Alarmen für die Messungen des PEL106 oder des angeschlossenen Datenloggers L452.
- Steuern der Versendung regelmäßiger Berichte per E-Mail.

PEL-Transfer bietet auch die Möglichkeit, Aufzeichnungen zu öffnen, auf den PC hochzuladen, sie in eine Tabellenkalkulation zu exportieren, als Kurven anzuzeigen, Berichte zu erstellen und diese auszudrucken.

Die Software bringt auch die Firmware des Geräts auf den neuesten Stand, wenn ein neues Update verfügbar ist.

### **5.1.2. PEL TRANSFER INSTALLIEREN**

Das Gerät erst an den PC anschließen, wenn Software und Treiber installiert sind!

#### **Mindestanforderungen Hardware/Software:**

- Windows<sup>®</sup> 7 (32/64 Bit) oder Windows<sup>®</sup> 8
- 2 Gb bis 4 Gb RAM
- 10 Gb Festplattenspeicher
- CD-ROM-Laufwerk

Windows® ist ein eingetragenes Warenzeichen der Microsoft® Corporation.

**1.** Die neueste Version von PEL Transfer von unserer Website herunterladen. [www.chauvin-arnoux.com](http://www.chauvin-arnoux.com)

Starten Sie "setup.exe". Jetzt folgen Sie den Installationsanweisungen.

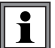

i

Für die Installation des PEL Transfer auf Ihrem PC brauchen Sie Systemverwalter-Zugriffsrechte.

**2.** Es erscheint ein Warnhinweis wie dieser. Klicken Sie auf **OK**.

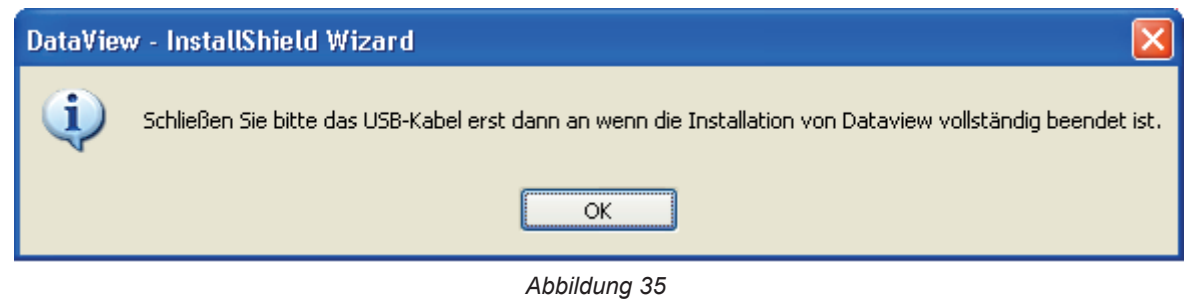

Die Installation der Driver kann etwas dauern. Es kann sogar vorkommen, dass Windows "Dieses Programm antwortet  $\mathbf i$ nicht" anzeigt, obwohl es normal läuft. Warten Sie ab, bis die Installation beendet ist.

- **3.** Sobald die Driver fertig installiert sind, erscheint das Dialogfeld **Installation beendet**. Klicken Sie auf **OK**.
- **4.** Das Fenster **Install Shield Wizard Complete** (Installationsassistent fertig) erscheint. Klicken Sie auf **Fertigstellen**.
- **5.** Ein Dialogfeld **Frage** erscheint. Klicken Sie auf **Ja**, um Hinweise zum Anschließen des Geräts an den USB-Anschluss des Computers anzuzeigen.

Das Konfigurationsfenster bleibt offen. Jetzt können Sie entweder eine weitere Option (z.B. Adobe® Reader) bzw. Bedienungsanleitungen herunterladen, oder das Fenster schließen.

**6.** Starten Sie den Computer gegebenenfalls neu.

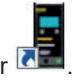

Auf Ihrem Desktop oder im Dataview-Verzeichnis erscheint eine Verknüpfung zu PEL Transfer .

Jetzt können Sie PEL-Transfer öffnen und Ihren PEL an den Computer anschließen.

Kontexthinweise zur Bedienung der PEL Transfer-Software entnehmen Sie bitte dem Hilfemenü der Software.

# **5.2. PEL-ANWENDUNG**

Die Android-Anwendung bietet einige der Funktionen der PEL Transfer-Software. Damit können Sie eine Remote-Verbindung zu Ihrem Gerät herstellen.

Die Suchanfrage nach der Anwendung lautet "PEL Chauvin Arnoux". Installieren Sie die Anwendung auf Ihrem Smartphone oder Tablet-PC.

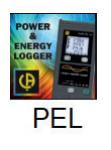

 $\overline{\mathbf{i}}$ 

 $\mathbf i$ 

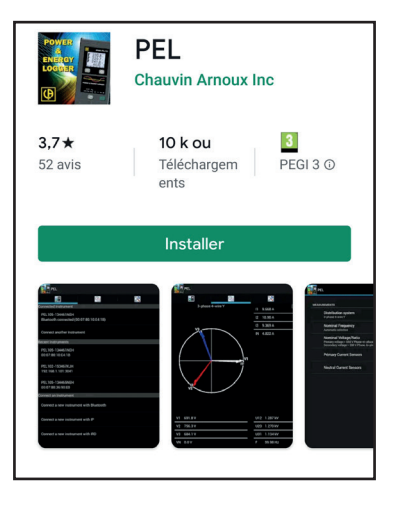

Die Anwendung verfügt über 3 Registerkarten.

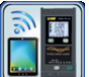

wird zum Anschluss des Gerätes verwendet:

- per Bluetooth. Aktivieren Sie das Bluetooth Ihrem Smartphone oder Tablet-PC, suchen Sie nach Ihrem PEL und stellen Sie eine Verbindung her.
- per Ethernet. Verbinden Sie Ihr Gerät über ein Kabel mit dem Ethernet-Netzwerk und geben Sie dessen IP-Adresse (siehe Abs. [3.6](#page-19-0)), Anschluss und Netzprotokoll (diese Angaben finden Sie in PEL Transfer) ein. Dann loggen Sie sich ein.
- per IRD. Geben Sie die Seriennummer des PEL (siehe Abs. [3.6](#page-19-0)) und das Passwort (diese Angaben finden Sie in PEL Transfer) ein.

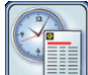

dient zur Darstellung der Messungen als Fresnel-Diagramm.

Ziehen Sie den Bildschirm nach links, um die Werte für Spannung, Strom, Leistung, Energie, Motordaten (Drehzahl, Drehmoment) usw. zu erhalten.

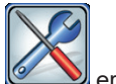

ermöglicht:

- Einrichten der Aufzeichnungen: Wählen Sie deren Namen, Dauer, Start- und Enddatum, Aggregationszeitraum, ob die "1s"-Werte und Oberwellen aufgezeichnet werden sollen oder nicht.
- Einstellen der Messung: Wählen Sie das Verteilnetz, das Übersetzungsverhältnis, die Frequenz, die Übersetzungsverhältnisse der Stromwandler.
- Einrichten der Kommunikation zwischen dem Gerät und dem Smartphone oder Tablet-PC.
- Gerätekonfiguration: Einstellen von Datum und Uhrzeit, Formatieren der SD-Karte, Sperren oder Entsperren der Wahltaste

, Eingeben von Motordaten und Anzeigen der Geräteinformationen.

# **6. TECHNISCHE SPEZIFIKATIONEN**

Die Unsicherheiten werden in % des Leswerts (R) plus Offset ausgedrückt: ±(a%R +b)

# **6.1. REFERENZBEDINGUNGEN**

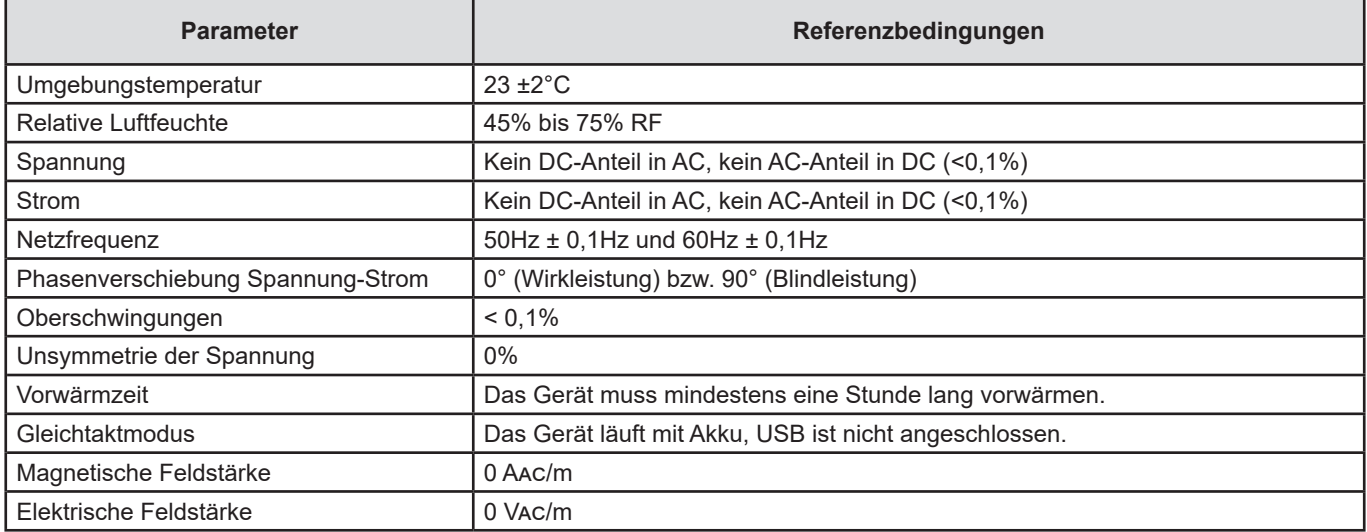

*Tabelle 6*

# **6.2. ELEKTRISCHE DATEN**

# **6.2.1. SPANNUNGSEINGÄNGE**

**Betriebsspanne:** bis 1 000 Vrms für Phase-Neutral-Spannungen, Spannungen zwischen den Phasen und die Neutral-Erde-Spannung 42,5 bis 69Hz (600 VRMs 340 bisS 460 Hz), sowie bis zu 1 000 VDC.

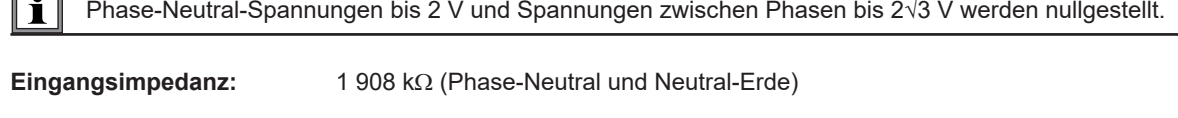

**Max. zul. Überlast:** 1 100 VRMS

# **6.2.2. STROMEINGÄNGE**

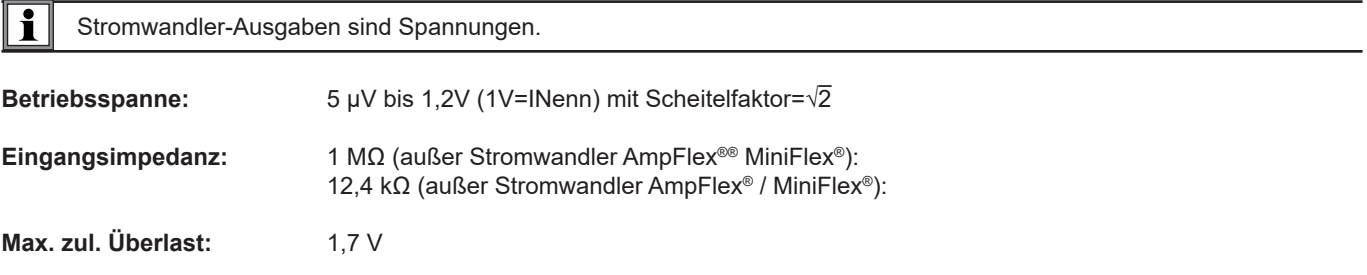

# **6.2.3. EIGENUNSICHERHEIT (OHNE STROMWANDLER)**

Die Unsicherheiten in den folgenden Tabellen gelten für aggregierte "1"-Werte. Bei "200ms"-Messungen müssen die Unsicherheiten verdoppelt werden.

# **6.2.3.1. Spezifikationen 50/60Hz**

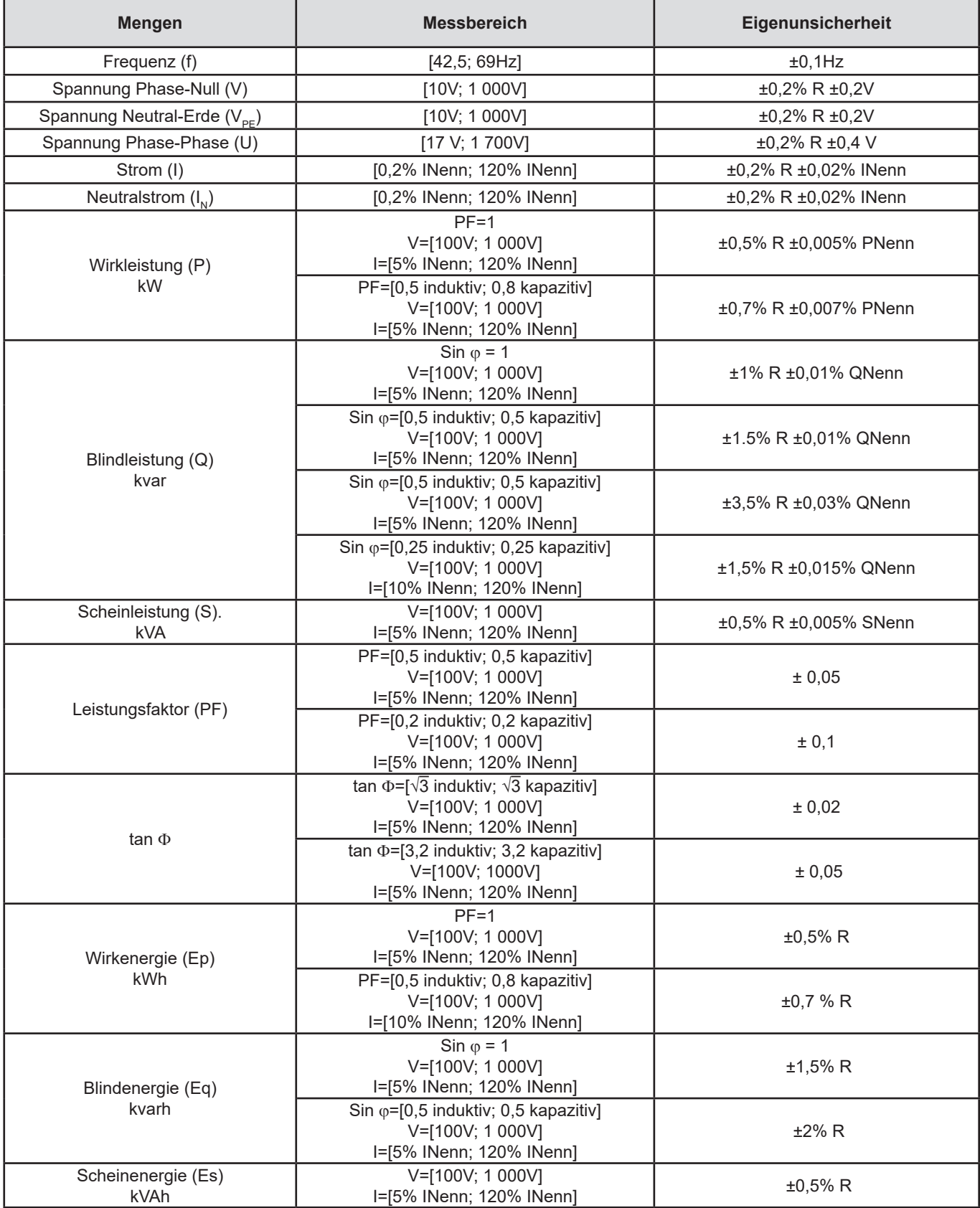

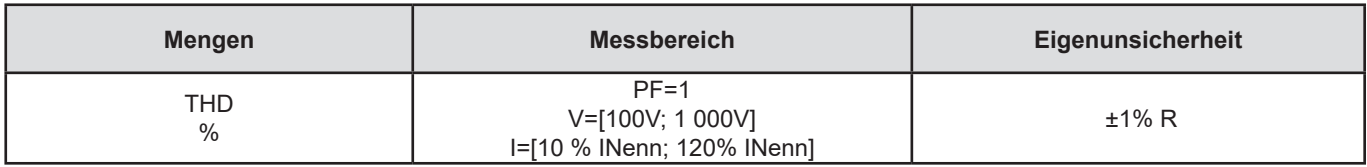

*Tabelle 7*

- *INenn entspricht dem Strommesswert bei 1V-Stromwandler-Ausgabe.*
- *PNenn und SNenn sind die Wirk- und Scheinleistungen für V=1 000V, I=INenn und FP=1.*
- *QNenn ist die Blindleistung für V=1 000V, I=INenn und Sin*  $\varphi$ *=1.*
- *Spezifikation der Eigenunsicherheit der Stromeingänge für einen Eingang mit 1V Nennwert Isolationsspannung, d.h. INenn. Die Gesamtunsicherheit der Messeinrichtung berechnet man, indem man die Eigenunsicherheit des Stromwandlers addiert. Für die Stromwandler AmpFLEX*® *und MiniFLEX*® *sind für diese Berechnung die Eigenunsicherheiten aus Tabelle [Tabelle 21](#page-61-0)  zu verwenden.*
- *Wenn kein Stromwandler vorhanden ist, ist die Eigenunsicherheit des Stroms des Neutralleiters die Summe der Eigenunsicherheiten an I1, I2 und I3.*

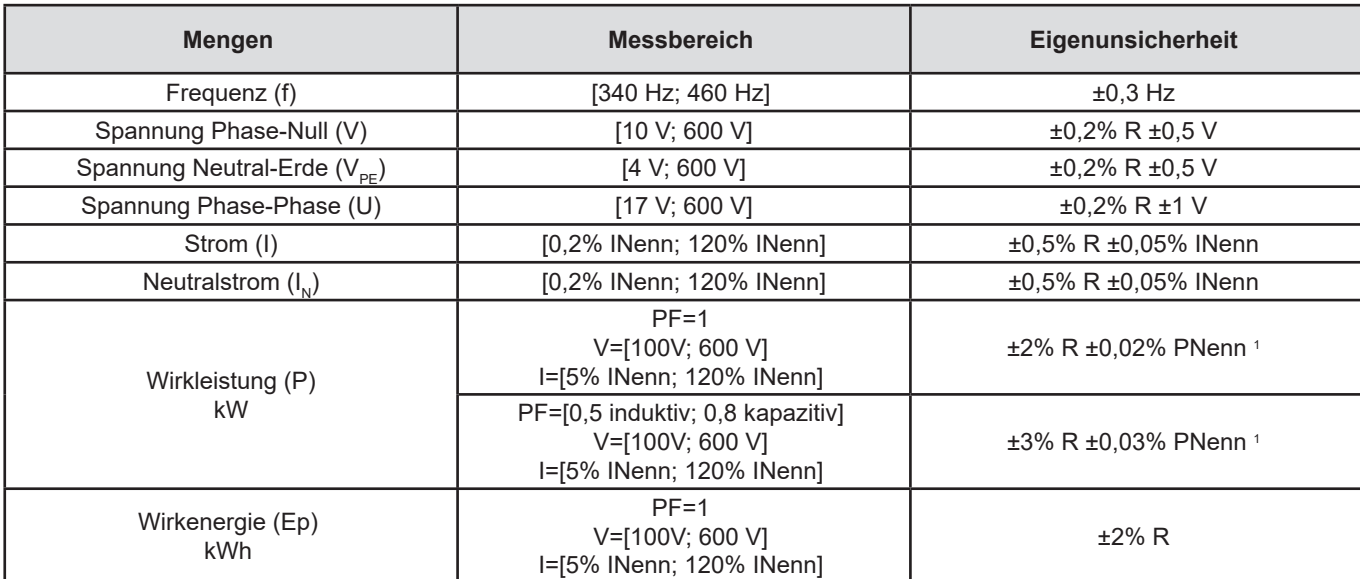

#### **6.2.3.2. Spezifikationen 400Hz**

*Tabelle 8*

*INenn entspricht dem Strommesswert bei 1V-Stromwandler-Ausgabe.*

*PNenn ist die Wirkleistung für V = 600 V, I = INenn und PF = 1.*

- *Spezifikation der Eigenunsicherheit der Spannungseingänge (I) für einen Eingang mit 1V Nennwert Isolationsspannung, d.h. INenn. Die Gesamtunsicherheit der Messeinrichtung berechnet man, indem man die Eigenunsicherheit des Stromwandlers addiert. Für die* Stromwandler *AmpFLEX*® *und MiniFLEX*® *sind für diese Berechnung die Eigenunsicherheiten aus Tabelle [Tabelle 21](#page-61-0) zu verwenden.*
- *Wenn kein Stromwandler vorhanden ist, ist die Eigenunsicherheit des Stroms des Neutralleiters die Summe der Eigenunsicherheiten an I1, I2 und I3.*
- *Bei den* Stromwandlern *AmpFLEX*® *und MiniFLEX*® *ist der max. Strom auf 60% INenn bei 50/60Hz beschränkt.*
- 1: Richtwert.

#### **6.2.3.3. DC-Spezifikationen**

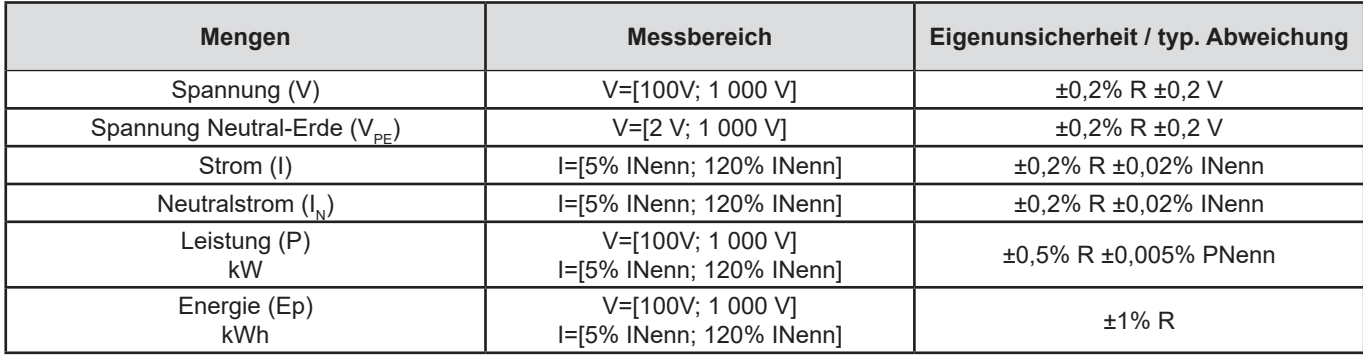

#### *Tabelle 9*

- INenn entspricht dem Strommesswert bei 1V-Stromwandler-Ausgabe.
- *PNenn ist die Listung für V=600V, I=INenn.*
- *Spezifikation der Eigenunsicherheit der Spannungseingänge (I) für einen Eingang mit 1V Nennwert Isolationsspannung, d.h. INenn. Die Gesamtunsicherheit der Messeinrichtung berechnet man, indem man die Eigenunsicherheit des Stromwandlers addiert.*
- *Wenn kein Stromwandler vorhanden ist, ist die Eigenunsicherheit des Stroms des Neutralleiters die Summe der Eigenunsicherheiten an I1, I2 und I3.*

#### **6.2.3.4. Temperatur**

Für V, U, I, P, Q, S, PF und E:

- 300 ppm/°C, bei 5% <I <120% und PF=1
- 500 ppm/°C, bei 10% < $1 < 120$ % und PF=0,5 induktiv

DC-Offset

- V: 10mV/°C typisch
- $\blacksquare$  I: 30 ppm x INenn/°C typisch

#### **6.2.3.5. Gleichtaktunterdrückung**

Gleichtaktunterdrückung am Neutralleiter: typ. 140 dB Beispiel: 230V Spannung am Neutralleiter erhöht den Wert am Wandlerausgang AmpFLEX® und MiniFLEX® um 23µV, das bedeutet einen Fehler von 230 mA bei 50Hz. Bei den anderen Wandlern ist das ein zusätzlicher Fehler von 0,01 % INenn.

#### **6.2.3.6. Magnetische Feldstärke**

Bei Stromeingängen, wo die MiniFlex® oder AmpFlex®-Stromwandler angebracht sind: typisch 10mA/A/m bei 50/60Hz.

#### <span id="page-55-0"></span>**6.2.4. STROMWANDLER**

#### **6.2.4.1. Anwendungshinweise für die Verwendung**

/i Bitte beachten Sie auch das Sicherheitsdatenblatt bzw. die Bedienungsanleitung Ihrer Stromwandler!

Stromzangen und biegsame Stromwandler werden verwendet, um den Stromfluss in einem Kabel zu messen, ohne den Stromkreis zu öffnen. Sie schützen den Benutzer auch vor gefährlichen Spannungen im Stromkreis.

Die Auswahl des geeigneten Stromwandlers hängt sowohl vom Messstrom als auch vom Kabeldurchmesser ab.

Richten Sie bei der Installation von Stromwandlern den Pfeil am Sensor auf die Last.

Nur die Stromwandler AmpFlex® A196A, die Stromwandler MiniFlex® MA196 und die verschließbaren Spannungsleitungen gewährleisten die Wasserdichtheit (IP67 bei geschlossenem Gerät).

### **6.2.4.2. Technische Daten**

Die Messbereiche gelten für die Stromwandler, daher kann es Abweichungen von den PEL-Messbereichen geben. Bitte beachten Sie die Bedienungsanleitung Ihres Stromwandlers.

#### **a) AmpFlex**® **A196A oder AmpFlex**® **A193**

 Drücken Sie die beiden Seiten des Klickverschlusses, um die biegsame Messschleife zu öffnen. Umschließen Sie nun den Stromwandler rund um den Leiter, der den Messstrom führt (es darf nur ein Leiter umschlossen werden).

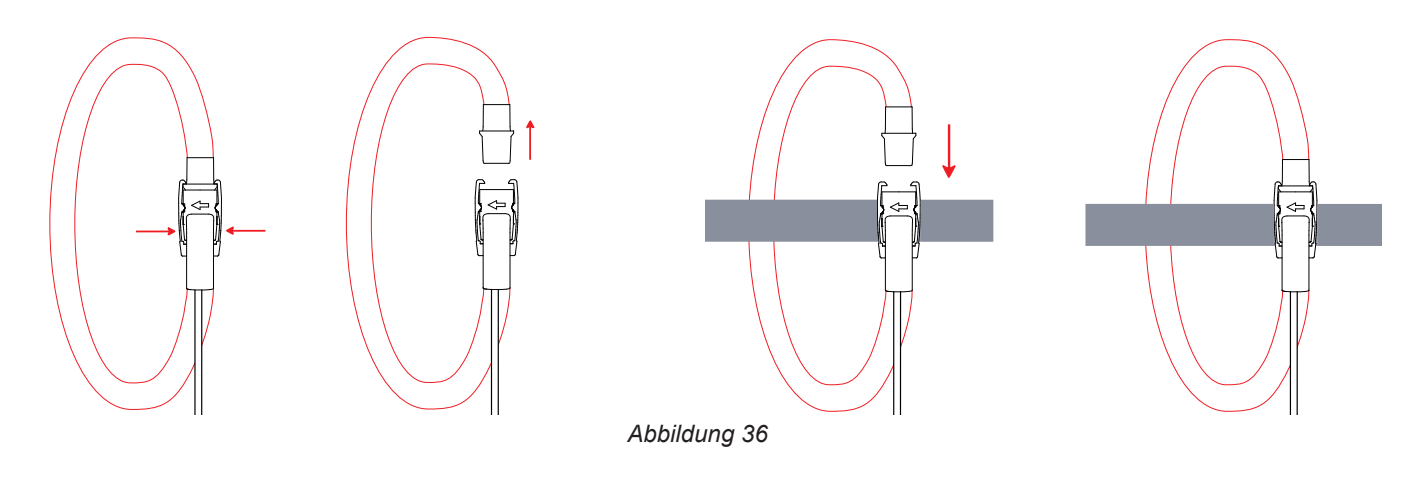

- Messschleife wieder schließen. Man sollte einen "Klick" hören. Optimale Messqualität erzielt man, wenn der Leiter genau durch die Mitte des Stromwandlers verläuft und die Schleife so kreisrund wie möglich ist.
- Abnehmen des Stromwandlers: Schleife öffnen und vom Leiter entfernen. Dann nehmen Sie den Stromwandler vom Gerät ab.

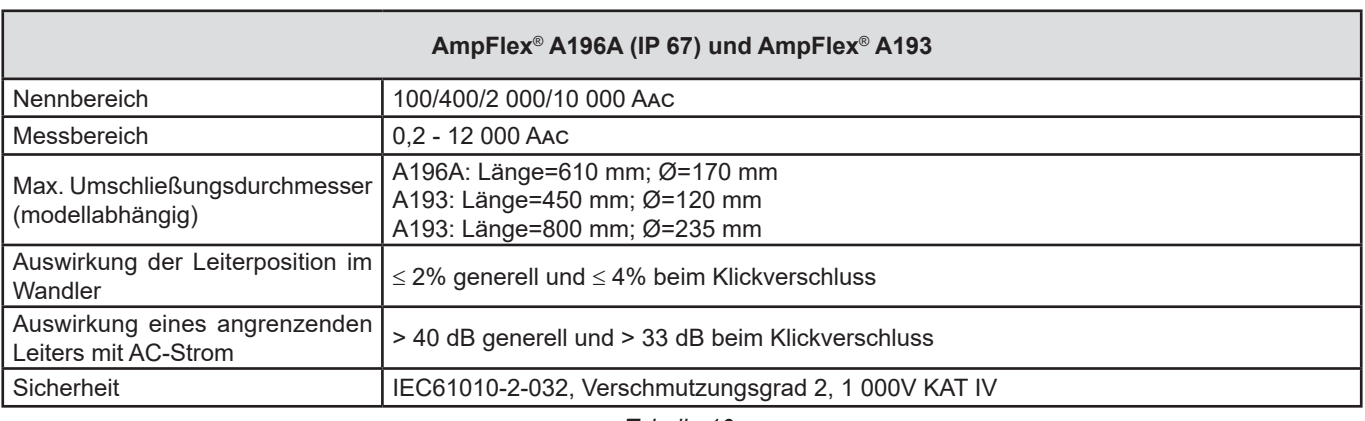

*Tabelle 10*

**Hinweis:** Die Ströme <0,05 % des Nennbereichs werden mit Null angezeigt. Nennbereiche nur 50/200/1 000/5 000 Aac bei 400Hz.

#### **b) MiniFlex**® **MA193, MA194 oder MA196**

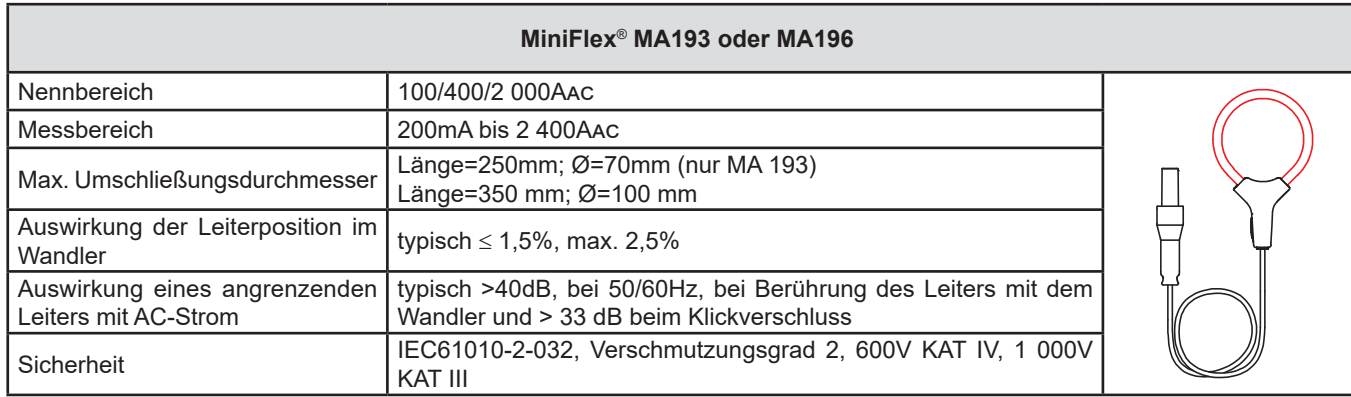

#### *Tabelle 11*

**Hinweis:** Die Ströme <0,05% des Nennbereichs werden mit Null angezeigt. Nennbereiche nur 50/200/1 000/5 000 Aac bei 400Hz.

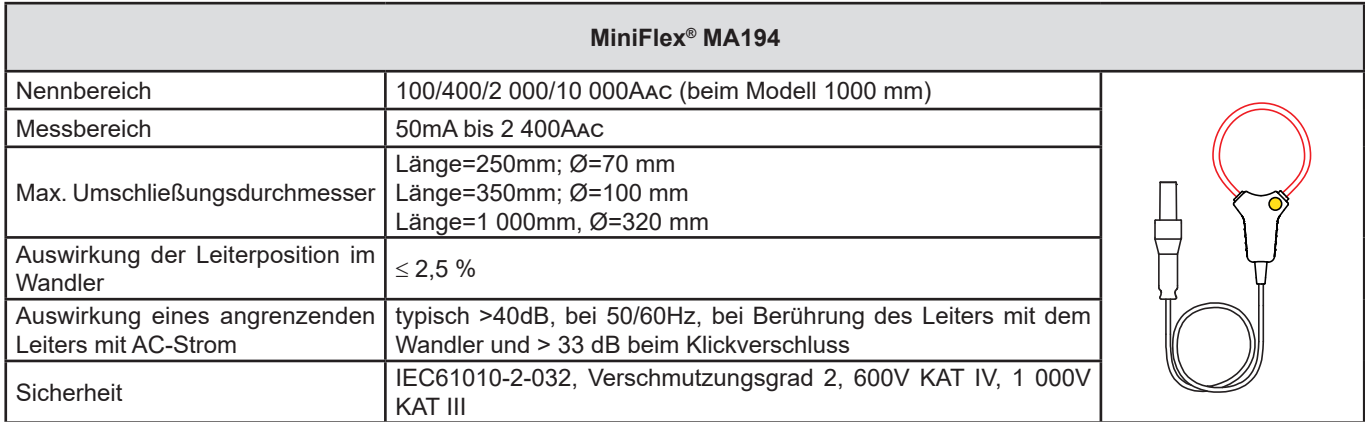

*Tabelle 12*

**Hinweis:** Die Ströme <0,05% des Nennbereichs werden mit Null angezeigt. Nennbereiche nur 50/200/1 000/5 000 Aac bei 400Hz. Messbereich 10 000 A funktioniert nur, wenn man es schafft, den Leiter mit MiniFlex® zu umschließen

### **c) Stromzange PAC93**

**Hinweis:** Bei der Nullpunkteinstellung des Stroms werden die Leistungsberechnungen Null gestellt.

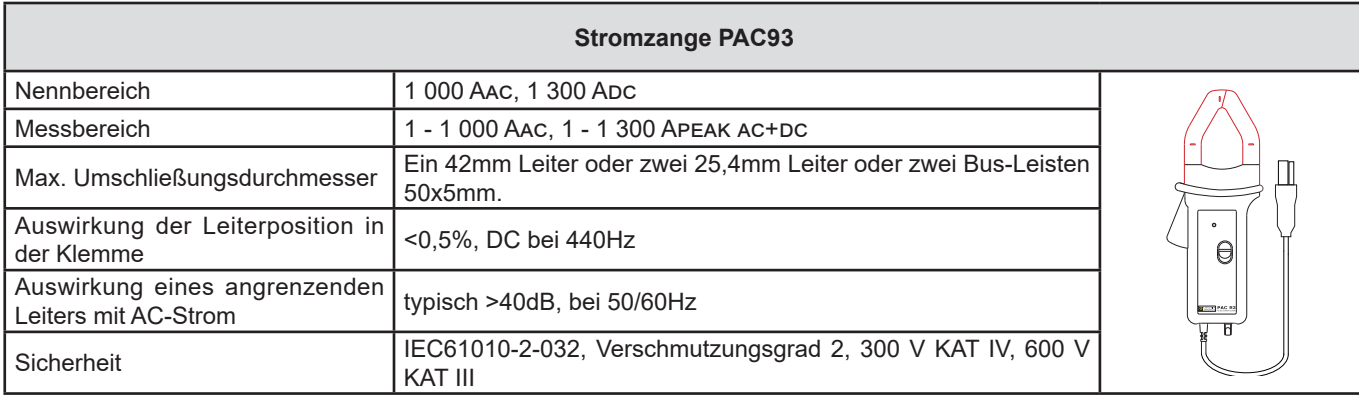

*Tabelle 13*

Hinweis: Die Ströme <1 Aac/Dc werden in Wechselstromnetzen mit Null angezeigt.

### **d) Stromzange C193**

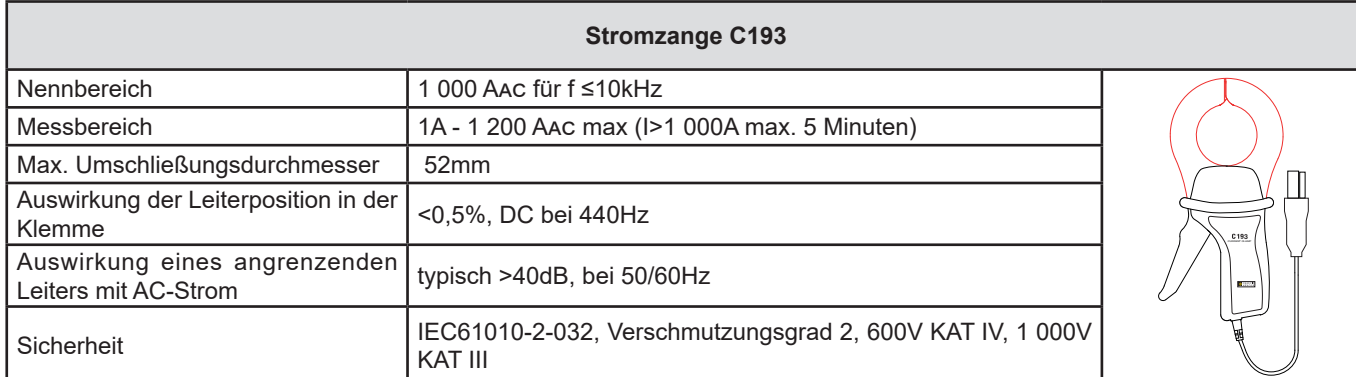

*Tabelle 14*

**Hinweis:** Die Ströme < 0,5 A werden mit Null angezeigt.

# **e) Stromzange MN93**

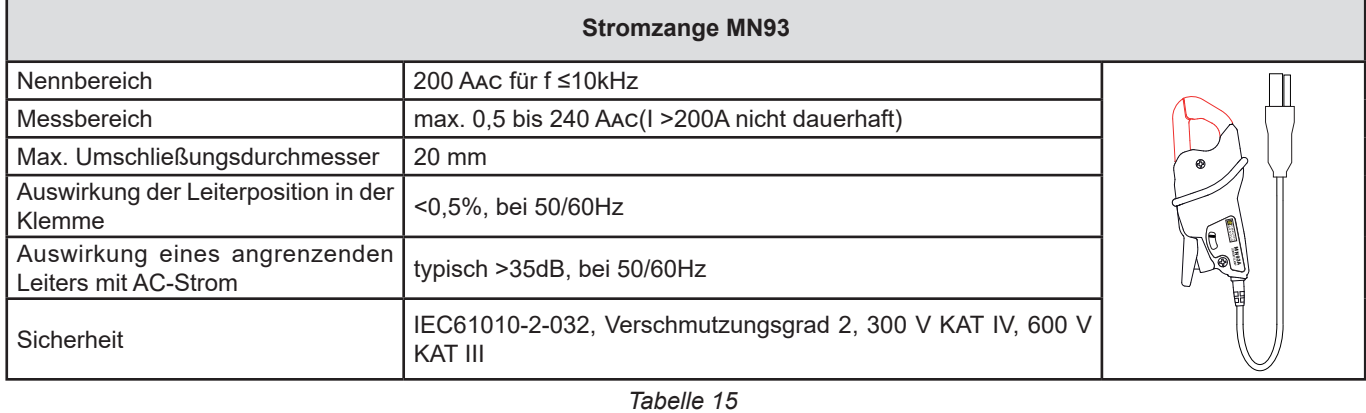

**Hinweis:** Die Ströme <100mA werden mit Null angezeigt.

### **f) Stromzange MN93A**

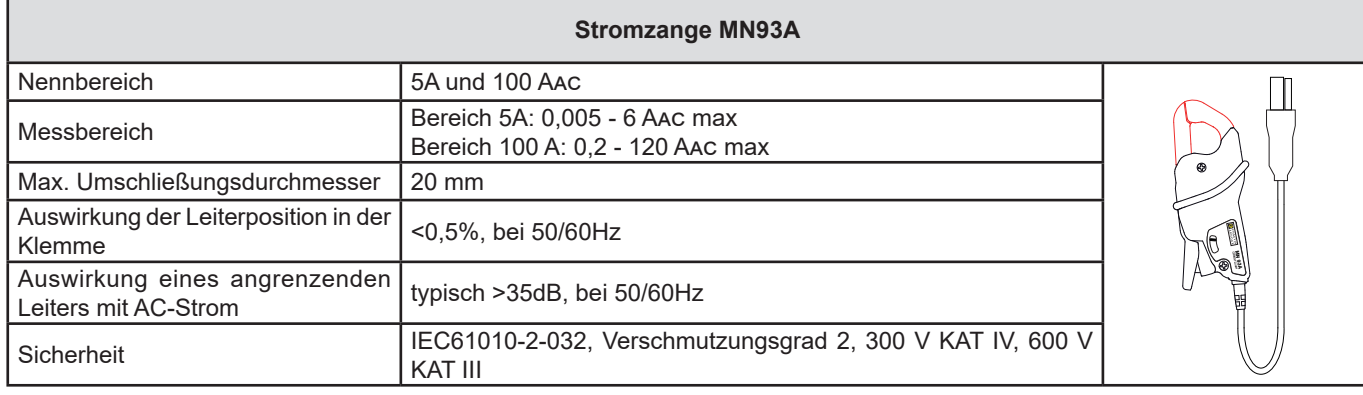

*Tabelle 16*

*Der Bereich 5A der Zangen MN93A eignet sich für das Messen der Sekundärströme von Stromwandlern.*

**Hinweis:** Die Ströme <2,5mA × Verhältnis im Bereich 5A und <50mA im Bereich 100A werden mit Null angezeigt.

### **g) Stromzange E3N mit Adapter**

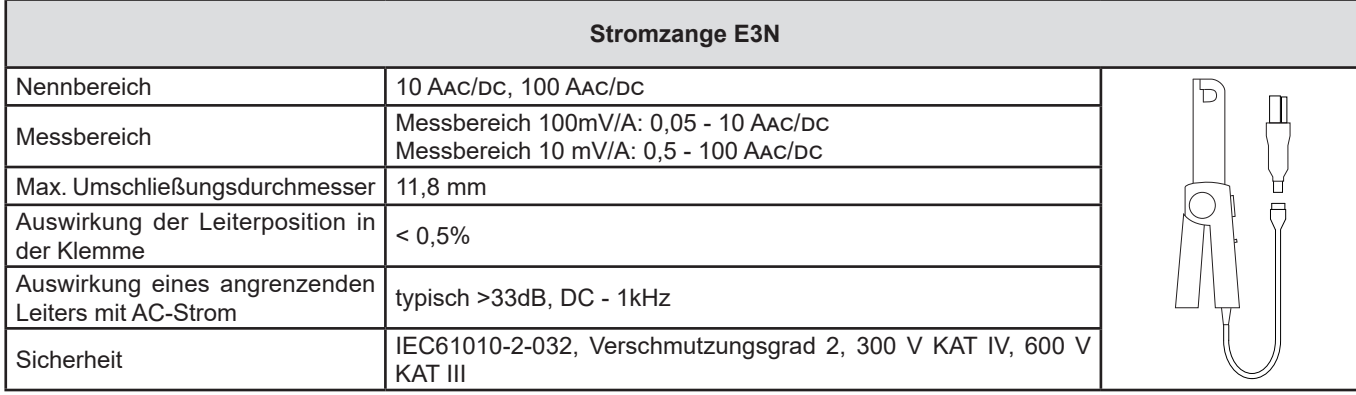

*Tabelle 17*

**Hinweis:** Die Ströme <50mA werden in Wechselstromnetzen mit Null angezeigt.

### **h) Stromzangen J93**

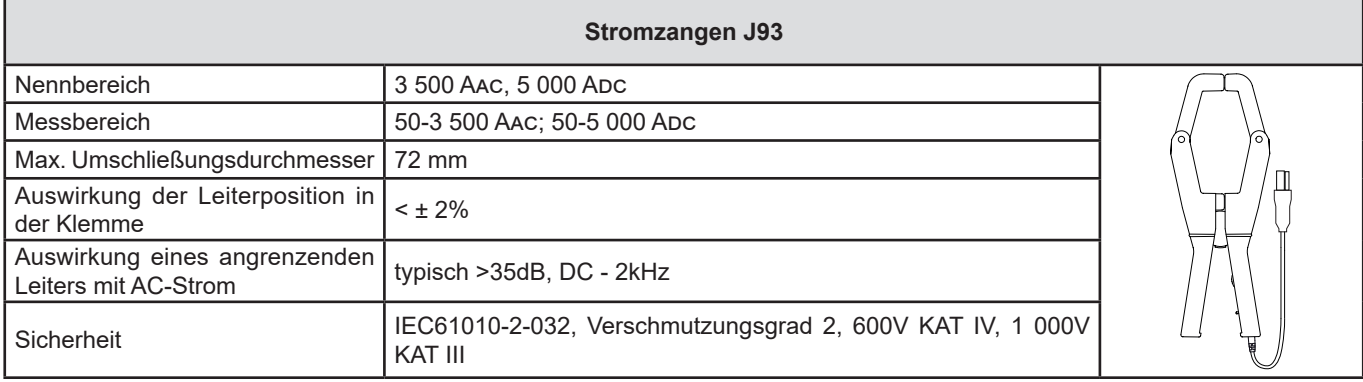

*Tabelle 18*

**Hinweis:** Die Ströme <5 A werden in Wechselstromnetzen mit Null angezeigt.

### **h) Adaptergehäuse 5A und Essailec®**

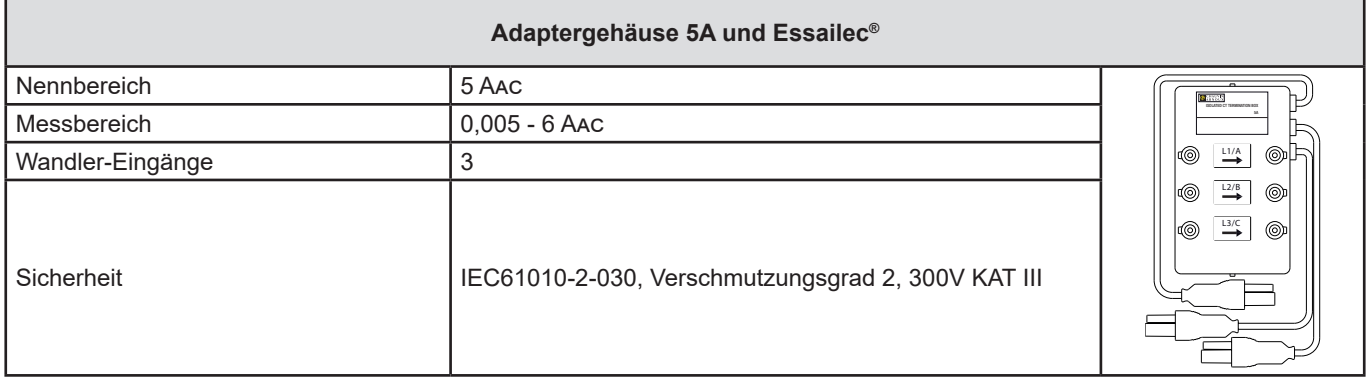

*Tabelle 19*

**Hinweis:** Die Ströme <2.5 mA werden mit Null angezeigt.

### **6.2.4.3. Eigenunsicherheit**

 $\boxed{\mathbf{i}}$ 

Die Eigenunsicherheiten der Strom- und Phasenmessungen und des Geräts müssen für den jeweiligen Wert (Leistung, Energien, Leistungsfaktor, tan Φ, usw.) addiert werden.

Folgende Eigenschaften sind die Bezugsbedingungen der Stromwandler.

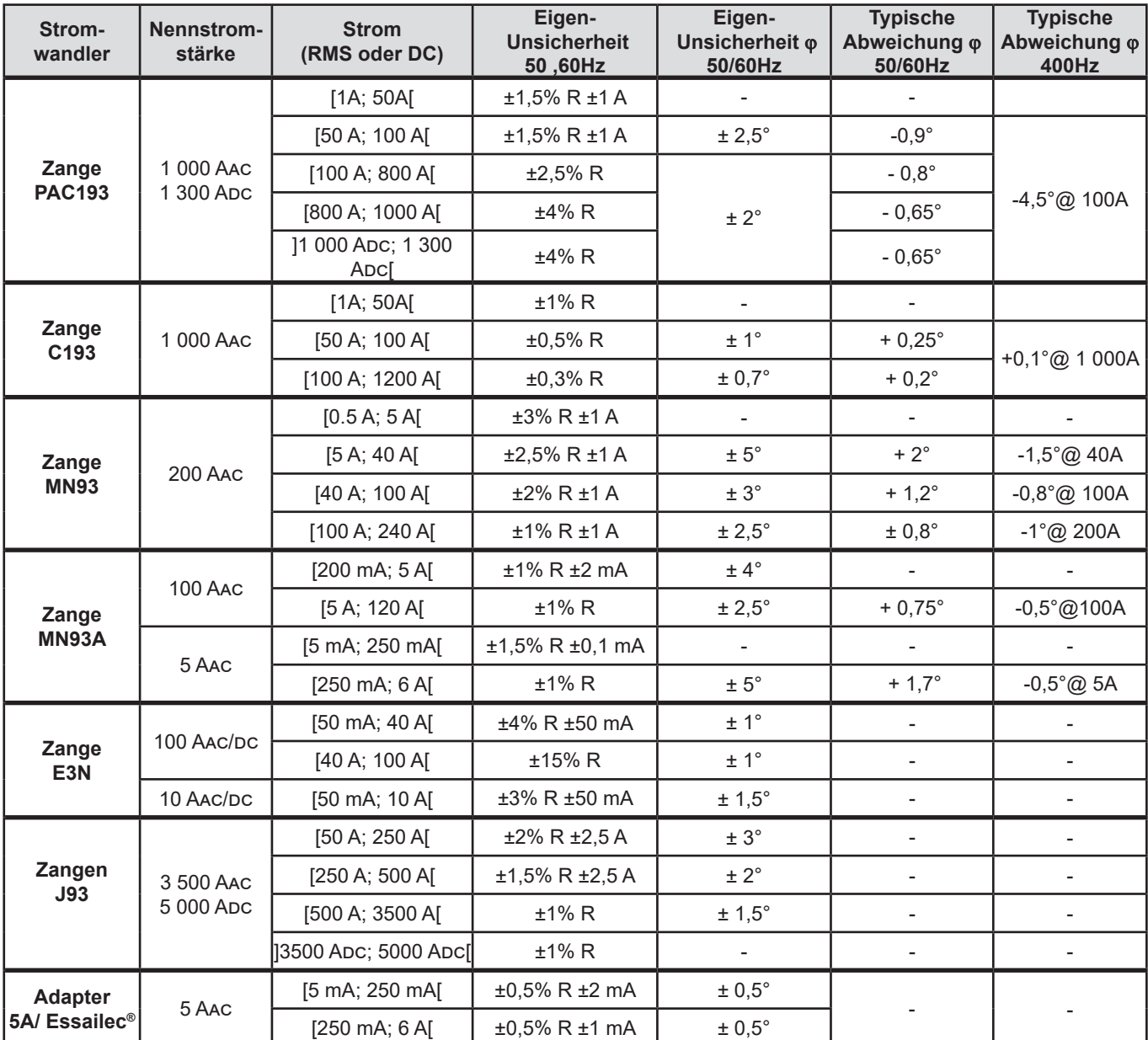

### **Eigenschaften der Stromwandler (1V-Ausgabe INenn)**

*Tabelle 20*

#### **Eigenschaften von AmpFlex® und MiniFlex®**

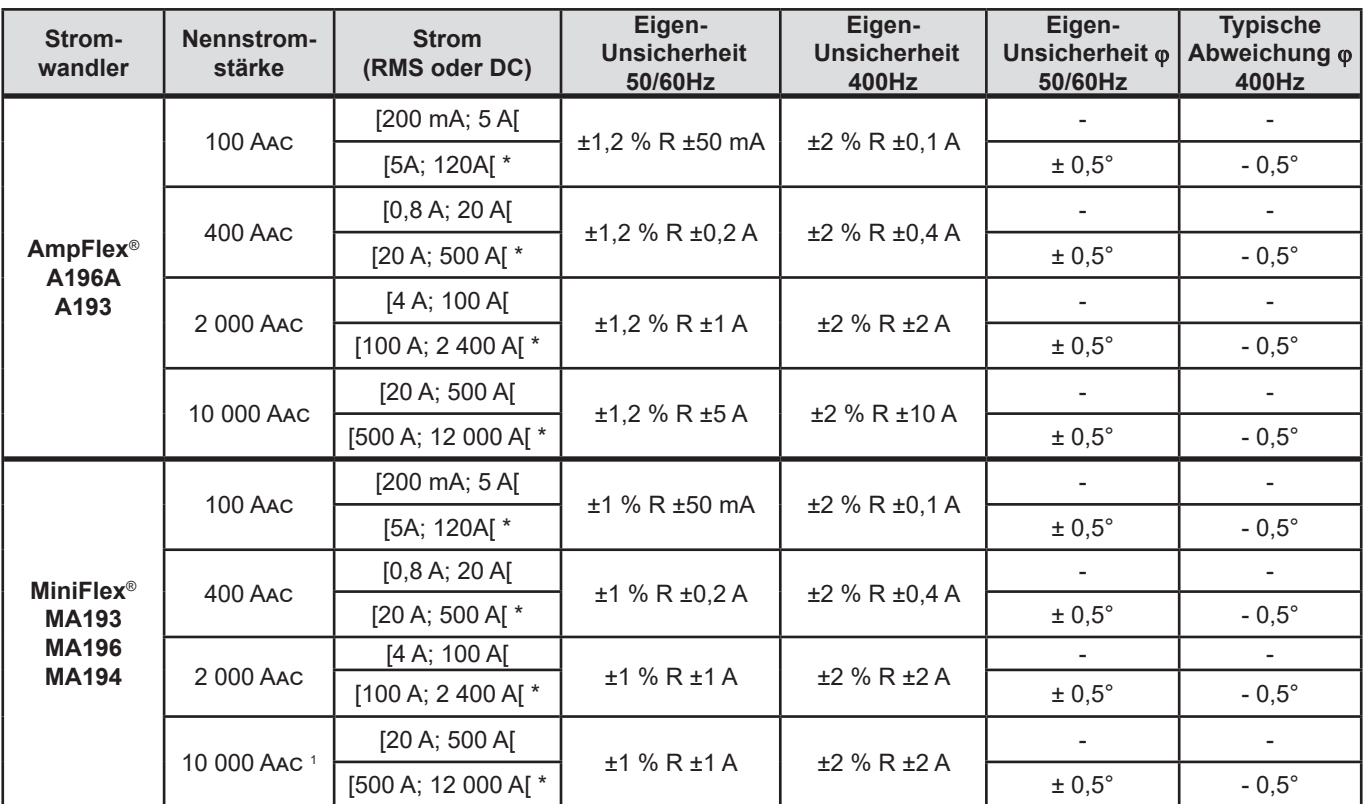

<span id="page-61-0"></span>*Tabelle 21*

*1: Wenn man es schafft, den Leiter zu umschließen.*

i Bei 400 Hz sind die Nennbereiche halbiert (\*).

### **Beschränkung der AmpFlex® und MiniFlex®**

Wie bei allen Rogowski-Sensoren *ist* die Ausgangsspannung von AmpFlex® und MiniFlex® proportional abhängig von der Frequenz. Bei hohem Strom und hoher Frequenz kann es am Stromeingang der Geräte zu Sättigung kommen.

Um eine Sättigung zu vermeiden, ist Folgendes zu berücksichtigen:

$$
\sum_{n=1}^{n=\infty} [n. l_n] < l_{\text{nom}}
$$

Wobei: I<sub>nom</sub> Messbereich des Stromwandlers n Ordnungszahl der Oberschwingung I n Stromwert der Oberschwingung der Ordnungszahl n

So muss z. B. der Eingangsstrombereich eines Stromstellers fünfmal kleiner sein als der gewählte Strombereich des Gerätes.

Hierbei nicht berücksichtigt ist die Bandbreitengrenze des Geräts, die zu weiteren Fehlern führen kann.

# **6.3. KOMMUNIKATION**

## **6.3.1. BLUETOOTH**

Bluetooth 2.1 Klasse 1 (Reichweite bis zu 100 m in Sichtlinie) Kopplungscode (standardmäßig): 000 Nennleistung am Ausgang: +15dBm Nennempfindlichkeit: -82dBm Rate: 115,2 kbits/s

### **6.3.2. USB**

Anschlusstyp B USB 2

### **6.3.3. NETZ**

RJ 45-Stecker mit zwei eingebauten LEDs Ethernet 100 Base T

#### **6.3.4. WLAN**

2,4GHz-Band IEEE 802.11 B/G/N Radio TX-Leistung: +17dBm RX-Empfindlichkeit: -97dBm DÜ-Rate: max. 72,2 Mb/sec Sicherheit: WPA/WPA2 Access Point (AP): bis fünf Clients

### **6.3.5. 3G-UMTS/GPRS**

Europa, USA und China UMTS/HSPA 800/850/900/1700/1900/2100 MHz (Bands VI, V, VIII, IV, II, I) 3GPP Release 7 GSM GSM 850 / 900 / 1800 / 1900 MHz 3GPP Release 7 PBCCH support GPRS Klasse 12, CS1-CS4 - bis 86.5 ko/s EDGE Klasse 12, MCS1-9 - bis 236.8 ko/s

# **6.4. STROMVERSORGUNG**

#### **Versorgung über Netzanschluss**

 **Betriebsspanne:** 100V - 1 000V bei 42,5 - 69Hz Frequenz 100V - 600V bei 340 - 460Hz Frequenz 140V - 1 000V bei DC

**Maximale Leistung:** 30 VA

#### **Externes Spezial-Netzteil PA30W (optional)**

- 600 V Kategorie IV 1000 V Kategorie III.
- Betriebsbereich: von 90 bis 264 Vac @ 50/60 Hz.
- Max. Eingangsleistung: 65 VA.
- Ausgangsspannung: 15 VDC.

#### **Akku**

- Typ: Aufladbarer NiMH-Akku
- Akku-Ladezyklen: > 1 000
- Ladezeit ca. 5 Std.
- Ladetemperatur -20 bis +55°C
- Betriebsautonomie: ohne Bluetooth oder Wi-Fi ca. 1 Stunde

i

Die Echtzeituhr eines ausgeschalteten Geräts bleibt über 20 Tage aufrecht erhalten.

# **6.5. UMGEBUNGSBEDINGUNGEN**

- Verwendung in Innenräumen und im Freien.
- **Höhenlage:** 
	- **Betrieb: 0 2 000m**
	- Lagerung: 0 10 000m
- Temperatur und relative Feuchte

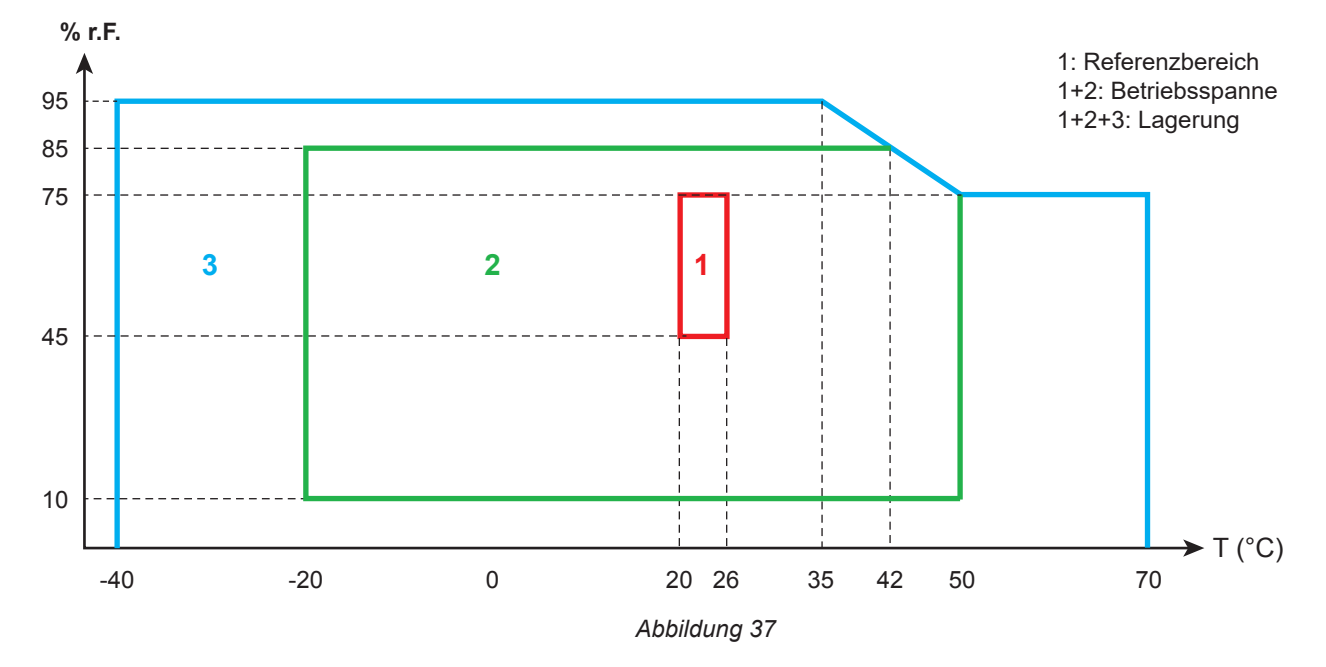

# **6.6. MECHANISCHE DATEN**

- Abmessungen: 270mm (+50mm mit Messleitungen)×245mm×180mm
- Gewicht: Ca. 3,4kg
- **Fallfestigkeit:** 20cm in der ungünstigsten Position ohne dauerhafte mechanische Schäden bzw. Funktionsbeeinträchtigung. 1m in der Verpackung.
- **Schutzart gemäß IEC60529**
	- IP 67: Gerätedeckel geschlossen, Spannungsdrähte angeschraubt und AmpFlex® A196A-Leitungen geschraubt;
	- IP 67: Gerätedeckel geschlossen, Schutzstöpsel angebracht.
	- IP 54: Gerätedeckel offen, Gerät steht waagrecht, Schutzstöpsel angebracht.
	- IP 40: Gerätedeckel offen, Gerät steht waagrecht, Schutzstöpsel nicht angebracht.

# **6.7. ELEKTRISCHE SICHERHEIT**

Die Geräte erfüllen die Norm IEC/EN 61010-2-030 oder BS EN 61010-2-030:

- Messeingänge und Gehäuse: 1 000V Überspannungskategorien IV, Verschmutzungsgrad 3 (4 bei geschlossenem Gerät)
- Stromversorgung: 1 000V Überspannungskategorien IV, Verschmutzungsgrad 2

Die Stromwandler erfüllen die Norm IEC/EN 61010-2-032 oder BS EN 61010-2-032 (siehe Abs. [6.2.4](#page-55-0)). Die Prüfdrähte und Krokodilklemmen erfüllen die Norm IEC/EN 61010-031 oder BS EN 61010-031.

# **6.8. ELEKTROMAGNETISCHE VERTRÄGLICHKEIT**

Emissivität und Immunität im industriellen Umfeld entsprechen der Norm IEC/EN 61326-1 oder BS/EN 61326-1.

Mit AmpFlex® und MiniFlex®: Typischerweise 0,5% Messeinfluss am Endwert, wobei 5A der Höchstwert ist.

# **6.9. FUNKEMISSION**

Die Geräte erfüllen die RED-Richtlinie 2014/53/EU und die FCC-Vorschriften. [https://www.chauvin-arnoux.com/COM/CA/doc/Declaration\\_of\\_conformity\\_PEL106.pdf](https://www.chauvin-arnoux.com/COM/CA/doc/Declaration_of_conformity_PEL106.pdf)

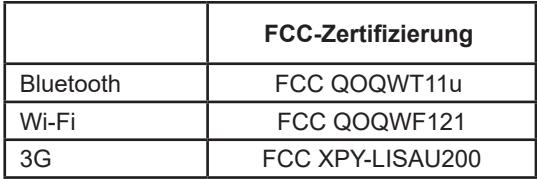

# **6.10. SPEICHERKARTE**

Der PEL funktioniert mit FAT32-formatierten SD, SDHC und SDXC-Karten und mit bis zu 32 Gb Kapazität. SDXC-Karten müssen im Gerät formatiert werden.

Einlegen und Herausnehmen: 1 000 Mal.

Das Übertragen größerer Datenmengen kann lange dauern. Manche Computer stoßen bei solchen Datenmengen an ihre Grenzen und Tabellenkalkulationsprogramme verarbeiten nur eine beschränkte Datenmenge.

Daher empfehlen wir, die Daten zuerst auf der SD-Karte zu optimieren und nur die tatsächlich benötigten Messungen abzuspeichern. Zur Information: 5 Tage Aufzeichnung, Aggregationszeitraum 15 Minuten, Aufzeichnung der "1s"- und Oberschwingungsdaten, für 4-Leiter-Drehstromnetz belegt rund 530 Mb. Ohne Oberschwingungen sinkt die nötige Speicherkapazität auf rund 67 Mb.

Wenn diese also nicht unbedingt benötigt werden, sollte ihre Aufzeichnung deaktiviert werden. Maximale Aufzeichnungsdauern für eine 2 Gb-Karte:

- 19 Tage Aufzeichnung wenn Aggregationszeitraum 1 Minute, mit "1s"- und Oberschwingungsdaten.
- 12 Wochen Aufzeichnung wenn Aggregationszeitraum 1 Minute, mit "1s"-Werten aber ohne und Oberschwingungsdaten.
- 2 Jahre wenn Aggregationszeitraum 1 Minute.

Es sollten nicht mehr als 32 Aufzeichnungen auf der SD-Karte gespeichert werden.

Bei Aufzeichnungen mit Oberschwingen oder langer Laufzeit (über eine Woche) müssen SDHC-Karten Kl. 4 oder höher verwendet werden.

Bei umfangreichen Aufzeichnungen raten wir von Bluetooth-Verbindungen zum Übertragen ab, weil das zu lange dauern würde. Wenn Bluetooth unumgänglich ist, sollte man sich überlegen, ob die "1s"-Daten und Oberschwingungen tatsächlich benötigt werden, denn ohne diese Daten belegt dieselbe 30tägige Aufzeichnung nur mehr 2,5 Mb.

USB- oder Ethernet-Verbindungen hingegen sind für die Datenübertragung möglicherweise tragbar, je nach Aufzeichnungsdauer und Netzgeschwindigkeit. Wir empfehlen jedoch, die Karte direkt in den PC bzw. den SD/USB-Adapter einzulegen, so werden die Daten am schnellsten übertragen.

 $\mathbf i$ 

**Mit Ausnahme der Dichtungen an den Verbindungssteckern und der Schutzstöpsel dürfen keine Geräteteile von unqualifiziertem, nicht zugelassenem Personal ausgetauscht werden. Jeder unzulässige Eingriff oder Austausch von Teilen durch sog. "gleichwertige" Teile kann die Gerätesicherheit schwerstens gefährden.**

Überprüfen Sie regelmäßig die O-Ringe an den Drähten. Bei Brechen der Dichtungen ist die Dichtheit nicht mehr gewährleistet.

# **7.1. REINIGUNG**

# **Trennen Sie das Gerät von jedem Anschluss.**

Verwenden Sie ein weiches, leicht mit Seifenwasser befeuchtetes Tuch zur Reinigung. Mit einem feuchten Lappen abwischen und kurz danach mit einem trockenen Tuch oder in einem Luftstrom trocknen. Zur Reinigung weder Alkohol, noch Lösungsmittel oder Benzin verwenden.

Das Gerät nicht mit feuchten Buchsen oder Tastenfeld benutzen. Immer zuerst trocknen!

Für Stromwandler:

- Achten Sie darauf, dass keine Fremdkörper den Schließmechanismus des Stromwandlers behindern.
- Halten Sie die Luftspalte der Zange tadellos sauber. Zange vor Spritzwasser schützen.

# **7.2. AKKU**

Das Gerät ist mit einem NiMH-Akku ausgestattet. Diese Technologie bietet mehrere Vorteile:

- Lange Betriebsdauer bei geringem Platzbedarf und Gewicht.
- Verringerter Memory-Effekt: Sie können den Akku jederzeit nachladen, auch wenn er noch nicht ganz entladen ist.
- Umweltschutz: Keine umweltschädlichen Stoffe (Blei, Kadmium) gemäß den anwendbaren Richtlinien.

Nach längerer Nichtbenutzung des Geräts kann sich der Akku vollständig entladen In diesem Fall kann der Aufladevorgang mehrere Stunden dauern. In diesem Fall erreicht der Akku erst nach fünf Entlade-/Ladezyklen wieder 95 % seiner Kapazität.

Mit folgenden Tipps können Sie die Akku-Nutzung optimieren und die Lebensdauer Ihrer Akkus verlängern:

- Das Gerät nur bei Temperaturen zwischen -20 und 55°C aufladen.
- Achten Sie auf die Bedingungen für den Gerätebetrieb.
- Achten Sie auf die Bedingungen für die Gerätelagerung.

# **7.3. AKTUALISIERUNG DER EINGEBAUTEN SOFTWARE**

Um mit den technischen Entwicklungen laufend Schritt zu halten und um Ihnen den bestmöglichen Service im Hinblick auf Leistung und Aktualisierung Ihres Geräts zu bieten, können Sie die Software in Ihrem Gerät jederzeit kostenlos durch Download von unserer Website aktualisieren.

Rufen Sie dazu unsere Website auf: [www.chauvin-arnoux.com](http://www.chauvin-arnoux.com)

Dann gehen Sie in der Rubrik "Software-Support" auf "Software-Downloads", "PEL106".

Schließen Sie Ihr Gerät mit dem mitgelieferten USB-Anschlusskabel an Ihren PC an.

Die PEL-Transfer-Software informiert Sie, wenn ein Update bereit steht und installiert es problemlos.

Bei einer Aktualisierung der Software können die benutzerspezifische Konfiguration des Geräts und die gespeicherten Messdaten verloren gehen. Sichern Sie diese Daten daher vorher auf Ihrem PC bevor Sie mit der Aktualisierung beginnen.

# **8. GARANTIE**

Unsere Garantie erstreckt sich, soweit nichts anderes ausdrücklich gesagt ist, auf eine Dauer von **24 Monaten** nach Überlassung des Geräts. Einen Auszug aus unseren Allgemeinen Geschäftsbedingungen erhalten Sie auf Anfrage.

Eine Garantieleistung ist in folgenden Fällen ausgeschlossen:

- Bei unsachgemäßer Benutzung des Geräts oder Benutzung in Verbindung mit einem inkompatiblen anderen Gerät.
- Nach Änderungen am Gerät, die ohne ausdrückliche Genehmigung des Herstellers vorgenommen wurden.
- Nach Eingriffen am Gerät, die nicht von vom Hersteller dafür zugelassenen Personen vorgenommen wurden.
- Nach Anpassungen des Geräts an besondere Anwendungen, für die das Gerät nicht bestimmt ist oder die nicht in der Bedienungsanleitung genannt sind.
- In Fällen von Stößen, Stürzen oder Wasserschäden.

# **9.1. MESSUNGEN**

# **9.1.1. DEFINITION**

Alle Berechnungen erfüllen die Normen IEC61557-12, IEC61000-4-30 und IEEE 1459.

Geometrische Darstellung der Wirk- und Blindleistungen:

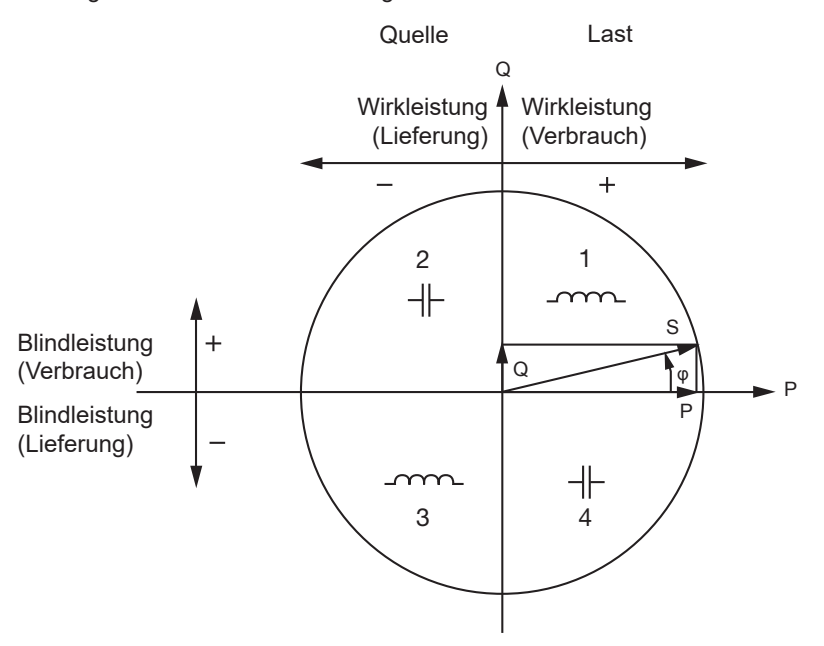

*Abbildung 38*

Die Quadranten werden für die Grundleistungswerte gegeben.

Der Stromvektor (im rechten Achsbereich definiert) dient hier als Bezug.

Die Richtung des Spannungsvektors V hängt vom Phasenwinkel ( $\theta$  ab.

Der Phasenwinkel ϕ (zwischen Spannung V und Strom I) wird mathematisch als positiv angenommen (gegen Uhrzeigersinn).

# **9.1.2. ABTASTEN**

### **9.1.2.1. Abtastrate**

Netzfrequenzabhängig: 50, 60 oder 400Hz Die Abtastrate wird im Sekundentakt neu berechnet.

- Netzfrequenz f=50Hz
	- Zwischen 42,5 und 57,5Hz (50Hz ±15%) ist die Abtastrate an die Netzfrequenz gebunden. Für jeden Netzzyklus stehen 128 Samples zur Verfügung.
	- Außerhalb der Bereichs 42,5–57,5Hz beläuft sich die Abtastrate auf 128x50Hz.
- Netzfrequenz f=60 Hz
	- Zwischen 51 und 69 Hz (60 Hz ±15%) ist die Abtastrate an die Netzfrequenz gebunden. Für jeden Netzzyklus stehen 128 Samples zur Verfügung.
	- Außerhalb der Bereichs 51-69 Hz beläuft sich die Abtastrate auf 128x50Hz.
- Netzfrequenz f=400 Hz
	- Zwischen 340 und 460 Hz (400 Hz ±15%) ist die Abtastrate an die Netzfrequenz gebunden. Für jeden Netzzyklus stehen 16 Samples zur Verfügung.
	- Außerhalb des Bereichs 340-460Hz beläuft sich die Abtastrate auf 16x50Hz.

Gleichstrom gilt als Frequenzbereichsüberschreitung. In diesem Fall beträgt die Abtastrate je nach eingestellter Netzfrequenz 6,4kHz (50/400Hz) oder 7,68kHz (60Hz).

#### **9.1.2.2. Abtastrate sperren**

- Standardmäßig ist die Abtastrate an V1 gebunden.
- Wenn V1 nicht vorhanden ist, versucht sie zuerst V2, dann V3, I1, I2 und I3.

#### **9.1.2.3. AC/DC**

PEL führt AC- und DC-Messungen in Wechselstrom- und Gleichstromnetzen durch. Der Benutzer legt fest, ob AC oder DC gemessen wird.

PEL-Transfer liefert die AC + DC Werte.

#### **9.1.2.4. Strom des Neutralleiters**

Je nach Versorgungsnetz wird, wenn kein Stromwandler an I<sub>N</sub> vorhanden ist, der Strom des Neutralleiters berechnet.

#### **9.1.2.5. Mengen "200ms"**

Das Gerät berec hnet ausgehend von den im Zeitraum (10 Zyklen für 50Hz, 12 Zyklen für 60Hz und 80 Zyklen für 400 Hz) vorgenommenen Messungen im 200ms-Takt folgende Mengen (gem. Tabelle[Tabelle 22\)](#page-70-0). Mengen "200ms" dienen:

- Tendenzen über "1s"
- als Wertesammlung für aggregierte Werte "1s" (siehe Abs. [9.1.2.6](#page-68-0))

Alle "200ms" Mengen werden während der Speichervorgangs auf der SD-Karte aufgezeichnet.

#### <span id="page-68-0"></span>**9.1.2.6. Mengen "1s" (eine Sekunde)**

Das Gerät berechnet ausgehend von den im Zeitraum (50 Zyklen für 50Hz, 60 Zyklen für 60Hz und 400 Zyklen für 400Hz) vorgenommenen Messungen im Sekundentakt folgende Mengen (gem. Tabelle[Tabelle 22\)](#page-70-0). Die "1s" Mengen dienen:

- als Echtzeitwerte
- **Tendenzen**
- als Wertesammlung für aggregierte Werte (siehe Abs. [9.1.2.7](#page-68-1))
- zur Bestimmung der Min.- und Max.-Werte für "aggregierte" Entwicklungswerte.

Alle "1s" Mengen werden während des Speichervorgangs auf der SD-Karte aufgezeichnet.

### <span id="page-68-1"></span>**9.1.2.7. Aggregation**

Aggregierte Mengen sind Werte, die über einen bestimmten Zeitraum nach den Formeln in Tabelle [Tabelle 23](#page-72-0) berechnet werden.

Der Aggregationszeitraum beginnt immer mit der vollen Stunde oder Minute. Der Aggregationszeitraum ist für alle Mengen gleich lang. Folgende Zeiträume sind möglich: 1, 2, 3, 4, 5, 6, 10, 12, 15, 20, 30 und 60 min.

Alle aggregierten Mengen werden während des Speichervorgangs auf der SD-Karte aufgezeichnet. Sie können in PEL-Transfer aufgerufen werden (siehe Abs. [5](#page-49-0)).

#### **9.1.2.8. Min. und Max.**

Min. und Max. sind die Minimal- und Maximalwerte der "1s" Mengen für den betrachteten Aggregationszeitraum. Diese Werte werden mit Datum und Uhrzeit abgespeichert (siehe Tabelle [Tabelle 23\)](#page-72-0). Die Höchstwerte gewisser aggregierter Werte werden direkt am Gerät angezeigt.

#### **9.1.2.9. Berechnung der Energien**

Die Energien werden im Sekundentakt berechnet.

Die Gesamtenergie entspricht dem Bedarf im Verlauf des Speichervorgangs.

Die Teilenergie lässt sich für eine bestimmte Integrationsperiode festlegen. Folgende Zeiträume sind möglich: 1 Std., 1 Tag, 1 Woche bzw. 1 Monat. Der Teilenergieindex ist nur in Echtzeit verfügbar, er wird nicht aufgezeichnet.

Der Gesamtenergieindex steht mit den Daten des Speichervorgangs jedoch zur Verfügung.

# **9.2. MESSFORMELN**

Die meisten Formeln stammen aus der Norm IEEE 1459.

Der PEL misst 128 Samples pro Zyklus (16 bei 400Hz) und berechnet die folgenden Mengen pro Zyklus. Auf diese Werte hat der Benutzer keinen Zugriff.

Anschließend berechnet PEL einen aggregierten Wert über 10 Zyklen (50Hz), 12 Zyklen (60Hz) oder 80 Zyklen (400Hz), (Mengen "200ms"), und dann über 50 Zyklen (50Hz), 60 Zyklen (60Hz) oder 400 Zyklen (400Hz), (Mengen "1s").

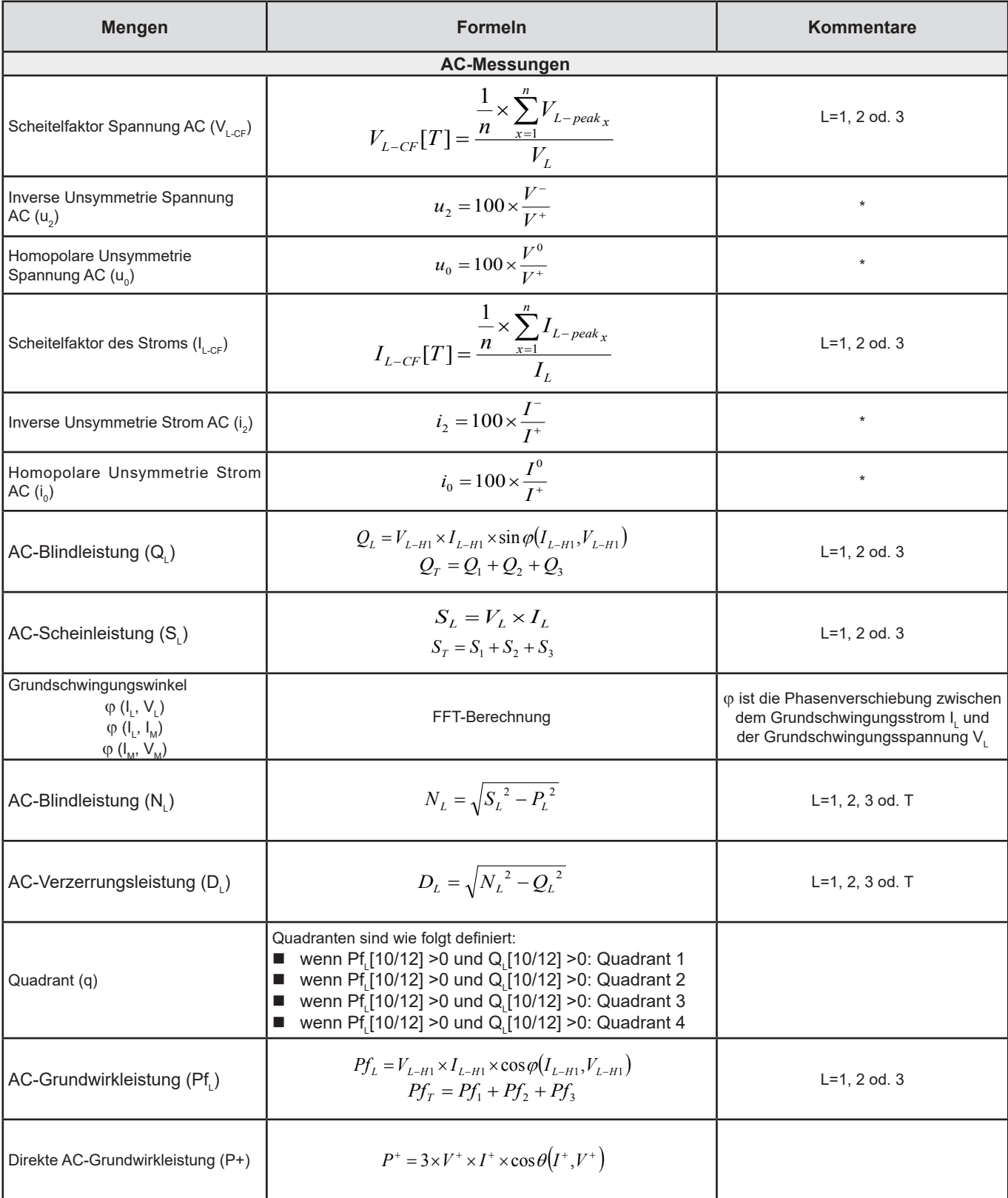

| <b>Mengen</b>                                                     | <b>Formeln</b>                                                                                                    | Kommentare        |
|-------------------------------------------------------------------|----------------------------------------------------------------------------------------------------|-------------------|
| AC-Grundscheinleistung (Sf)                                       | $Sf_L = V_{L-H1} \times I_{L-H1}$<br>$Sf_{\tau} = Sf_1 + Sf_2 + Sf_3$                                                                                                    | $L=1, 2$ od. 3    |
| AC-Leistungsfaktor (PF,)                                          | $PF_L = \frac{P_L}{S_L}$                                                                                                    | $L=1, 2$ od. 3    |
| AC -Wirkleistungen Unsymmetrie<br>(Pu)                            | $P_{U} = Pf_{T} - P^{+}$                                                                                                    |                   |
| AC-Wirkleistungen<br>Oberschwingungen (P <sub>H</sub> )           | $P_{\mu} = P_{\tau} - P f_{\tau}$                                                                                                    |                   |
| DPF <sub>1</sub> / Cos $\varphi_1$ AC                             | DPF <sub>1</sub> = cos φ <sub>L</sub> = cos φ (I <sub>L-H1</sub> , V <sub>L-H1</sub> )<br>$\cos \varphi_{T} = \frac{Pf_{T}}{Sf_{T}}$                                                                 | $L=1, 2$ od. 3    |
| Tan $\Phi$ AC                                                     | $Tan\Phi = \frac{Q_r}{P_r}$                                                                                                    |                   |
| <b>DC-Messungen</b>                                               |                                                                                                    |                   |
| DC-Spannung (V <sub>Ldc</sub> )                                   | $V_{L_{d,c}}[T] = \frac{1}{n} \times \sum_{n=1}^{n} V_{L_{d,c,x}}$                                                                                                    | L=1, 2, 3 od. E   |
| DC-Strom $(ILdc)$                                                 | $I_{Ld.c.}[T] = \frac{1}{n} \times \sum_{i=1}^{n} I_{Ld.c.x}$<br>Wenn an $I_N$ kein Stromwandler liegt, wird $I_N$ berechnet:<br>$I_{\text{Ndc}} = I_{\text{1dc}} + I_{\text{2dc}} + I_{\text{3dc}}$ | $L=1, 2, 3$ od. N |
| Energiemessungen                                                  |                                                                                                    |                   |
| AC-Wirkenergie-Verbrauch (von<br>der Last) $(E_{p_+})$            | $E_{P+} = \sum P_{T+x}$                                                                                                    |                   |
| AC-Wirkenergie-Lieferung (von<br>der Quelle) (Ep.)                | $E_{P-} = (-1) \times \sum P_{T-x}$                                                                                                    |                   |
| AC-Wirkenergie-Verbrauch im<br>Quadranten 1 $(E_{01})$            | $E_{Q1} = \sum Q_{Tq1_r}$                                                                                                    |                   |
| AC-Wirkenergie-Verbrauch im<br>Quadranten 2 $(E_{02})$            | $E_{Q2} = \sum Q_{Tq2_x}$                                                                                                    |                   |
| AC-Wirkenergie-Verbrauch im<br>Quadranten 3 $(E_{03})$            | $E_{Q3} = (-1) \times \sum Q_{Tq3_x}$                                                                                                    |                   |
| AC-Wirkenergie-Verbrauch im<br>Quadranten 4 $(E_{\alpha})$        | $E_{Q4} = (-1) \times \sum Q_{Tq4_x}$                                                                                                    |                   |
| AC-Scheinenergie-Verbrauch<br>(von der Last) $(E_{s_{+}})$        | $E_{S+} = \sum S_{T+x}$                                                                                                    |                   |
| AC-Scheinenergie-Lieferung<br>(von der Quelle) (E <sub>s.</sub> ) | $E_{S-} = \sum S_{T-x}$                                                                                                    |                   |
| DC-Energie-Verbrauch (von der<br>Last) $(E_{pdc+})$               | $E_{P_{dc}+} = \sum P_{Tdc+x}$                                                                                                    |                   |
| DC-Energie-Verbrauch (von der<br>Last) $(E_{\text{pdc}})$         | $E_{P_{dc}^-} = (-1) \times \sum P_{Tdc-x}$                                                                                                    |                   |

<span id="page-70-0"></span>*Tabelle 22*

T ist der Zeitraum

n ist die Sample- Anzahl

\*: Direkte, inverse und homopolare (V+, I+, V<sup>-</sup>, I<sup>-</sup>, V°, I°) Spannungen und Ströme werden mit der Fortescue-Transformation berechnet. V1, V2, V3 sind die Spannungen Phase-Null der gemessenen Anlage. [V1=VL1-N; V2=VL2-N; V3=VL3-N].

Die Kleinbuchstaben v1, v2, v3 bezeichnen die abgetasteten Werte.

U1, U2, U3 sind die Spannungen zwischen den Phasen der gemessenen Anlage.

Die Kleinbuchstaben bezeichnen die abgetasteten Werte [u12=v1-v2; u23= v2-v3; u31=v3-v1].

I1, I2, I3 sind die Ströme in den Phasenleitern der gemessenen Anlage. I <sup>N</sup> ist der Strom in den Nullleitern der gemessenen Anlage. Die Kleinbuchstaben i1, i2, i3 bezeichnen die abgetasteten Werte.

Bei einigen Leistungsgrößen werden die Mengen "Last" und "Quelle" für aggregierte Werte ab "1s" Werten gesondert aufgezeichnet.

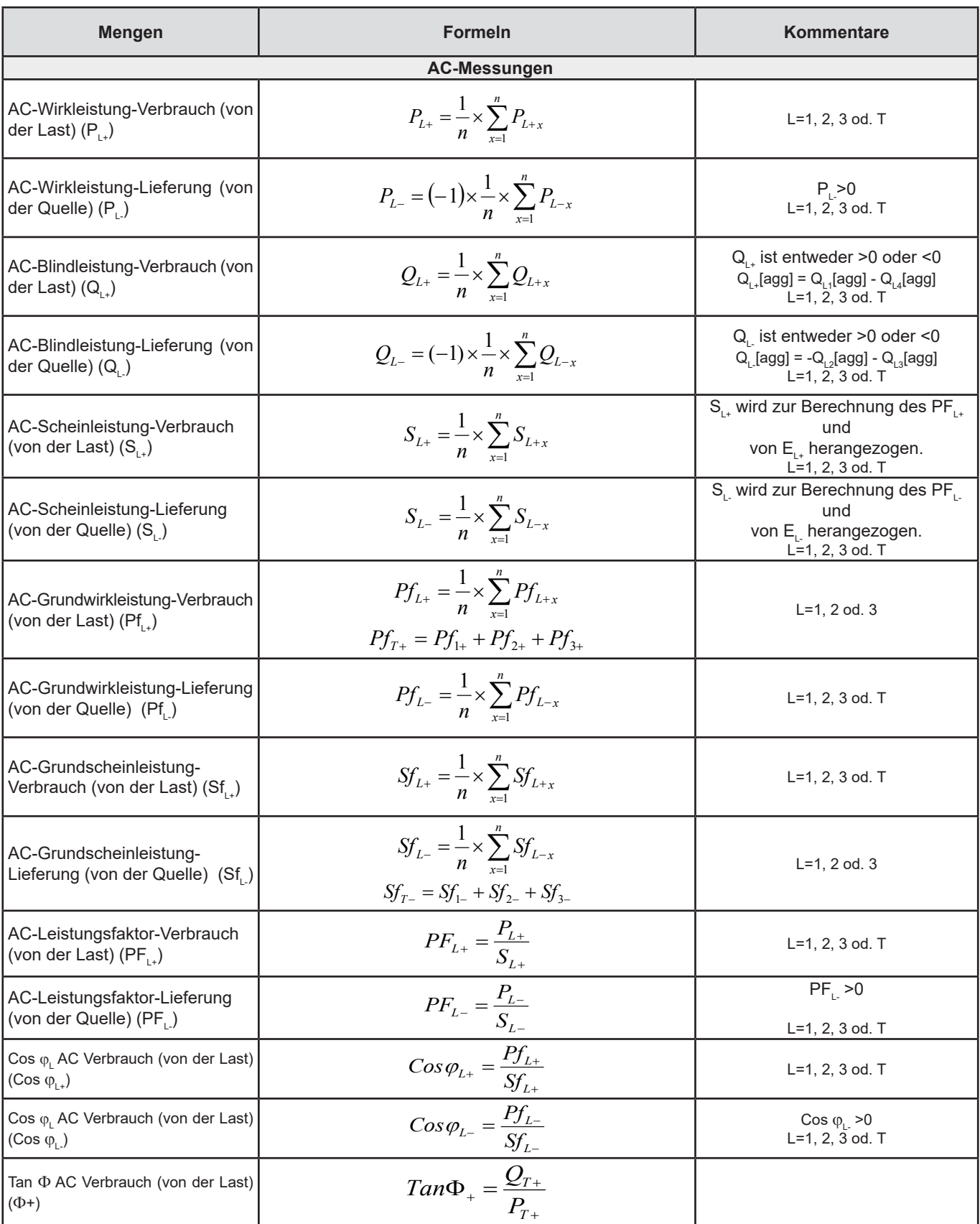
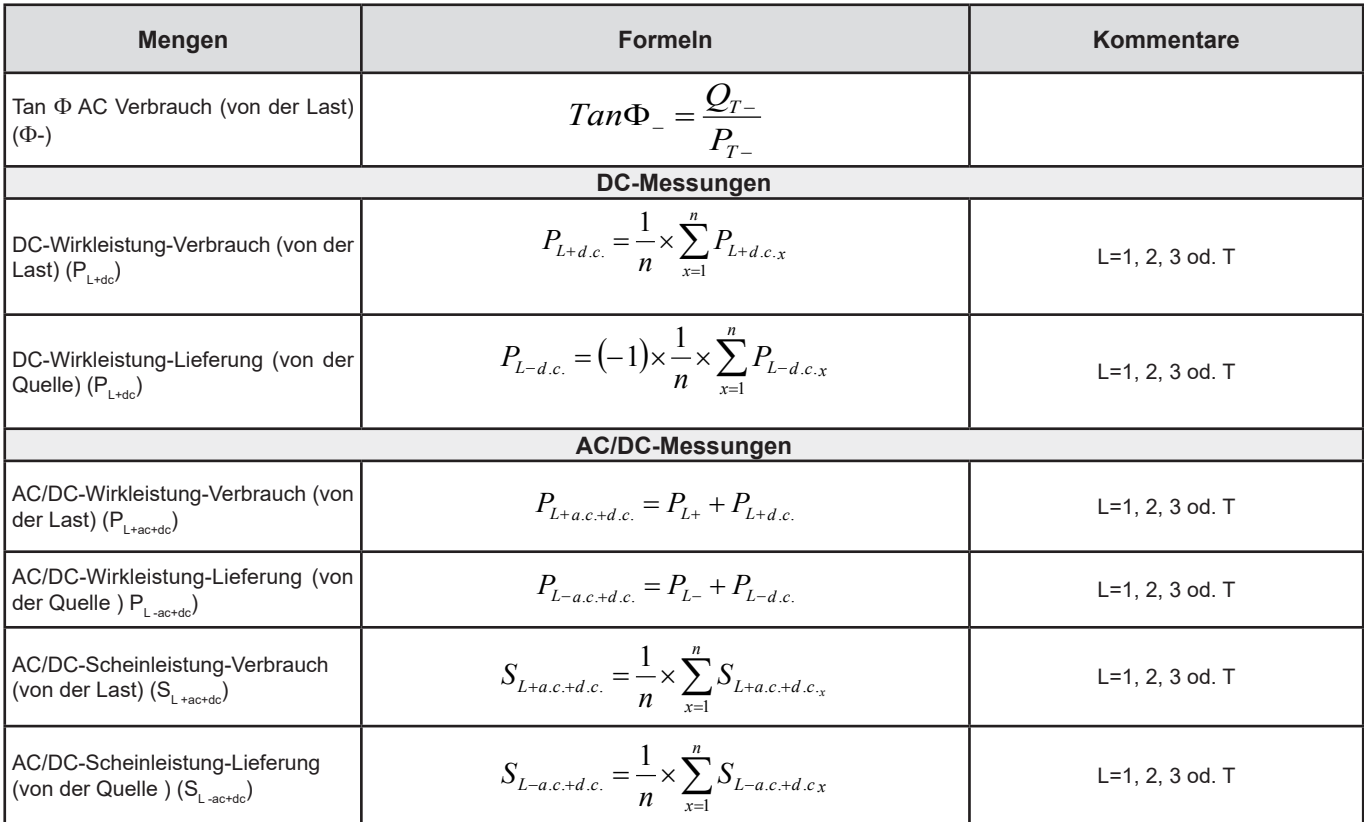

*Tabelle 23*

+= Last -= Quelle q=Quadrant=1, 2, 3 oder 4

# **9.3. ZULÄSSIGE STROMNETZE**

Folgende Versorgungsnetze werden gestützt:

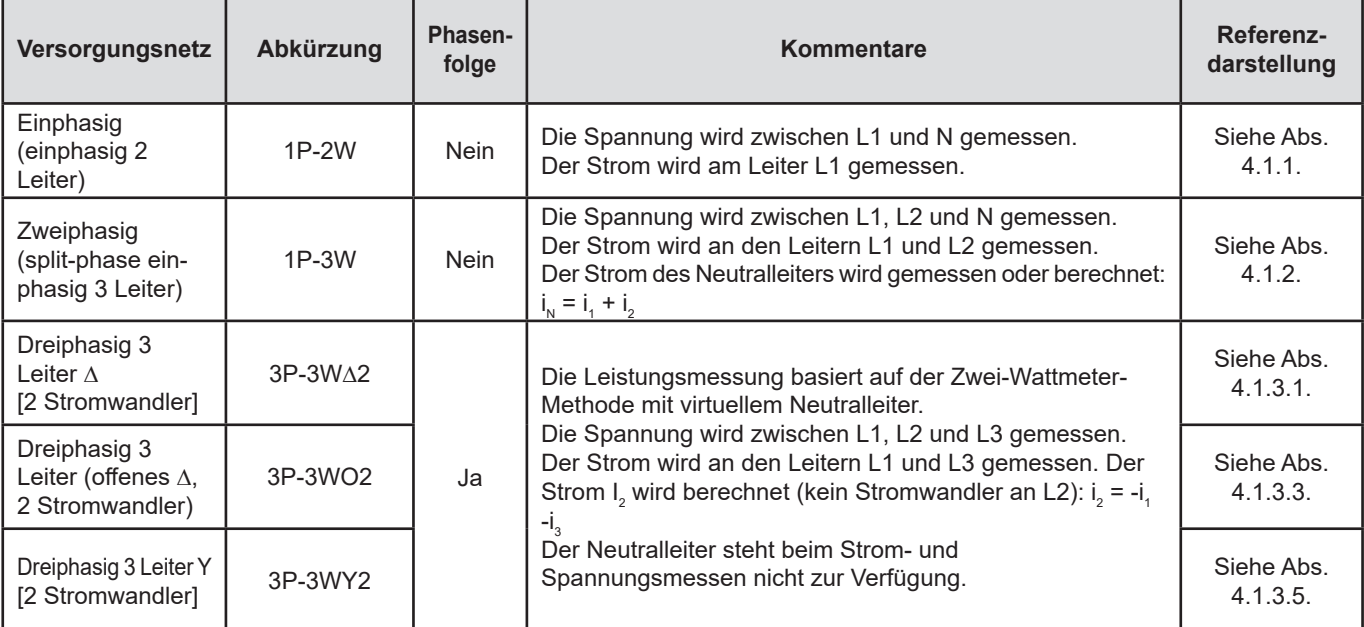

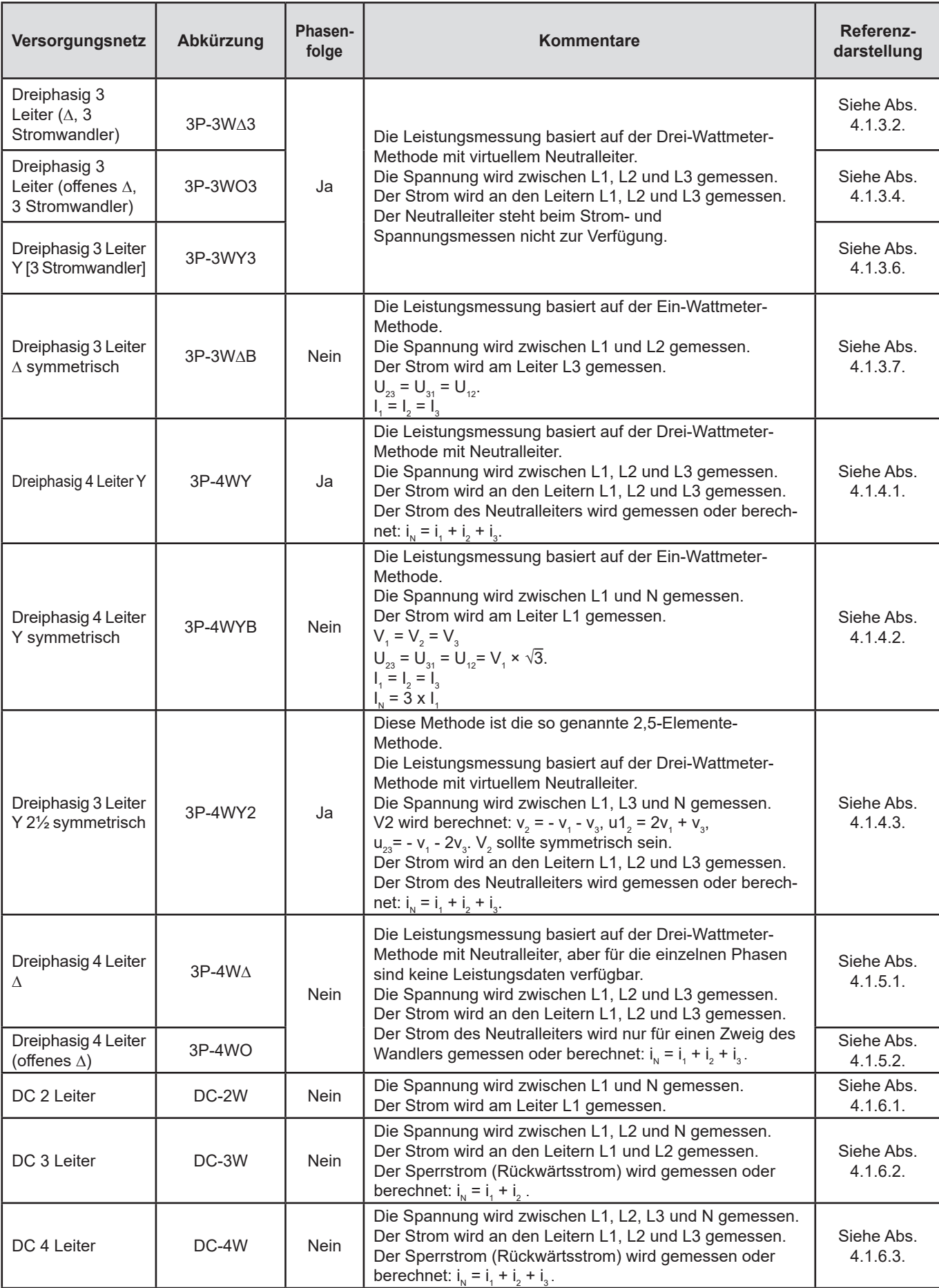

### **9.4. GRÖSSEN NACH VERSORGUNGSNETZEN**

 $\bullet$  = ja = nein

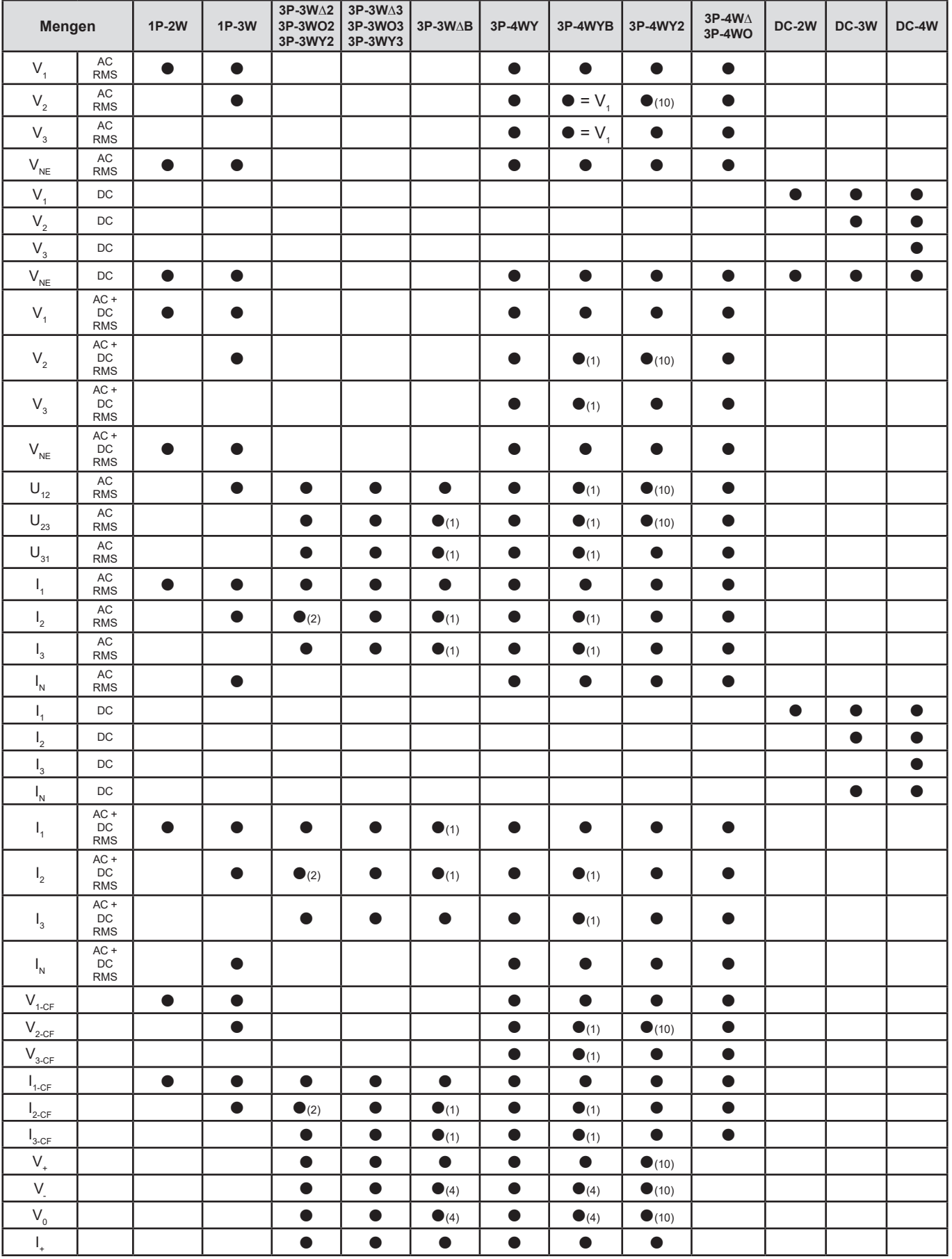

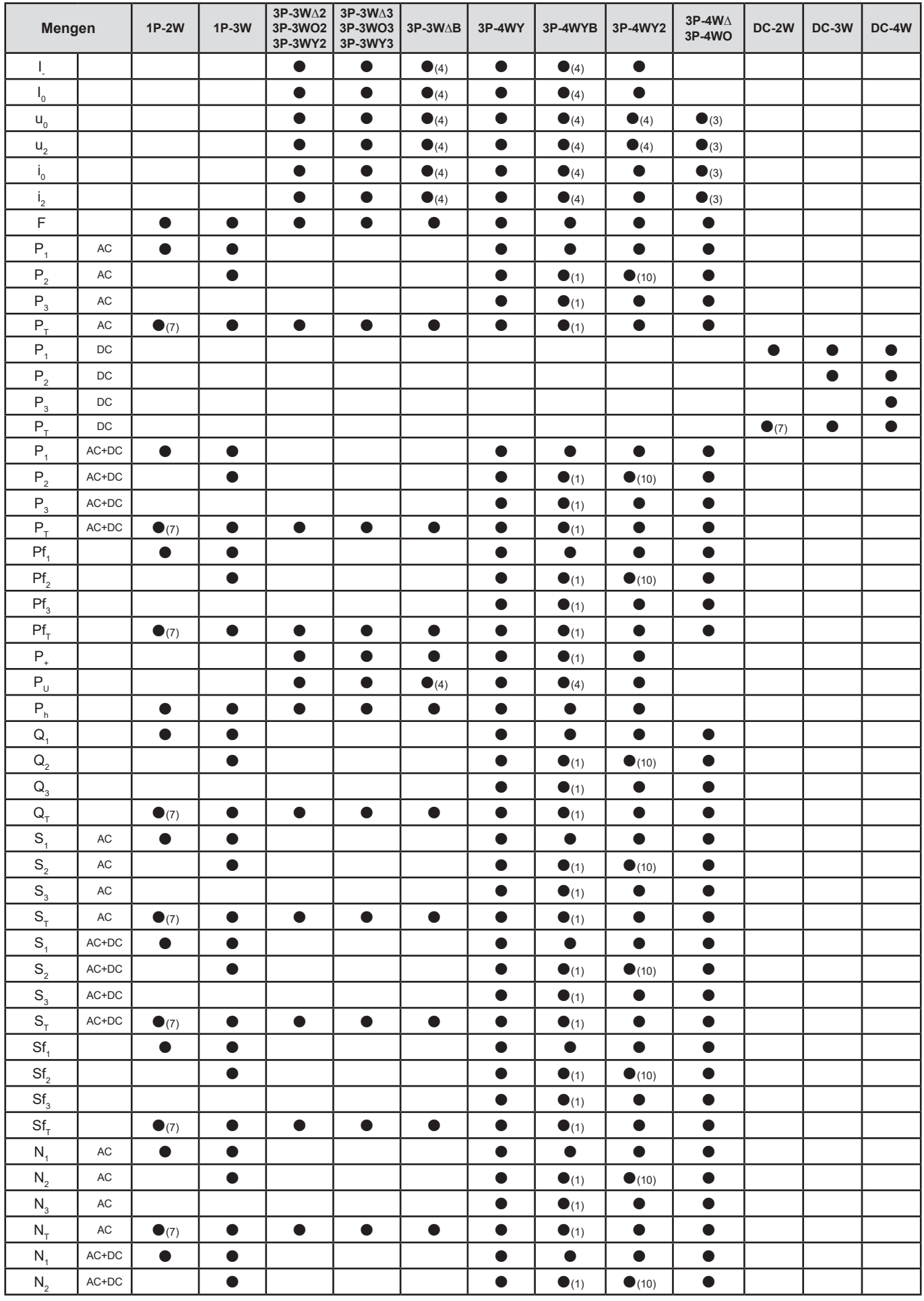

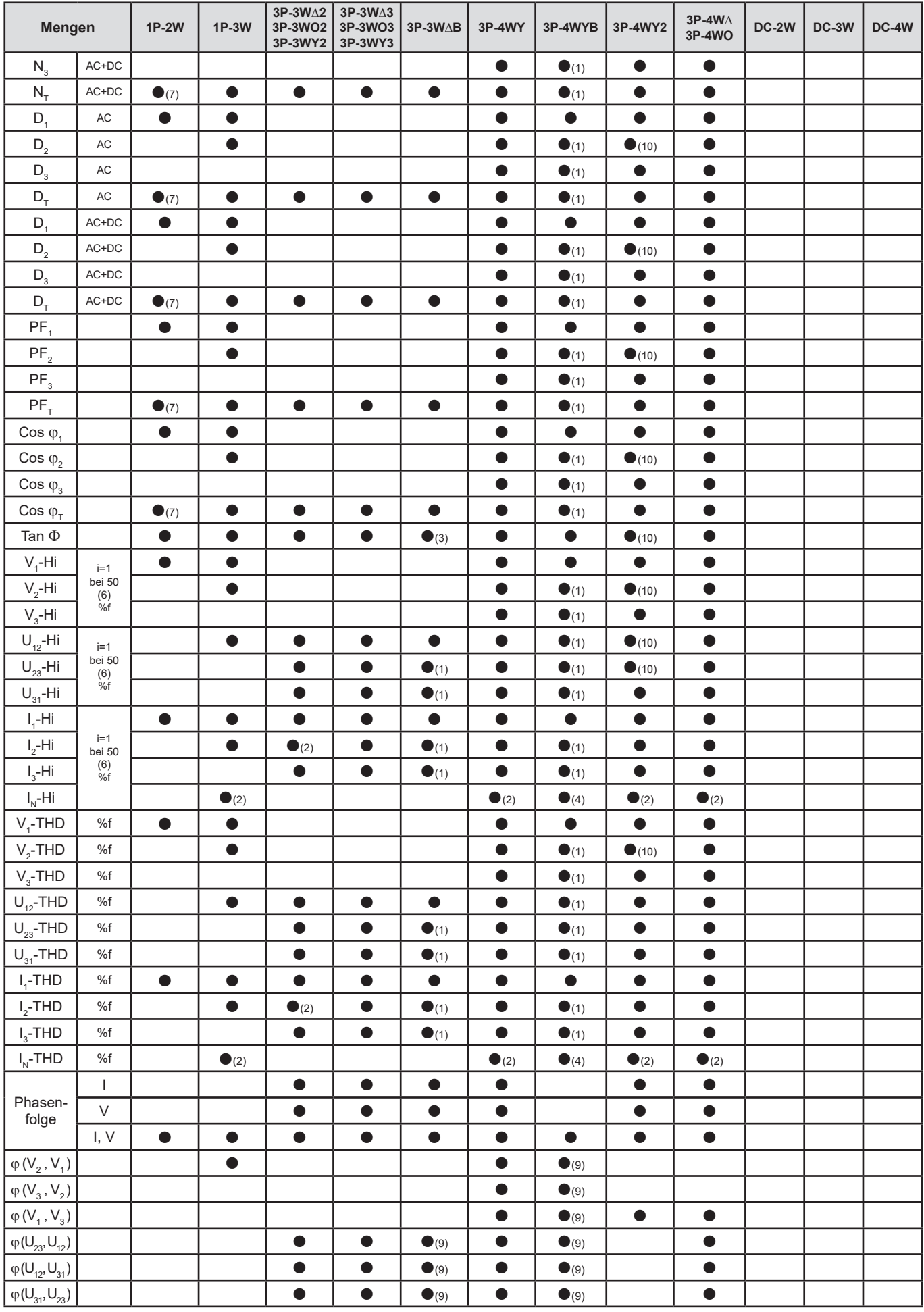

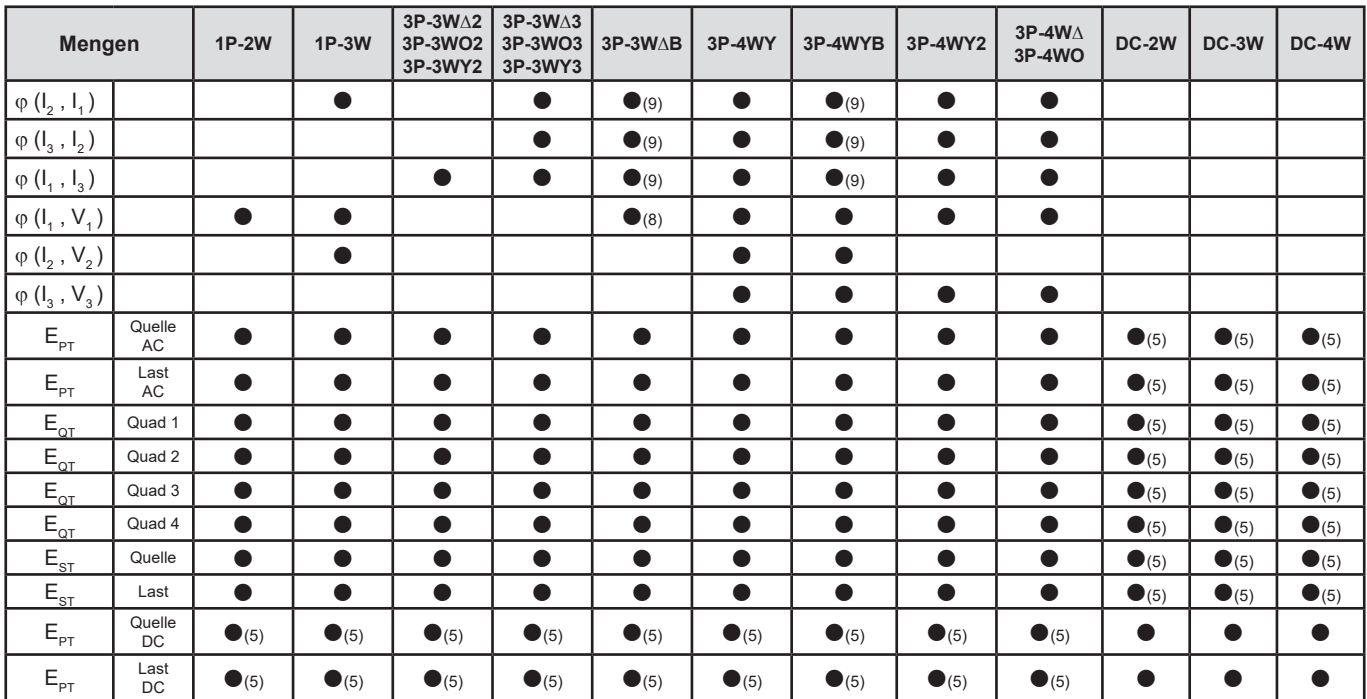

*Tabelle 25*

*1) hochgerechnet*

*(2) berechnet*

*(3) nicht aussagekräftig*

*(4) immer=0*

*(5) AC+DC wenn gewählt*

*(6) 7. Ordnung max. bei 400Hz*

 $(7)$   $P_1 = P_7$ ,  $\varphi_1 = \varphi_7$ ,  $S_1 = S_7$ ,  $PF_1 = PF_7$ ,  $Cos \varphi_1 = Cos \varphi_7$ ,  $Q_1 = Q_7$ ,  $N_1 = N_7$ ,  $D_1 = D_7$ 

*(8)*  $\varphi$  *(I<sub>3</sub> , U<sub>12</sub> )* 

*(9) immer=120°*

*(10) Interpoliert*

#### **9.5. GLOSSAR**

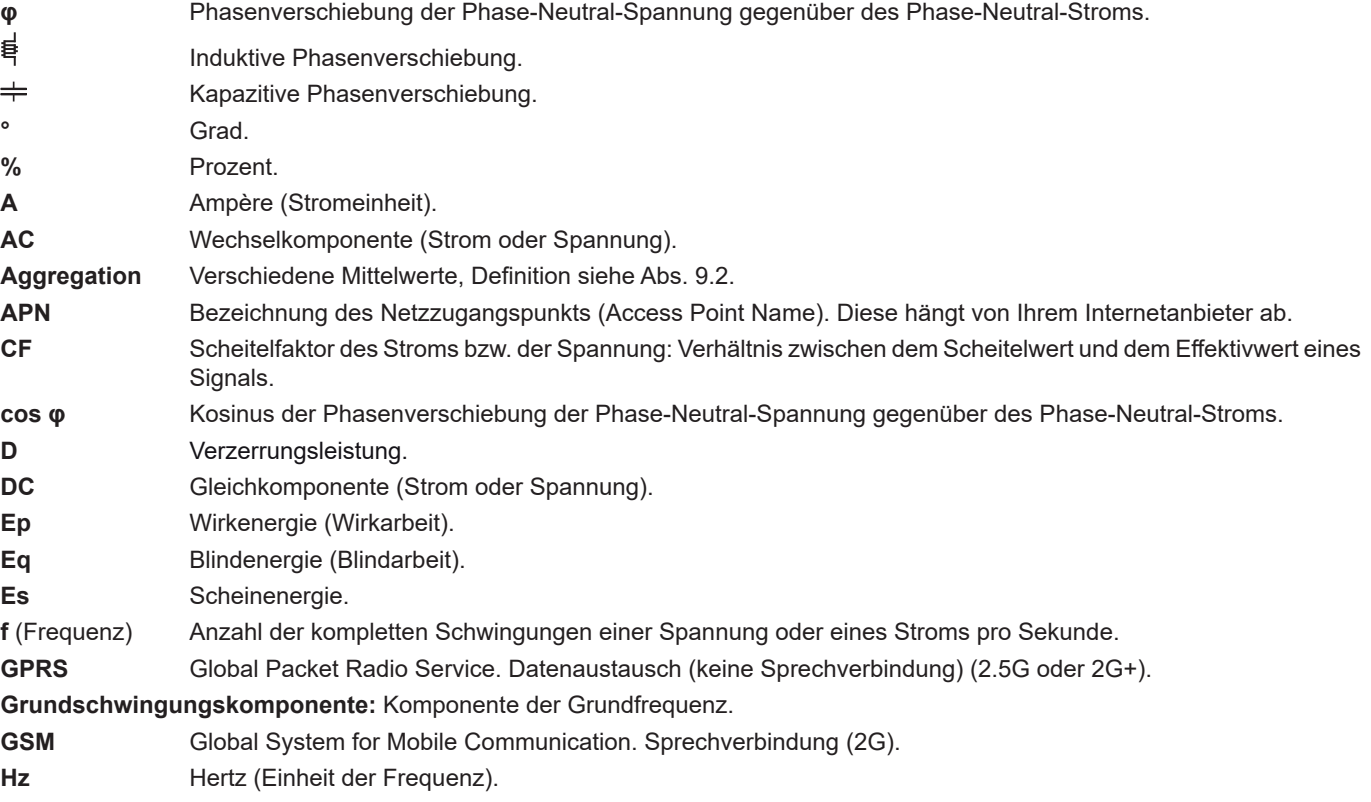

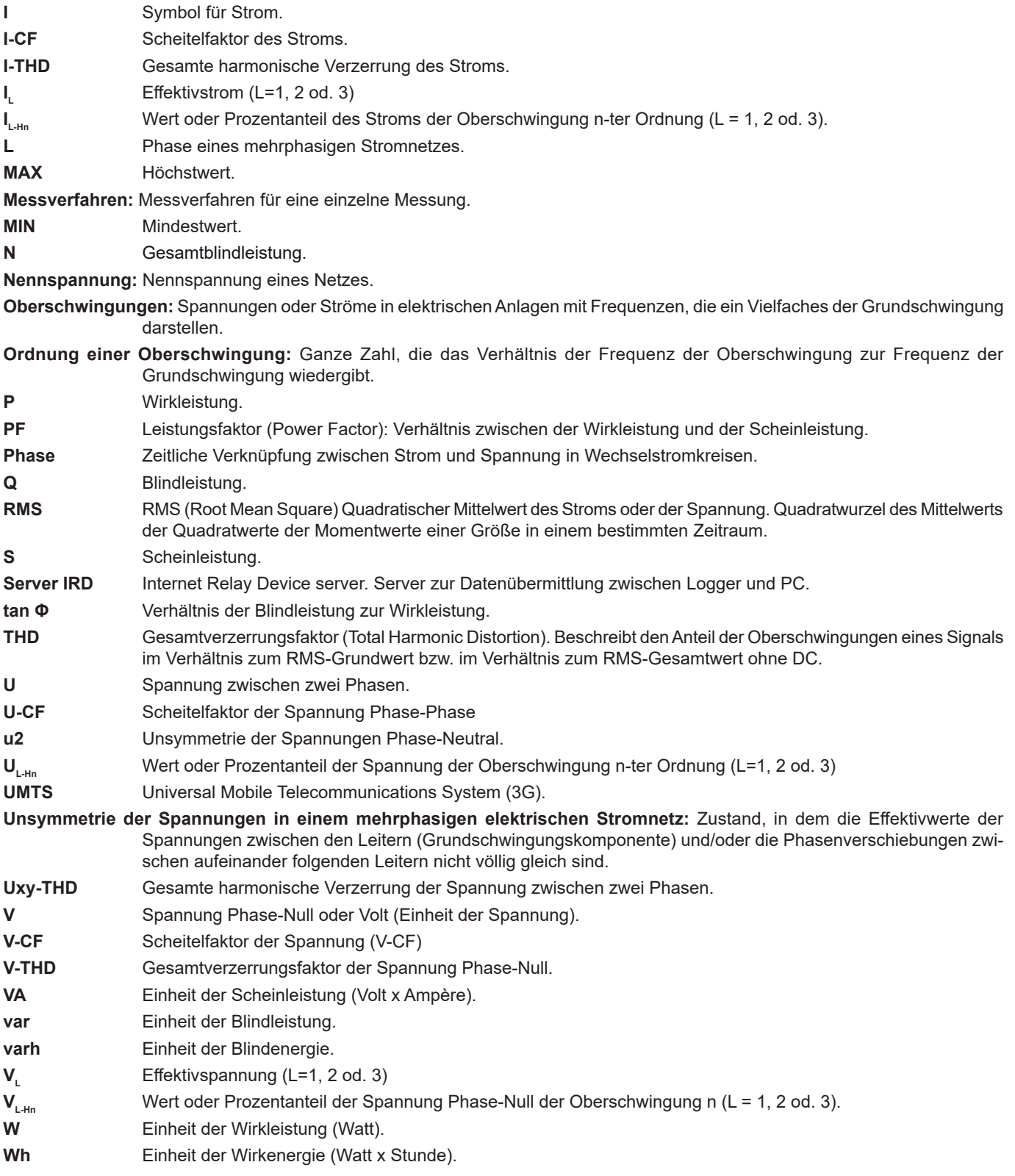

Abkürzung (für Einheiten) im Internationalen System (IS)

| Abkürzung   | <b>Symbol</b> | <b>Multipliziert mit</b> |
|-------------|---------------|--------------------------|
| milli       | m             | $10^{-3}$                |
| kilo        | k             | $10^{3}$                 |
| Mega        | M             | 10 <sup>6</sup>          |
| Giga        | G             | 10 <sup>9</sup>          |
| <b>Tera</b> |               | $10^{12}$                |
| Peta        | P             | $10^{15}$                |
| Exa         | F             | $10^{18}$                |

*Tabelle 26*

# 

# **FRANCE Chauvin Arnoux Group** 190, rue Championnet 75876 PARIS Cedex 18

Tél : +33 1 44 85 44 85 Fax : +33 1 46 27 73 89 info@chauvin-arnoux.com www.chauvin-arnoux.com

**INTERNATIONAL Chauvin Arnoux Group** Tél : +33 1 44 85 44 38 Fax : +33 1 46 27 95 69

**Our international contacts**

www.chauvin-arnoux.com/contacts

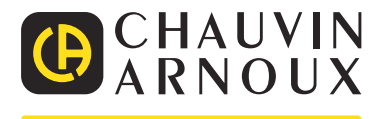

Distributed by:

dataTec